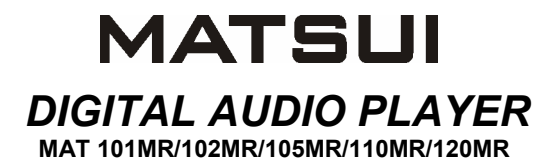

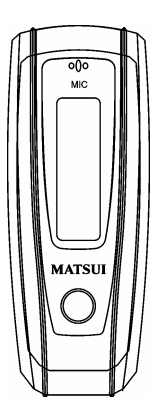

# **INSTRUCTION MANUAL**

**Attention :** if the player is used for illegally copying or distributing the software and music that are protected by intellectual property rights, the user must take all legal responsibility for such actions .

The manufacturer importer or dealer cannot be held responsible for accidental damage due to inappropriate use of the player.

## **Safety Warning**

- Do read the operating instructions before you attempt to use the equipment.
- Do ensure that all electrical connections (including the mains plug, extension leads and inter-connections between the pieces of equipment) are properly made and in accordance with the manufacturers instructions.
- Do consult your dealer if you are ever in doubt about the installation, operation or safety of your equipment.
- Don't remove any fixed covers as this may expose dangerous voltages.
- Don't obstruct the ventilation openings of the equipment with items such as newspapers, tablecloths,curtains,etc.Overheating will cause damage and shorten the life of the equipment.
- Don't allow electrical equipment to be exposed to dripping or splashing, or objects filled with liquids, such as vases, to be placed on the equipment.
- Don't place hot objects or naked flame sources such as lighted candles or nightlights on, or close to equipment. High temperatures can melt plastic and lead to fires.
- Don't continue to operate the equipment if you are in any doubt about it working normally, or if it is damaged in any way-switch off, withdraw the mains plug and consult our dealer.
- Don't use equipment so that you are distracted from the requirements of traffic safety.

## **Content**

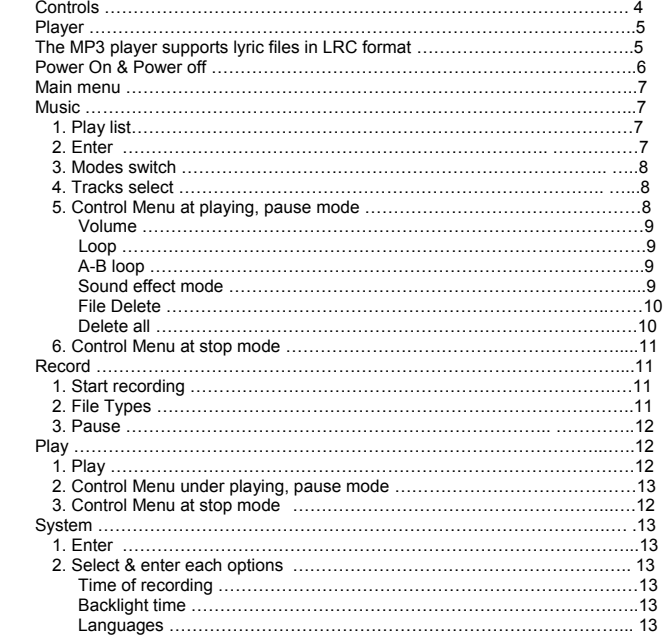

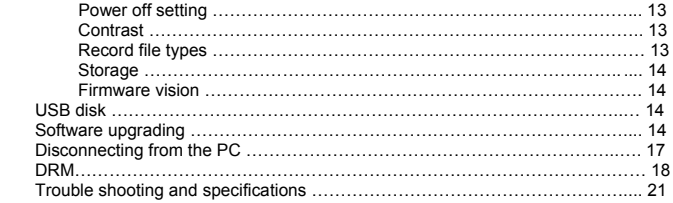

#### ● **Controls**

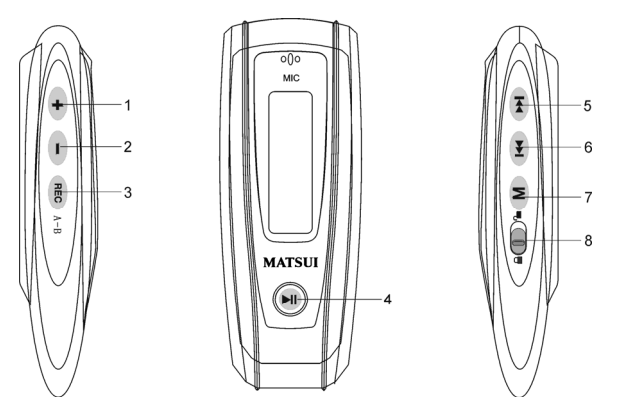

- 1. **+** Volume up: Press to increase the volume during playback.
- 2. Volume down: Press to decrease the volume during playback.
- 3. Record
- 4. **Pli** Play/Power on/Power off
- 5. FFWD/Next
- 6. **I<sup>n</sup>** Rew/Last
- 7. M Menu: Enter the selected submenu or return to the main menu
- 8. **ID** Lock: Lock or unlock the keys.

#### ● **Player**

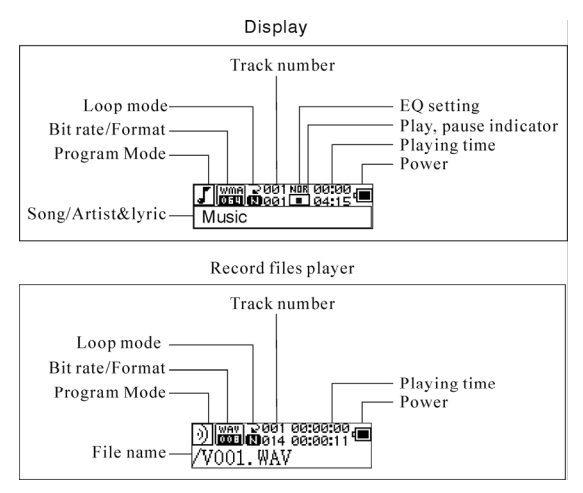

#### **Lyric display**

This player supports LRC files to display the lyrics with the music(MP3 files only).

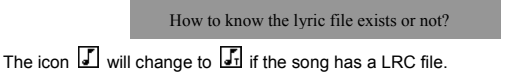

## **The MP3 player supports lyric files in LRC format.**

- 1. Prepare a MP3 or WMA music, for example, happymusic.mp3.
- 2. Download a lyric file from internet. The lyric file must have to be with an extension file name LRC. For example, happymusic-2004.lrc.
- 3. Rename the lyric file. For example, happymusic.lrc. It is to make sure the lyric filename is same as the corrosponding music filename.
- 4. Copy the lyric file & music file to the MP3 player.
- 5. Disconnect the MP3 player.
- 6. Use Skip buttons to select the music file, for example, adc.mp3. Press play button to play.
- 7. The LRC icon would appears, and the lyric would display Synchronously on OLED while the music is being playback.

Note: The MP3 player supports LRC format only.

- Note: If the lyric does not synchronize with the music, please download one better lyric file from internet and try again.
- Note: Make sure the MP3 music and LRC file is located in same directory and the filename is same. If not, the MP3 player can not recognize the lyric file.

#### **Power Display**

Indicates the power is full at 1.5v;  $\Box$  indicates the power is decreasing;  $\Box$ indicates you need replace the battery immediately.

#### ● **Power on/Power off**

Power on: Turn power on by pressing  $\mathbb{H}^1$ . A welcome picture is displayed on LCD, as:

## **MATSUI**

#### **Notice: Music mode is the default mode after power on action.**

Power off: To power off press and hold  $\overline{\mathbb{H}}$ . A strip is displayed on LCD, as:

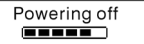

Release the key when the strip is full.

**Notice: Power off action is invalid while recording.** 

#### ● **Main Menu**

To enter the main menu press and hold  $\blacksquare$  or press  $\blacksquare$  briefly while recording. Music Recording Play System

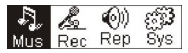

## ● **Music**

#### **1. Play list**

Choose "Music" in the menu to enter the folder. Play list information, As the picture under.

$$
\begin{array}{|c|c|}\n\hline\n\textbf{A} & \textbf{A} & \textbf{B} & \textbf{B} \\
\hline\n\textbf{P} & \textbf{P} & \textbf{A} & \textbf{B} & \textbf{B} \\
\hline\n\end{array}
$$

Press  $(M) / M$  to select 4 mode: Play all, Artist, Album, Songs... Four mode:

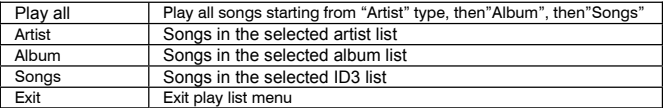

The submenu "play all" under "Artist""Album""Songs" mode :

Enter "Artist""Album""Songs" mode and press **[He]** to select one ,and then press "menu "to enter "play all" , the unit will play all songs which sorted out according to filter orders of each mode.

## **2. Enter**

To select 'Music' by pressing  $\left| \frac{1}{2} \right|$  or  $\left| \frac{1}{2} \right|$  at main menu then press  $\left| \frac{1}{2} \right|$ .

Music Recording Play System

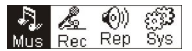

The music file exists, the display shows as:

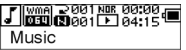

No music file exists, the display shows as

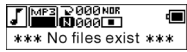

To return to menu mode press and hold  $\blacksquare$ 

Notice:After power on action,the music mode is the default mode.

#### **3. Modes switch**

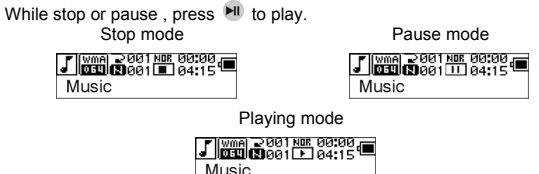

Press  $\mathbb{H}$  to pause while playing

#### **4. Tracks select:**

While stop, pause or playing, press  $[14]$  for last track, press  $[14]$  for next track; press and hold  $\rightarrow$  for FF, press and hold  $\rightarrow$  for REW.

While stop, press  $\left|\mathbf{H}\right|$  to play the selected track.

While pause , the selected track is played automatically .

## **5. Control Menu in playback or in pause mode**

While playing or pause, press  $\bullet$  to enter the Control Menu, as:

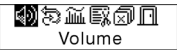

Press  $(M)$  or  $(M)$  to select the sub-menu and press  $(M)$  to enter. Choose 'exit', press M to exit the Control Menu and return to play mode.

#### **Volume**

Enter the interface of 'Volume adjusting', press  $\Box$  or  $\Box$  to adjust the volume. Press  $(M)$  to return to Play mode. (Press and hold  $(M)$  to return to the Main Menu.)

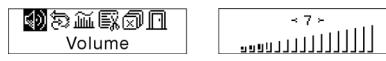

To change Volume value directly press  $\rightarrow$  or  $\rightarrow$  while playing.

## **Loop**

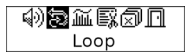

Enter the interface of 'Loop 'mode, as the picture shows:

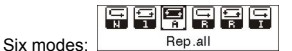

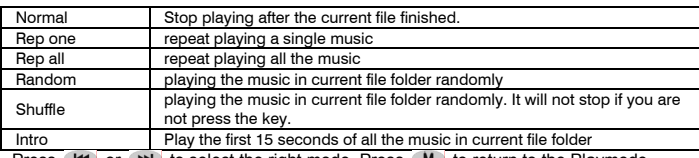

Press  $(H)$  or  $(H)$  to select the right mode. Press  $(M)$  to return to the Playmode. (Press and hold  $\blacksquare$  to return to the Main Menu.)

## **A-B loop**

Press (A-B) to set a start point, then press the same key to set an end point in the course of playing or recording. The machine will be in A-B mode and Start A-B play track. Cancel it by pressing (A-B) again.

## **Sound effect mode**

Enter the interface of 'Sound effect mode', as the picture under:

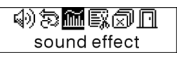

Five kinds of sound effects can be chosen. Press  $(A \cup B)$  for  $(A \cup B)$  to select a mode.

Normal, Rock, Jazz, Clasic, .Pop, Press (M) to return to the Playmode. (Press and hold  $M$  to return to the Main Menu.)

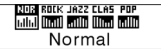

#### **File Delete**

Select the ' Delete the file', as the picture under:

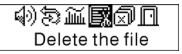

Press  $\bullet$  to enter the interface as the picture shows. (Press and hold  $\bullet$  to return to the Main Menu.)

> $\mathbb{E} \vec{x}$  Delete the file  $\mathbb{E}$ Music

Press  $(M)$  or  $(M)$  to select'YES' or 'NO'. Choosing 'YES', press MD to ensure deleting the selected file and then return to the Playmode. (It will not delete the file and return to the Main Menu if you press and hold  $\begin{bmatrix} M \end{bmatrix}$ .

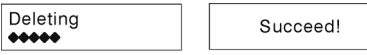

Choosing 'No', press  $(M)$ , the machine will not delete the selected current file and then return to the Playmode.

## **Delete All**

Note: Deleting files will only delete the MP3/WMA files the unit can find. It will not delete the folder or files in folders that exceed the file limitation. To delete these file/folders you will need to use Windows Explorer delete function. Select the 'Delete All', as the picture under:

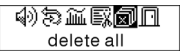

Press  $(M)$  to enter the interface as the picture shows. (Press and hold  $(M)$  to return to the Main Menu.)

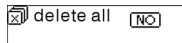

Press  $(H)$  or  $(H)$  to select 'YES' or 'NO'. Choosing 'YES', press M to start deleting all files and then return to the Play mode. (Press and hold  $\blacksquare$  to return to the Main Menu.)

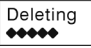

 $no$  file  $***$ \*\*\*

#### **6. Control Menu at stop mode**

Press M to enter the control menu at stop mode.

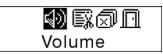

 Not all control menu option will be available.To see all control menu option see chapter 4.

#### ● **Record**

## **1. Start recording**

There are two ways to start recording.

A. Press  $\leftarrow$  or  $\leftarrow$  key to select 'Record' in the Main Menu. As the picture under:

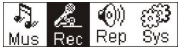

Press  $\blacksquare$  to start recording. As the picture under:

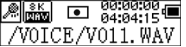

B. Press REC (A-B) to start recording directly from stop mode. Press  $M$  to stop recording.

## **2. Record file types**

 There are two types of recording Optimized and Longest. Optimized is for general use but has a larger file size, Longest is suitable for voice recording only.

#### **3. Pause**

Press REC (A-B) to pause recording:

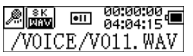

Press REC (A-B) again to continue recording:

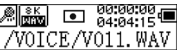

#### ● **Play recorded**

To play the recorded files.

**1. Play** 

Press  $(H \bullet)$  or  $(H \bullet)$  to select 'Replay' in the Main Menu. Press  $(M \bullet)$  to enter replay mode.

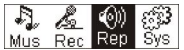

There are recorded files stored in the machine.

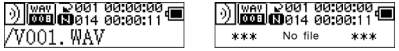

Press  $\text{H}$  to play the recorded file, and press  $\text{H}$  key again to pause . Press  $\text{H}$  to select the previous file, press and hold ( $H =$  for fast backwards. Press  $H =$  to select the next file, press and hold  $H$  for fast forword.

Press and hold  $\bullet$  to return to the Main Menu while of playing recorded files.

#### **2. Control Menu under playing, pause mode**

 Please read chapter 'Music' for further references of being related with the particular operations.

#### **3. Control Menu at stop mode**

 Please read chapter 'Music' for further references of being related with the particular operations.

#### ● **System**

#### **1. Enter**

At Main Menu, press  $\overline{H}$  or  $\overline{H}$  to select'System' or press and hold M to enter the 'System' menu.

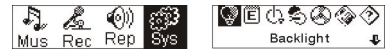

At 'System' menu, press and hold M to return to the Main Menu.

#### **2. Select & enter each options**

At 'system' menu, press  $(H \bullet)$  or  $(H \bullet)$  to select menu items. Press  $(M \bullet)$  to enter the setting interface. (for example: Choosing 'Exit', then press (M) to exit 'System' menu and return to the Main Menu.)

#### **Backlight time**

Press  $(H)$  or  $(H)$  to set. Press  $(M)$  to save and return to the 'system setting'. (Press and hold  $\blacksquare$  to save and return to the Main Menu.)

#### **Languages**

Press  $H = \int_0^{\frac{\pi}{2}}$  or  $H$  to set. Press  $H$  to save and return to the 'system setting'. (Press and hold  $\blacksquare$  to save and return to the Main Menu.)

#### **Power off setting**

Press  $(H)$  or  $(H)$  to set. Press  $(M)$  key to save and return to the 'system setting'. (Press and hold  $\blacksquare$  to save and return to the Main Menu.)

## **Contrast**

Press  $\left| \frac{1}{2} \right|$  or  $\left| \frac{1}{2} \right|$  to set the contrast level of the screen. Press  $\left| \frac{1}{2} \right|$  key to save and return to 'system setting'.

#### **Record file types**

Press  $\left| \right|$  or  $\left| \right|$  to set the types of record. Press **M** to save and return to 'system' setting'.

#### **Storage space**

Check the storage space available. Press  $\blacksquare$  to return to the interface of 'system setting'. (Press and hold  $\blacksquare$  to return to the Main Menu.)

#### **Software version**

Check model and version of the machine. Press  $\Box M$  to return to the interface of 'system setting'. (Press and hold  $\blacksquare$  to save and return to the Main Menu.)

#### ● **USB disk**

This machine has a function as a standard USB disk and it can support Windows ME ,2000,XP system without installing drivers. If you use Win98, you should install the driver first.

How to connect with PC? Connect the MP3 and PC with the USB plug. There are three status screens you can see when the connection is successful.

#### **1. waiting**

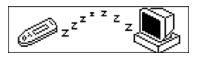

#### **2. download**

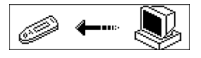

#### **3. upload**

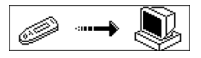

## ● **Software upgrading**

This machine can use the software tool that installs in the computer when installing the drivers to upgrade and maintain the system firmware.

1. Run the firmware upgrade software.

Initializing SigmaTel MSCN firmware download

Searching for the MP3 player

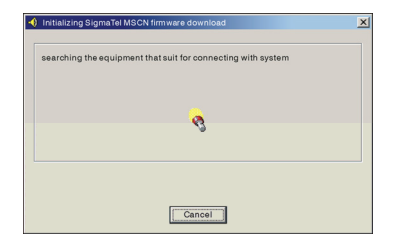

2. Connect the player to the USB port and ensure the connection is successful. Press the power on/off key and click the 'Start' of PC software, the system begins to upgrade automatically. As the picture shows:

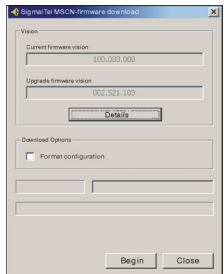

3. upgrading. As the picture shows:

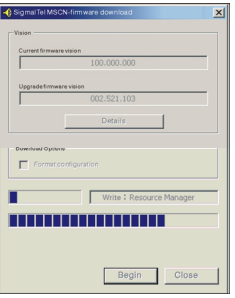

4. upgrading is done. There will be a notice appeared on the player as follows:

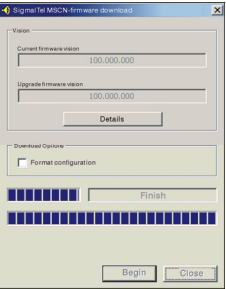

Firmware upgrading is used for improving and maximising the capability of the product. It will not affect the normal running if you do not use the firmware upgrading. Do not disconnect the product while upgrading as this could damage the product.

## **Disconnecting from the PC**

- 1. Click the  $\lesssim$  icon the PC tray.
- 2. Click the stop USB Mass storage Device-Drive(E:) pop-up message.
	- 3. Click the " OK" button and physically disconnect the USB cable.

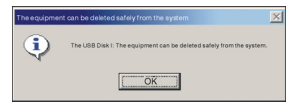

Note:

- 1. If the tray icon is hidden. Click the " Display hidden icon " to the left of the system tray to view it.
- 2. When using some application programs such as Windows Explorer or Windows Media Player, safe removal may not be available. Please close the applications before doing safe removal.

Recording and replaying DRM-licensed files

## $i$  NOTE:

The use of Digital Rights Management (DRM) determines which rights on a file, e.g. a song, the user purchases. It is thus possible to specify how often or how long a piece of music can be used and whether it may be transferred to a portable player. For this purpose the file is encrypted. The user requires a licence to be able to use the file.

This player is DRM-compatible and thus enables the replay of licence protected music downloads.

Further information on DRM can be obtained through the Windows Media Player - website (http://www.microsoft.com/windows/ windows media/de/drm/default.aspx) or from your Online-Music-Download provider.

DRM-protected files can be transferred to your Audio-Player with the Windows Media Player (from version 9.0).

## **Operation**

- 1.Connect the player to the PC.
- 2.Install the latest version of the Windows Media Player on your PC.
- 3.Purchase the desired title from an Online-Music-Download provider of your choice.
- 4.Download the desired pieces of music by following the instructions of the chosen provider. We recommend the folder "My Own Files\My Own Music" as storage location.
- 5.Open the Windows Media Player, e.g. Windows Media Player 10 (Fig.10 to Fig.12).
- 6.From the menu bar choose the "Tools" menu and here the menu option "Options".

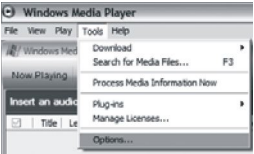

- 7.In the menu window choose the tab "Devices".
- 8. Select the unit "Portable Device" and confirm your selection with "OK".

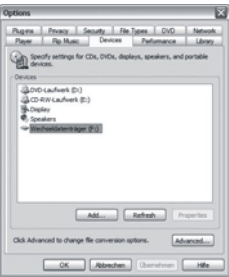

- 9.In the Windows Media Player choose the menu option "Synch" followed by "Edit Playlist".
- 10.Click on the the music pieces to be transferred to the player with the mouse and confirm your selection with "OK".

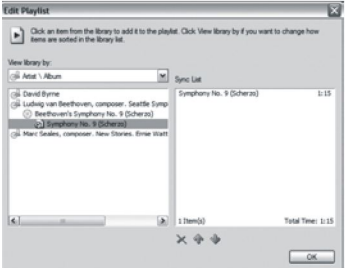

11.Select "Start Synch". After the synchronizing process is finished the music is available on your player.

## ● **Trouble shooting and specifications**

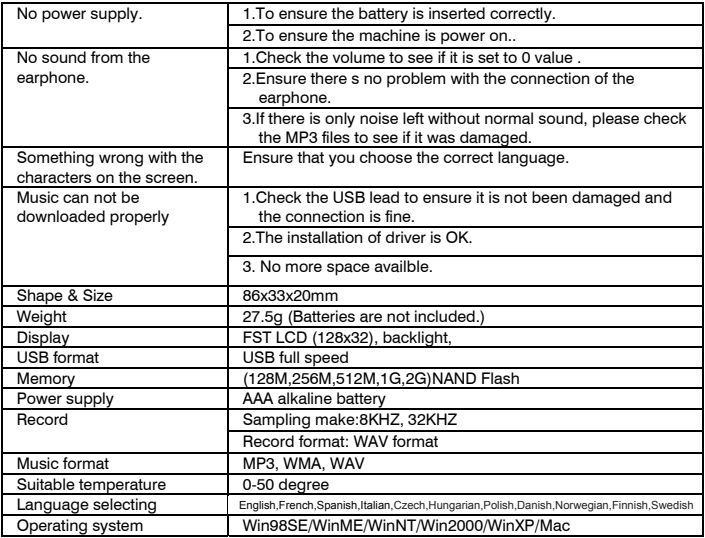

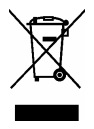

This symbol on the product or in the instructions means that your electrical and electronic equipment should be disposed at the end of life separately from your household waste.

There are separate collection systems for recycling in the EU.

For more information, please contact the local authority or your retailer where you purchased the product.

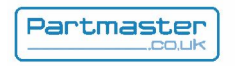

Visit Partmaster.co.uk today for the easiest way to buy electrical spares and accessories. With over 50,000 products in stock we can deliver direct to your door the very next day.

## Visit **www.partmaster.co.uk**

or call **0870 6001 338**  *(UK customers only)*  Calls charged at National Rate.

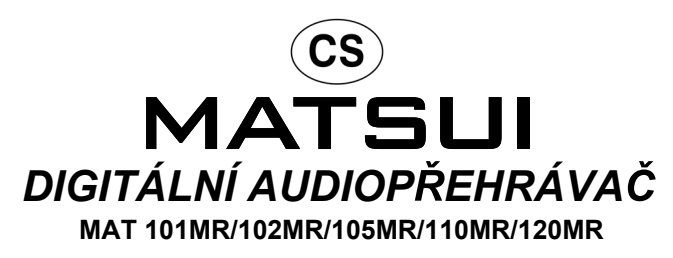

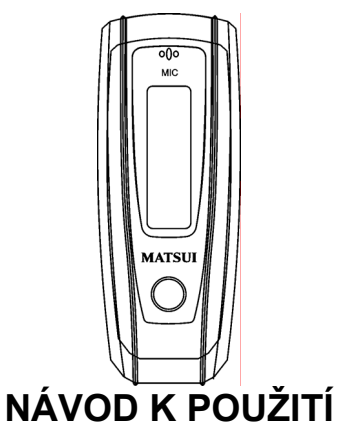

**Upozornění :** Pokud je přehrávač používán k nelegálnímu kopírování nebo distribuci softwaru a hudby, které jsou chráněny zákony o duševním vlastnictví, uživatel přebírá veškerou právní odpovědnost za toto jednání.

Výrobce, dovozce nebo prodejce neodpovídá za poškození v důsledku nesprávného používání přehrávače.

#### **Bezpeþnostní upozornČní**

- · Než se pokusíte zařízení použít, přečtěte si návod k použití.
- · Přesvědčete se, zda jsou všechna elektrická zapojení (včetně napájecí zástrčky, prodlužovacího kabelu a propojení mezi jednotlivými přístroji) správná a v souladu s pokyny výrobce.
- · V případě jakýchkoliv pochyb o instalaci, provozu nebo bezpečnosti vašeho zařízení se obraťte na vašeho prodejce.
- · Neodstraňujte žádné pevně instalované kryty, protože by se mohla odkrýt nebezpečná napětí.
- · Nezakrývejte ventilační otvory zařízení předměty jako jsou noviny, ubrusy, závěsy, atd. Přehřátí způsobí poškození a zkrátí životnost zařízení.
- Chraňte elektrické zařízení před kapající nebo stříkající vodou a nepokládejte na něj předměty jako např. vázy.
- · Na zařízení nebo do jeho blízkosti neumísťujte horké předměty nebo zdroje otevřeného plamene, jako např. svíčky nebo kahany. Vysoké teploty mohou roztavit plast a způsobit požár.
- $\bullet$  Pokud máte pochybnosti o normálním fungování přístroje nebo je přístroj jakkoliv poškozen, dále ho NEPOUŽÍVEJTE - vypněte ho, vytáhněte síťovou zástrčku a poradte se s prodejcem.
- · Nepoužívejte toto zařízení tak, aby odvádělo vaši pozornost potřebnou k dodržování bezpečnosti provozu.

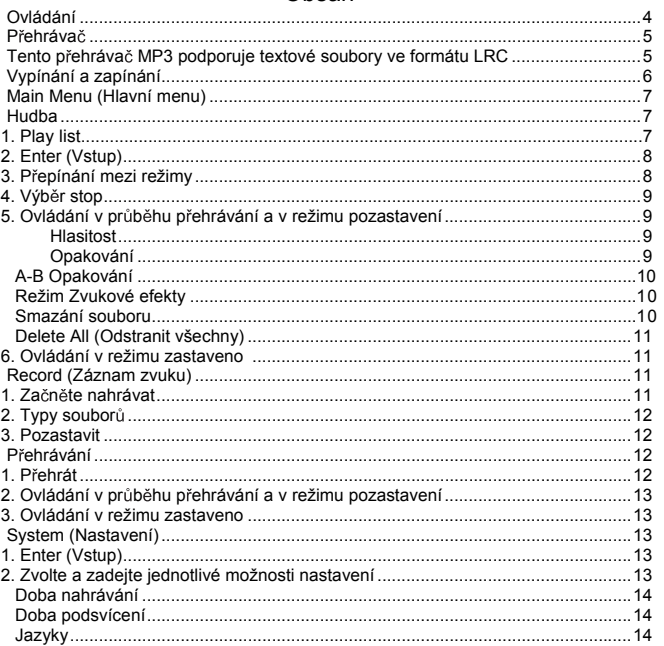

## Obsah

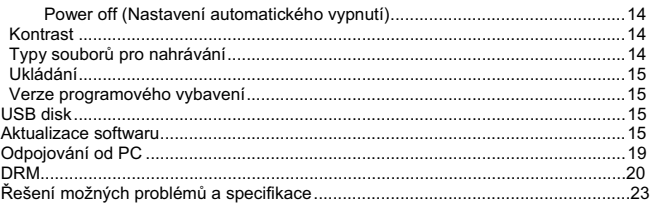

## Ɣ **Ovládání**

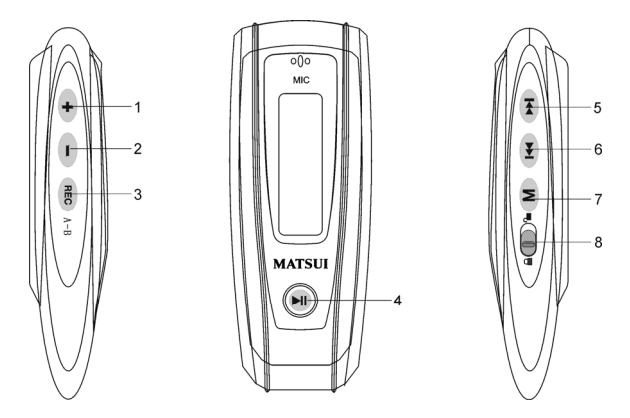

- 1. + Zvýšení hlasitosti: stiskněte pro zvýšení hlasitosti v průběhu přehrávání
- 2. Snížení hlasitosti: stiskněte pro snížení hlasitosti v průběhu přehrávání
- 3. Record (Záznam)
- 4. **Pil** Přehrát/Zapnout/Vypnout
- 5. ► Procházení dopředu/Další
- 6. **Procházení dozadu/Předchozí**
- 7. M Menu: Vstupte do zvoleného menu nebo návrat do hlavního menu
- 8. **D** Lock (Zámek): zamkněte nebo odemkněte tlačítka

Ɣ **PĜehrávaþ**

Displej

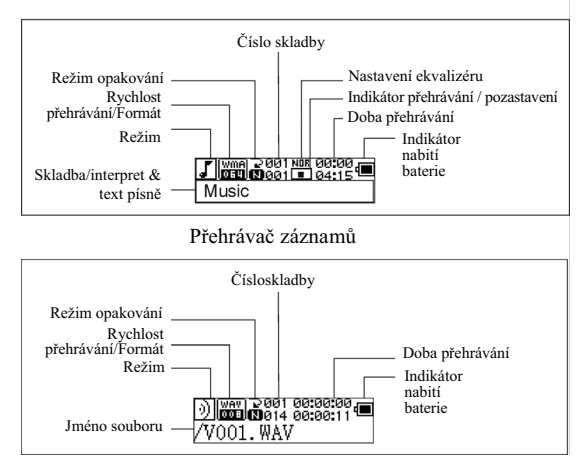

#### **Zobrazení textu písnČ**

Tento přehrávač podporuje soubory LRC pro zobrazování textů s hudbou (jen soubory MP3).

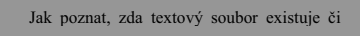

Ikona se změní na strokud má skladba textový LRC soubor.

#### **Tento MP3 pĜehrávaþ podporuje soubory LRC pro zobrazování textĤ s hudbou.**

- 1. Připravte soubor MP3 nebo WMA, např. happymusic.mp3.
- 2. Stáhněte soubor s textem ke skladbě z Internetu. Textový soubor musí být souborem

s příponou LRC. Například happymusic-2004 lrc.

- 3. Přejmenujte soubor s textem. Například happymusic.lrc. Tím se zajistí, že název souboru s textem se bude shodovat s názvem hudebního soubrou.
- 4. Přehrajte hudební i textový soubor do přehrávače.
- 5. Odpojte přehrávač MP3.
- 6. Použijte tlačítka pro procházení (Skip) a zvolte hudební soubor, např. adc.mp3. Stiskněte tlačítko přehrát
- 7. Měla by se objevit ikona LRC, a text by se měl zobrazit synchronně na OLED během pĜehrávání hudby.

Poznámka: Přehrávač MP3 podporuje pouze formát LRC.

Poznámka: Pokud slova nejsou synchronizována s hudbou, stáhněte lepší soubor s textem z Internetu a proces opakujte.

Poznámka: Ujistěte se, že soubory MP3 a LRC jsou ve stejné složce. Pokud ne, přehrávač nedokáže rozpoznat soubor LRC

#### **Indikátor nabití baterie**

**■ Signalizuje, že baterie je nabitá při 1,5V indikuje, že napájecí napětí klesá;** Signalizuje, že je třeba okamžitě vyměnit baterii.

## Ɣ **Vypínání a zapínání**

Zapnutí: Zapněte stisknutím tlačítka **II**. Na displeji se zobrazí se následující obrázek:

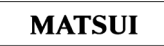

## **UpozornČní: Režim pĜehrávání je pĜednastavený jako výchozí po zapnutí pĜehrávaþe.**

Vypnutí: Pro vypnutí stiskněte a podržte. <sup>[4]</sup> . Na LCD displeji se zobrazí proužek:

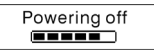

Tlačítko pusťte až bude proužek plný

**UpozornČní: Funkce power off nefunguje v prĤbČhu nahrávání** 

#### **Main Menu (Hlavní menu)**

Pro vstup do hlavního menu stiskněte a držte M nebo stiskněte krátce M v průběhu přehrávání.

Hudba Nahrávání Přehrát Nastavení

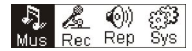

## **Music (Hudba)**

## **1. Play list**

Choose "Music" in the menu to enter the folder. Play list information, As the picture under.

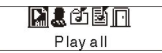

Press ( $\overline{M}$  /  $\overline{M}$  to select 4 mode: Play all, Artist, Album, Songs,. Four mode:

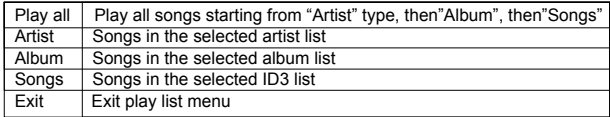

Vedlejší menu "Přehrát vše" v režimu "Hudebník", "Album" a "Skladbv"; Vstupte do režimu "Hudebník", "Album" nebo "Skladby" a stiskněte  $\left| \right|$  ( $\left| \right|$  a zvolte jednu možnost. Potom stiskněte "Menu" a zadejte "Přehrát vše". Přístroj přehraje všechny skladby, které jsou seřazené podle filtru nastaveného pro každý režim.

#### **2. Enter (Vstup)**

Pro výběr režimu Hudba stiskněte <sup>(44</sup> nebo → a poté M). Hudba Nahrávání Přehrát Nastavení

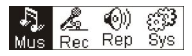

Hudební soubor existie, na displeji se objeví:

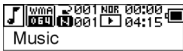

Pokud neisou v přehrávači hudební soubory, objeví se na displeji:

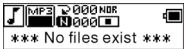

Pro návrat do hlavního menu stiskněte a podržte M

Upozornění: Režim Hudba je přednastavený jako výchozí po zapnutí přehrávače.

#### **3. P epínání mezi režimy**

V režimu zastavení nebo pozastavení stiskněte <sup>pro</sup> pro přehrání.<br>Režim zastaveno Režim pozastaveno Režim pozastaveno

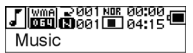

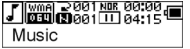

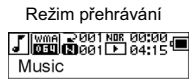

Stiskněte DI pro pozastavení v průběhu přehrávání

## **4. VýbČr stop:**

V režimu zastaveno, pozastavení, přehrávání stiskněte **ko** pro přesun na předchozí stopu. **»**I pro následující, stiskněte a držte **»I** pro rychlé procházení vpřed, stiskněte a držte <sup>144</sup> pro rychlé procházení dozadu.

V režimu zastaveno stiskněte **PI** pro přehrání zvolené stopy.

V režimu pozastaveno se zvolená stopa přehraje automaticky.

## **5. Ovládací menu v prĤbČhu pĜehrávání nebo pozastavení**

V průběhu přehrávání nebo pozastavení, stiskněte M pro vstup do ovládacího menu.

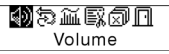

Stiskněte <sup>144</sup> nebo **PPL** pro zvolení pod-menu a stiskněte M pro vstup. Zvolte Exit (Návrat) a stiskněte  $\overline{M}$  pro návrat do režimu přehrávání

## **Hlasitost**

Přeiděte na rozhraní pro "Volume adjusting" (Nastavení hlasitosti), stiskněte + nebo **Pro nastavení hlasitosti. Stiskněte**  $\mathsf{M}$  **pro návrat do režimu přehrávání. (Stiskněte a** podržte M pro návrat do hlavního menu)

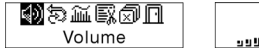

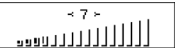

Pro přímé nastavení hlasitosti v průběhu přehrávání stiskněte + nebo -

## **Opakování**

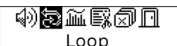

Přejděte na rozhraní pro režim "Loop" (Opakování), jak znázorňuje obrázek:

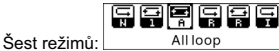

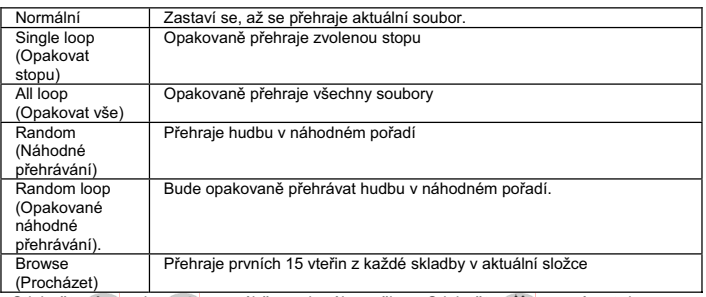

Stiskněte <sup>(44</sup>) nebo **»**I pro výběr zvoleného režimu. Stiskněte M pro návrat do režimu přehrávání. Stiskněte a podržte M pro návrat do hlavního menu)

## **A-B Opakování**

Stiskněte REC (A-B) pro nastavení počátečního bodu, potom stiskněte totéž tlačítko pro nastavení koncového bodu v průběhu přehrávání a nahrávání. Zařízení bude v režimu A-B a spustí přehrávání stopy A-B. Zrušte dalším stisknutím tlačítka REC (A-B).

#### **Režim zvukových efektů**

Přejděte na rozhraní pro "Sound effect mode" (Režim zvukových efektů), jak je znázorněno na dalším obrázku:

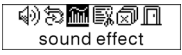

Je možné vybrat jeden z pěti zvukových efektů. Pro zvolení režimu stiskněte **1<a** nebo .

Normal, Rock, Jazz, Classic, Pop. Pro návrat do režimu Přehrávání stiskněte . M. (Stiskněte a podržte M pro návrat do hlavního menu.)

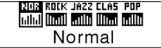

#### **Smazání souboru**

Zvolte "Delete the file", viz následující obrázek:

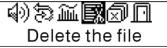

Pro přechod na rozhraní stiskněte Martiak, jak je to znázorněno na obrázku. (Stiskněte a podržte M pro návrat do Main Menu (Hlavní menu.)

**Ex** Delete the file **NO**<br>Music

Stiskněte <sup>(144)</sup> nebo PH pro výběr 'YES' (Ano) or 'NO'(Ne). Zvolení "YES" (ANO): stiskněte M pro zajištění vymazání zvoleného souboru a pak návrat do režimu Přehrávání. (Stisknete-li a podržíte  $\left(M\right)$ , nebude soubor vymazán a nevrátíte se do Hlavního menu [Main Menu].)

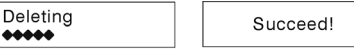

Zvolení "No" (Ne): stiskněte M. přístroj nevymaže zvolený aktuální soubor a pak se vrátí do režimu Playmode (Přehrávání).

## **Delete All (Odstranit všechny)**

Poznámka: Vymazání souborů vymaže jen ty soubory MP3/WMA, které je přístroj schopen nalézt. Nevymaže adresář ani soubory v adresářích, které přesahují mezní délku. Pro vymazání těchto adresářů/souborů budete muset použít funkci Průzkumníku Windows Vymazat.

Zvolte "Delete All" (Vymazat všechny), jak je znázorněno na dalším obrázku:

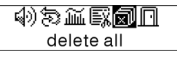

Stiskněte Maloro přechod na rozhraní jak je znázorněno na obrázku. (Stiskněte a podržte M pro návrat do Hlavního menu.)

Modelete all mon

Stiskněte  $\overline{AB}$  nebo  $\overline{BD}$  pro zvolení "YES" (ANO) nebo "NO" (NE). Pro zvolení "YES" (ANO), stiskněte M pro spuštění vymazání všech souborů a poté návrat do režimu Přehrávání (Play). (Stiskněte a podržte M pro návrat do Hlavního menu.)

> Deletina 44444

 $no$  file  $***$ skok sk

## **6. Menu Control (Ovládání) v režimu Stop**

Stiskněte M pro vstup do menu ovládání v režimu Stop.

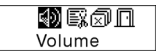

K disposici nebudou všechny nabídky z menu ovládání. Zobrazení všech nabídek menu ovládání viz kapitolu 4.

## Ɣ **Record (Záznam zvuku)**

## **1. SpuštČní nahrávání**

Nahrávání je možné spustit dvěma způsoby.

A. Stiskněte <sup>(Kar</sup>) nebo tlačítko **PD** pro zvolení "Record" (Nahrávání) v Hlavním menu. Podle následujícího obrázku:

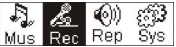

Stiskněte M pro spuštění nahrávání. Podle následujícího obrázku:

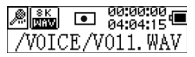

B. Stiskněte (REC (A-B) pro spuštění nahrávání přímo z režimu Zastavení. Stiskněte M pro zastavení nahrávání.
## **2. Typy nahrávaných souborĤ**

 Existují dva typy nahrávání, a to Optimized (Optimalizované) a Longest (Nejdelší). Optimalizované je určeno pro všeobecné použití, ale má soubory o větší velikosti; Nejdelší je vhodné jen pro nahrávání hlasových signálů (voice).

### **3. Pozastavit**

Stiskněte (REC (A-B) pro přerušení nahrávání:

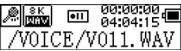

Stiskněte (REC (A-B) znovu pro pokračování v nahrávání:

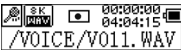

## Ɣ **PĜehrání nahraných souborĤ**

Pro přehrání nahraných souborů.

# **1. PĜehrát**

Stiskněte <sup>(K)</sup> nebo **Pro zvolení Replay"** (Přehrát) z Hlavního menu. Stiskněte M pro vstup do režimu přehrání.

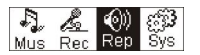

Nahrané soubory jsou uloženy do přístroje.

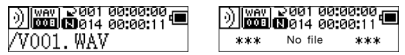

Stiskněte **DR** pro přehrání nahraného souboru, a stiskněte tlačítko **DR** znovu pro pozastavení. Stiskněte <sup>pro</sup> pro vybrání předchozího souboru, stiskněte a podržte <sup>pro</sup> pro rychlý posun zpět. Stiskněte  $\left( \blacktriangleright \right)$  pro zvolení dalšího souboru, stiskněte a podržte **PEL** pro rychlý posun dopředu.

Stiskněte a podržte M pro návrat do Hlavního menu během přehrávání nahraných souborů.

# **2. Menu Control (Ovládání) pĜi pĜehrávání, režim pozastavení**

Pro nalezení dalších odkazů souvisejících s konkrétními operacemi si přečtěte kapitolu Hudba.

### **3. Ovládání v režimu zastaveno**

Pro nalezení dalších odkazů souvisejících s konkrétními operacemi si přečtěte kapitolu Hudba.

## Ɣ **Systém**

## **1. Enter**

V Hlavním menu stiskněte <sup>(44</sup> nebo <sup>pro zvolení System" (Nastavení) nebo</sup> stiskněte a podržte M pro vstup do menu System"

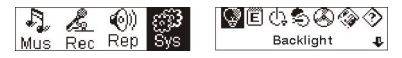

V menu "System" stiskněte a podržte M pro návrat do Hlavního menu.

# **2. Zvolte & pĜejdČte do každé z nabídek**

V menu "System" stiskněte <sup>[44]</sup> nebo **PR** pro zvolení menu položek. Stiskněte MD pro přechod na rozhraní nastavení. (například: Zvolte "Exit" (Návrat), pak stiskněte (M) pro ukončení menu "System" a návrat do Hlavního menu.)

### **Doba podsvícení (Backlight)**

Stiskněte <sup>(44)</sup> nebo **PPI** pro nastavení. Stiskněte **M** pro uložení a návrat do system setting"  $(n_{\text{sat}})$  (nastavení systému). (Stiskněte a podržte  $\blacksquare$  pro uložení a návrat do Hlavního menu.)

### **Jazyky**

Pro nastavení stiskněte (Malnebo DEL Stiskněte Malnro uložení a návrat do system setting") (nastavení systému). (Stiskněte a podržte M pro uložení a návrat do Hlavního menu.)

### **Nastavení automatického vypnutí**

Stiskněte **144** nebo **PP** pro nastavení. Stiskněte tlačítko M pro uložení a návrat do .system setting" (nastavení systému). (Stiskněte a podržte M pro uložení a návrat do Hlavního menu.)

## **Kontrast**

Stiskněte <sup>[44]</sup> nebo **»**I pro nastavení úrovně kontrastu displeje. Stiskněte tlačítko M pro uložení a návrat na "system setting" (nastavení systému).

# **Typy souborĤ pro nahrávání**

Stiskněte <sup>(44</sup> nebo → pro nastavení typů nahrávky. Stiskněte Maloro uložení a návrat na "system setting" (nastavení systému).

#### **Prostor v pamČti**

Překontrolujte, jaký prostor v paměti máte k dispozici. Stiskněte M. pro návrat na rozhraní system setting" (nastavení systému). (Stiskněte a podržte Maloro návrat do Hlavního menu.)

#### **Verze softwaru**

Ověřte model a verzi přístroje. Stiskněte Maloro návrat na rozhraní, system setting" (nastavení systému). (Stiskněte a podržte Moro uložení a návrat do Hlavního menu.)

#### Ɣ **Disk USB**

Tento přístroj funguje jako standardní USB disk a může podporovat systém Windows ME .2000.XP bez nutnosti instalace ovladačů. Používáte-li Win98, měli byste neidříve instalovat ovadač.

Jak se připojit na PC? Přístroj MP3 připojte na PC přes zdířku USB. Když je připojení úspěšné, můžete uvidět jednu ze tří stavových obrazovek.

### **1. þekání**

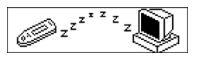

## **2. stahování**

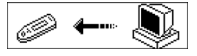

### **3. pĜehrávání do PC**

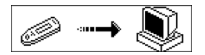

#### Ɣ **Auktualizace software**

Tento přístroj může používat programovací nástroj, který se instaluje do počítače při instalaci ovladačů, pro aktualizaci a zachování programového vybavení systému.

1. Spusťte software pro aktualizaci programového vybavení.

Inicializace stažení programového vybavení SigmaTel MSCN Vyhledání přehrávače MP3

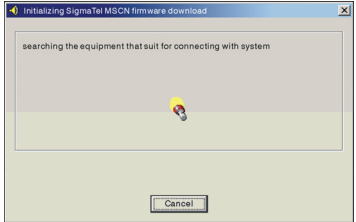

2. Připojte přehrávač na USB port a ověřte, že připojení je úspěšné. Stiskněte tlačítko hlavního vypínače a klikněte na "Start" počítačového programu; aktualizace systému se spustí automaticky, jak je znázorněno na obrázku:

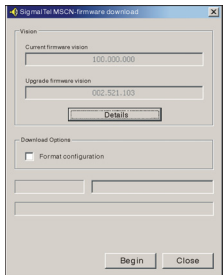

3. Probíhá aktualizace, jak je znázorněno na obrázku:

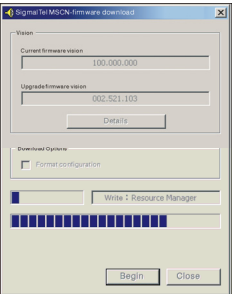

4. Provádění aktualizace je ukončeno. Na přehrávači se zobrazí následující oznámení:

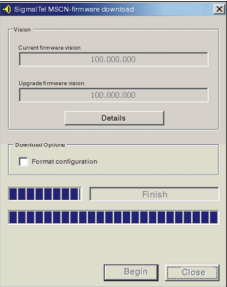

Aktualizace programového vybavení se používá ke zlepšení a umožnění maximálního využívání tohoto výrobku.

Nepoužijete-li aktualizaci programového vybavení, nebude to mít žádný vliv na jeho normální funkci.

Dokud probíhá aktualizace, neodpojujte výrobek, protože tím by mohlo dojít k poškození výrobku.

## **Odpojení od PC**

- 1. Klikněte na ikonu na liště PC.
- 2. Klikněte na Zastavte Zařízení velkokapacitní paměti USB-jednotku(E:)
	- 3. Klikněte na tlačítko "OK" a fyzicky odpojte kabel USB.

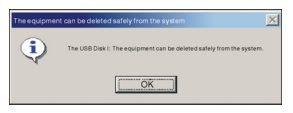

Poznámka:

- 1. Je-li ikona skrytá, pro její zobrazení klikněte na "Display hidden icon" (Zobrazit skryté ikony) vlevo od zásobníku systému.
- 2. Při používání některých aplikačních programů jako je Průzkumník Windows nebo Windows Media Player nemusí být možné provést bezpečné odstranění. Před prováděním bezpečného odstranění zavřete aplikace.

Nahrávání a reprodukce souborů chráněných DRM licencí

# POZNÁMKA:

DRM (Digital Rights Management) určuje, jaká práva k souboru, např. písničce, si uživatel zakoupil. Je tak možné určit jak často nebo jak dlouho může být určitá hudba používána a zda může být zkopírována na přenosný přehrávač. Za tímto účelem je soubor zašifrován. Aby bylo možné soubor přehrát, potřebuje uživatel licenci.

Tento přehrávač je kompatibilní s DRM a umožňuje tedy reprodukci stažené hudby, která je chráněna licencí.

Další informace, týkající se DRM, můžete získat na internetových stránkách Windows Media Playeru

(http://www.microsoft.com/windows/windowsmedia/cs/drm/default.as px) nebo od vašeho poskytovatele stahované hudby.

Soubor chráněný DRM licencí můžete zkopírovat na váš audio přehrávač pomocí Windows Media Playeru (od verze 9.0).

# **Postup**

- 1. Připojte přehrávač k počítači.
- 2. Nainstaluite na váš počítač nejnovější verzi Windows Media Playeru.
- 3. Zakupte od některého poskytovatele hudebních souborů požadovanou písničku.
- 4. Při nahrávání požadované hudby postupujte podle pokynů zvoleného poskytovatele. Jako místo pro uložení doporučujeme zvolit adresář "Dokumentv\Moje hudba".
- 5. Spust'te Windows Media Player, např. Windows Media Player 10 (obr. 10 až 12).
- 6. Na panelu nabídek vyberte nabídku "Nástroje" a v této nabídce vyberte "Možnosti".

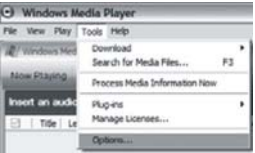

- 
- 7. V dialogovém okně vyberte záložku "Zařízení".<br>8. Zvolte "Přenosné zařízení" a svůj výběr potvrďte tlačítkem "OK"

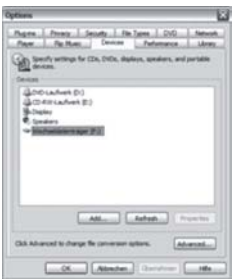

- 9. Ve Windows Media Playeru vyberte z nabídky "Soubor" položku "Kopírovat", "Kopírovat do přenosného zařízení" a v zobrazeném okně "Upravit seznam stop".
- 10. Myší klepněte na skladbách, které chcete přenést do přehrávače a výběr potvrďte tlačítkem "OK".

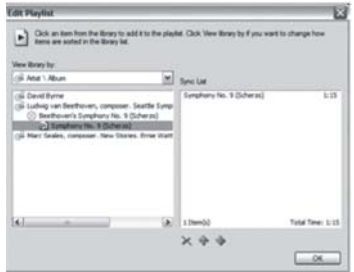

11. Zvolte "Kopírovat". Po ukončení procesu kopírování je hudba dostupná na vašem přehrávači.

# Ɣ **Vyhledávání a odstraĖování závad a specifikace**

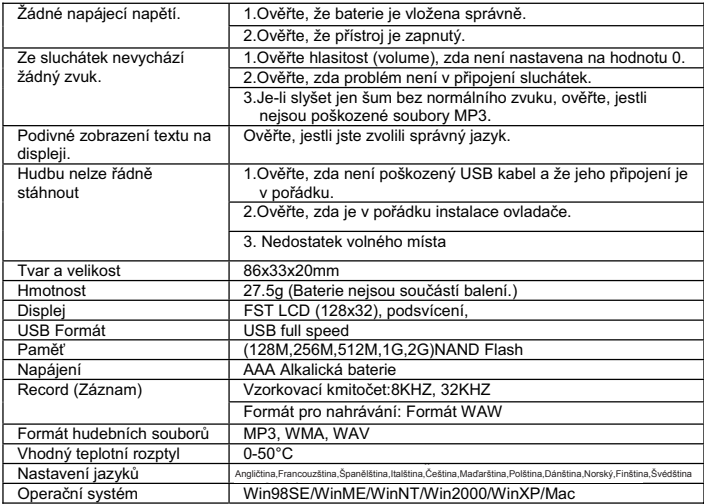

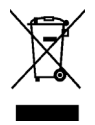

Tento symbol na výrobku nebo v instrukcích znamená, že vaše elektrické nebo elektronické zařízení musí být zlikvidováno na konci své životnosti odděleně od domácího odpadu.

V EU existují oddělené sběrové systémy pro recyklaci.

Více informací získáte na vašem místním úřadě nebo v obchodě, kde jste tento výrobek zakoupili.

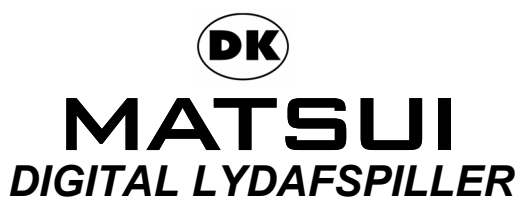

# **MAT 101MR/102MR/105MR/110MR/120MR**

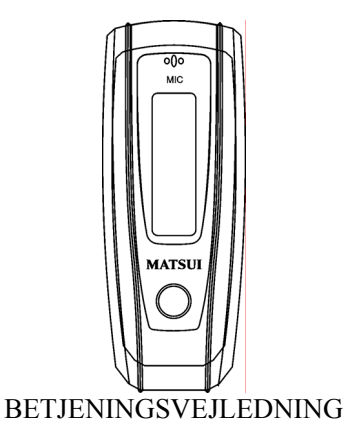

**Bemærk:** Hvis afspilleren bruges til ulovlig kopiering eller distribution af software og musik, der er beskyttet af immaterielle rettigheder, skal brugeren påtage sig hele det juridiske ansvar for sådanne handlinger.

Producenten, importøren eller forhandleren kan ikke holdes ansvarlig for hændelige skader som følge af uhensigtsmæssig brug af afspilleren.

### **Sikkerhedsadvarsel**

- Ɣ Sørg for at læse betjeningsvejledningen, før udstyret tages i brug.
- Ɣ Sørg for, at alle elektriske tilslutninger (herunder stikkontakten, forlængerledninger og sammenkoblinger af udstyr) er korrekt foretaget og i overensstemmelse med producentens anvisninger.
- Ɣ Spørg forhandleren til råds, hvis du er i tvivl om installation, betjening eller sikkerhed i forbindelse med udstyret.
- Ɣ Fjern ikke faste afskærmninger, eftersom dette kan blotlægge farlige spændingsførende dele.
- Ɣ Bloker ikke udstyrets ventilationsåbninger med genstande som f.eks. aviser, duge, gardiner o.l. Overophedning forårsager skader og forkorter udstyrets levetid.
- Ɣ Udsæt ikke elektrisk udstyr for stænk eller sprøjt, og placer ikke væskefyldte genstande som f.eks. vaser på udstyret.
- Ɣ Lad ikke udstyret komme i kontakt med eller i nærheden af varme genstande eller åben ild som f.eks. tændte stearinlys eller vågelamper. Høje temperaturer kan smelte plast og føre til ildebrand.
- Ɣ Afbryd brugen af udstyret, hvis du er i tvivl, om det fungerer normalt, eller hvis det er beskadiget på nogen måde. Sluk udstyret, tag det ud af stikkontakten, og kontakt forhandleren.
- Ɣ Brug ikke udstyret på en måde, der afleder din opmærksomhed fra trafikken og sætter sikkerheden over styr.

# Indholdsfortegnelse

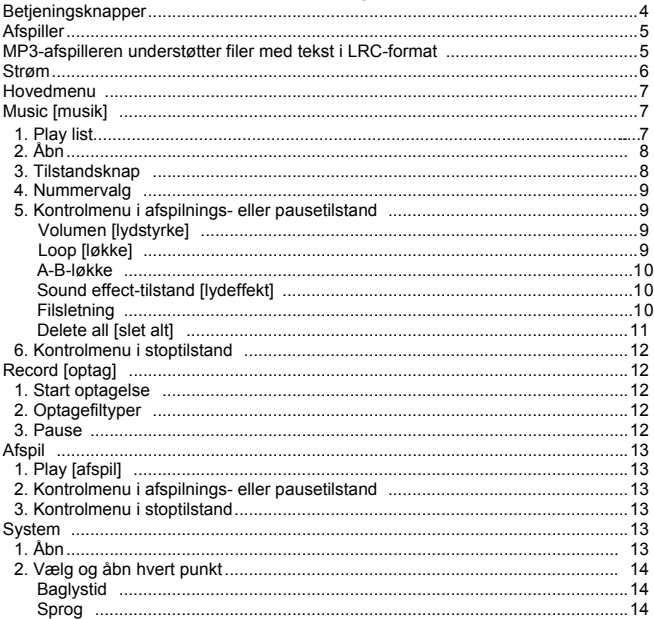

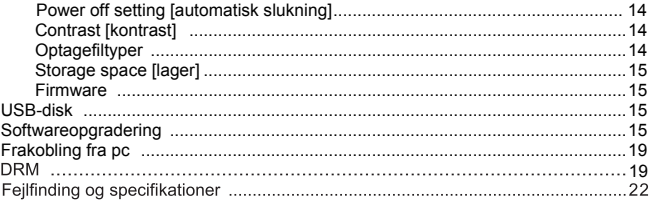

# Ɣ **Betjeningsknapper**

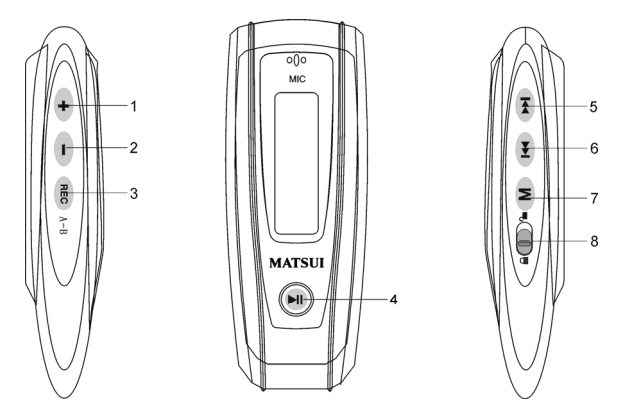

- 1. Øg lydstyrke: Tryk for at øge lydstyrken under afspilning.
- 2. Mindsk lydstyrke: Tryk for at mindske lydstyrken under afspilning.
- 3. REC Optag
- 4. <sup>III</sup> Afspil/tænd/sluk
- 5. Frem/næste
- 6. Tilbage/forrige
- 7. M Menu: Åbn den valgte undermenu, eller gå tilbage til hovedmenuen
- 8. Lås: Lås tasterne, eller lås dem op.

Ɣ **Afspiller**

Display

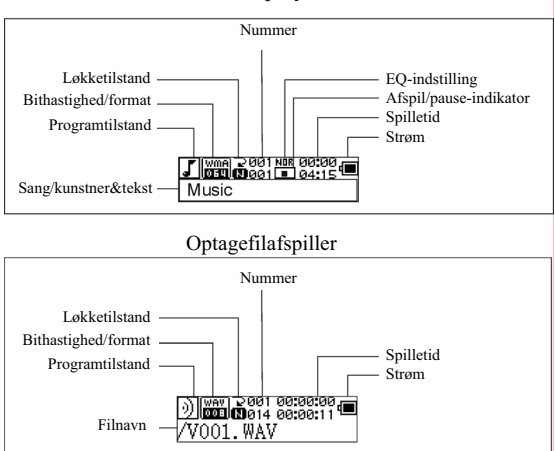

#### **LRC-display**

Denne afspiller understøtter LRC-filer, så teksten kan vises sammen med musikken (kun MP3-filer).

Sådan finder du ud af, om der findes en LRC-fil.

Ikonet **J** ændres til **J**<sub>n</sub> hvis sangen har en LRC-fil.

### **MP3-afspilleren understøtter filer med tekst i LRC-format.**

- 1. Forbered en MP3- eller WMA-musikfil, f.eks. happymusic.mp3.
- 2. Download den filbaserede tekst fra internettet. Filen skal have filtypebetegnelsen LRC. Eksempel: happymusic-2004.lrc.
- 3. Omdøb filen. Eksempel: happymusic.lrc. Dette er for at sikre, at filnavnet på LRC-filen er det samme som på musikfilen.
- 4. Kopier LRC- og musikfilen til MP3-afspilleren.
- 5. Frakobl MP3-afspilleren.
- 6. Brug 'spring'-knapperne til at vælge musikfilen, f.eks. adc.mp3. Tryk på afspilningsknappen for at spille den.
- 7. LRC-ikonet vises, og teksten vises synkront på OLED-displayet, mens musikken afspilles.

Bemærk: MP3-afspilleren understøtter kun LRC-format.

- Bemærk: Hvis teksten ikke synkroniseres med musikken, kan du downloade en bedre LRC-fil fra internettet og prøve igen.
- Bemærk: Sørg for, at MP3-musikken og LRC-filen ligger i samme mappe, og at filnavnet er det samme. Hvis det ikke er tilfældet, kan MP3-afspilleren ikke genkende LRC-filen.

### **Strøm**

**a** angiver, at strømkapaciteten er fuld på 1,5 V. **□** angiver, at strømkapaciteten er ved at svinde. angiver, at batteriet skal udskiftes med det samme.

## Ɣ **Tænd og sluk**

Tænd: Tænd afspilleren ved at trykke på . Et velkomstbillede vises på LCD-skærmen som:

# **MATSUI**

## **Bemærk: Musiktilstand er standardtilstanden, når afspilleren tændes.**

Sluk: Hold NI nede for at slukke afspilleren. En bjælke vises på LCD-skærmen som:

Slip knappen, når bjælken er fuld.

**Bemærk: Det er ikke muligt at slukke afspilleren, mens den optager.**

#### **Hovedmenu**

Hvis du vil åbne hovedmenuen, skal du holde Mal nede eller trykke kortvarigt på Mal. mens du optager.

Music [musik] Recording [optagelse] Play [afspil] System

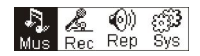

# **Music**

### **1. Play list**

Choose "Music" in the menu to enter the folder. Play list information, As the picture under.

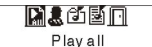

Press  $\left| \right|$  /  $\right|$  to select 4 mode: Play all, Artist, Album, Songs, Four mode:

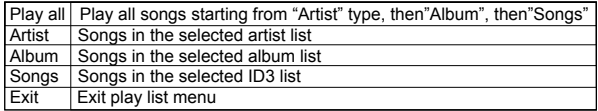

Undermenuen "play all" (Spil alle) under tilstandene "Artist" (Kunstner),

"Album" (Album) og "Songs) (Sange):

Vælg tilstanden "Artist" (Kunstner), "Album" (Album) og "Songs" (Sange) og tryk  $\overline{f}$   $\rightarrow$   $\overline{f}$   $\rightarrow$   $\overline{f}$  for at vælge en. Tryk dernæst "menu" (menu) for at vælge "play all" (spil alle). Enheden vil nu afspille alle sange, sorteret efter filtrene for hver tilstand.

# **2. Åbn**

Vælg 'Music' ved at trykke på  $\leftarrow$  eller  $\rightarrow$  på hovedmenuen, og tryk derefter på M. Music [musik] Recording [optagelse] Play [afspil] System

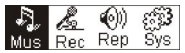

Musikfilen eksisterer, og displayet ser ud, som følger:

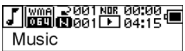

Musikfilen eksisterer ikke, og displayet ser ud, som følger:

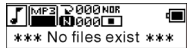

For at vende tilbage til menutilstanden skal du holde M nede. Bemærk: Når afspilleren tændes, er musiktilstanden standardtilstanden.

### **3. Tilstandsknap**

Tryk på  $\overline{\phantom{a}}$  for at spille fra stop- eller pausetilstand.<br>Stoptilstand Pausetilstand

Stoptilstand

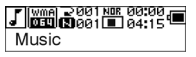

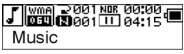

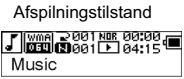

Tryk på ▶ for at holde pause i afspilningen

# **3. Nummervalg:**

Under stop-, pause- eller afspilningstilstand skal du trykke på <sup>(144)</sup> for at gå til sidste nummer eller  $\rightarrow$  for at gå til næste nummer.

Hold  $\rightarrow$  nede for at spole frem, og hold  $\rightarrow$  nede for at spole tilbage.

I stoptilstand skal du trykke på  $\overline{P}$  for at spille det valgte nummer.

I pausetilstand spilles det valgte nummer automatisk.

# **4. Kontrolmenu i afspilnings- eller pausetilstand**

Tryk på  $M$  under afspilning eller pause for at åbne kontrolmenuen som:

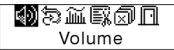

Tryk på <sup>(k)</sup> eller  $\Theta$  for at vælge undermenuen, og tryk på  $\Theta$  for at åbne den. Vælg 'exit' [afslut], og tryk på M for at afslutte kontrolmenuen og vende tilbage til afspilningstilstand.

# **Volume [lydstyrke]**

Åbn grænsefladen for lydstyrkeregulering, og tryk på  $\Box$  eller  $\Box$  for at ændre lydstyrken. Tryk på  $\overline{M}$  for at vende tilbage til afspilningstilstand. (Hold  $\overline{M}$  nede for at vende tilbage til hovedmenuen).

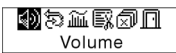

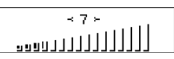

Hvis du vil ændre lydstyrkeværdien direkte, skal du trykke på  $\leftarrow$  eller  $\leftarrow$  under afspilningen.

# **Loop [løkke]**

Åbn grænsefladen i 'Loop'-tilstand [løkke] som vist på billedet:

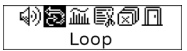

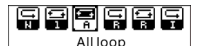

Seks tilstande:

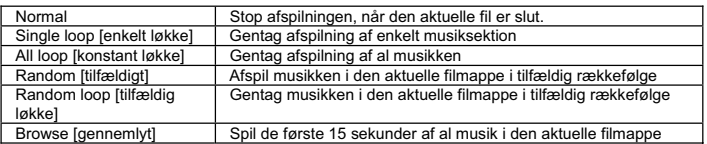

Tryk på <sup>(44)</sup> eller  $\rightarrow$  for at vælge den ønskede tilstand. Tryk på  $\bullet$  for at vende tilbage til afspilningstilstand. (Hold  $\overline{\mathsf{M}}$  nede for at vende tilbage til hovedmenuen).

#### **A-B-løkke**

Tryk på (A-B) for at angive et startpunkt, og tryk derefter på samme knap for at angive et slutpunkt i løbet af afspilningen eller optagelsen. Afspilleren er i A-B-tilstand og starter A-B-afspilningsnummeret. Annuller tilstanden ved at trykke på (A-B) igen.

#### **Sound effect-tilstand [lydeffekt]**

Åbn grænsefladen i 'Sound effect'-tilstand som vist på billedet:

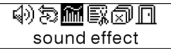

Der kan vælges fem typer lydeffekter. Tryk på <sup>(k)</sup> eller <sup>(k)</sup> for at vælge en tilstand: Normal, Rock, Jazz, Classic [klassisk], Pop. Tryk på M for at vende tilbage til afspilningstilstand. (Hold M) nede for at vende tilbage til hovedmenuen).

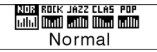

### **Filsletning**

Vælg ' Delete the file' [slet filen] som vist på billedet herunder:

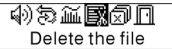

Tryk på  $M$  for at åbne grænsefladen som vist på billedet. (Hold M nede for at vende tilbage til hovedmenuen).

 $\overline{\mathbb{E}_k}$  Delete the file  $\overline{\mathbb{N}}$ Music

Tryk på <sup>(44)</sup> eller <sup>(44)</sup> for at vælge 'YES' [ja] eller 'NO' [nej]. Hvis du vælger 'YES', skal du trykke på M for at sikre, at den valgte fil slettes, hvorefter du vender tilbage til afspilningstilstand. (Hvis du holder M) nede, slettes filen ikke, og du vender tilbage til hovedmenuen).

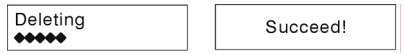

Hyis du vælger 'No', skal du trykke på  $(M)$ . Den aktuelt valgte fil slettes ikke, og du vender derefter tilbage til afspilningstilstand.

# **Delete All [slet alt]**

Bemærk: Når du vælger at slette filer, slettes kun de MP3/WMA-filer, afspilleren kan finde. Mapper eller filer i mapper, der overstiger filbegrænsningen, slettes ikke. Hvis du vil slette disse filer/mapper, skal du bruge slettefunktionen i Windows Stifinder.

Vælg ' Delete All' [slet alt] som vist på billedet herunder:

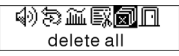

Tryk på  $(M)$  for at åbne grænsefladen som vist på billedet. (Hold  $(M)$  nede for at vende tilbage til hovedmenuen).

Welete all mon

Tryk på <sup>(44)</sup> eller <sup>[44]</sup> for at vælge 'YES' [ja] eller 'NO' [nej]. Hvis du vælger 'YES', skal du trykke på for at starte sletningen af alle filer og derefter vende tilbage til afspilningstilstand. (Hold M nede for at vende tilbage til hovedmenuen).

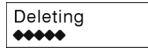

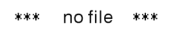

### **6. Kontrolmenu i stoptilstand**

Tryk på for at åbne kontrolmenuen i stoptilstand.

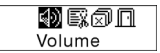

Ikke alle punkter på kontrolmenuen er tilgængelige. Læs kapitel 4 for at få vist alle punkter på kontrolmenuen.

## Ɣ **Record [optag]**

### **1. Start optagelse**

Der er to måder at starte en optagelse på.

A. Tryk på knappen **144** eller  $\rightarrow$  for at vælge 'Record' i hovedmenuen. Se billedet herunder:

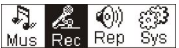

Tryk på for at starte optagelsen. Se billedet herunder:

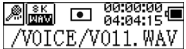

B. Tryk på REC (A-B) for at starte optagelsen direkte fra stoptilstand.

Tryk på M for at standse optagelsen.

## **2. Optagefiltyper**

Der er to typer optagelse: Optimized [optimeret] og Longest [længst]. Optimized er til generel brug, men har en større filstørrelse, mens Longest kun egner sig til stemmeoptagelse.

### **3. Pause**

Tryk på REC (A-B) for at holde pause i optagelsen:

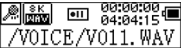

Tryk på (A-B) igen for at fortsætte optagelsen:

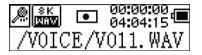

## Ɣ **Afspil**

Sådan spilles optagede filer.

# **1. Play [afspil]**

Tryk på  $\overline{f}$  eller  $\overline{f}$  for at vælge 'Replay' [afspil] i hovedmenuen. Tryk på  $\overline{f}$  M i for at åbne afspilningstilstand.

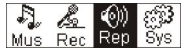

Optagede filer lagres i afspilleren.

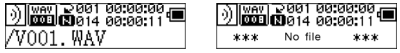

Tryk på **FII** for at afspille den optagede fil, og tryk på knappen FII jaen for at holde pause. Tryk på  $\leftarrow$  for at vælge den forrige fil, og hold  $\leftarrow$  nede for at spole tilbage. Tryk på  $\rightarrow$  for at vælge den næste fil, og hold  $\rightarrow$  nede for at spole frem. Hold **M** nede for at vende tilbage til hovedmenuen, mens der afspilles optagede filer.

# **2. Kontrolmenu i afspilnings- eller pausetilstand**

Læs kapitlet 'Music [musik]' for at få yderligere oplysninger om bestemte funktioner.

## **3. Kontrolmenu i stoptilstand**

Læs kapitlet 'Music [musik]' for at få yderligere oplysninger om bestemte funktioner.

# Ɣ **System**

# **1. Åbn**

Tryk på  $\overline{M}$  eller  $\overline{M}$  i hovedmenuen for at vælge 'System', eller hold  $\overline{M}$  nede for at åbne menuen 'System'.

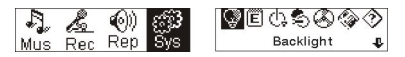

Hold M nede i menuen 'System' for at vende tilbage til hovedmenuen.

#### **2. Vælg og åbn hvert punkt**

Tryk på <sup>(k)</sup> eller  $\rightarrow$  i menuen 'system' for at vælge menupunkter. Tryk på (M) for at åbne indstillingsgrænsefladen. (Eksempel: Vælg 'Exit' [afslut], og tryk derefter på for at afslutte menuen 'System' og vende tilbage til hovedmenuen).

### **Baglystid**

Tryk på <sup>[44]</sup> eller  $\rightarrow$  for at indstille punktet. Tryk på  $\blacksquare$  for at gemme indstillingen og vende tilbage til 'system setting' [systemindstilling]. (Hold nede for at gemme indstillingen og vende tilbage til hovedmenuen).

### **Sprog**

Tryk på  $H$  eller  $H$  for at indstille sproget. Tryk på  $H$  for at gemme indstillingen og vende tilbage til 'system setting' [systemindstilling]. (Hold  $\blacksquare$  nede for at gemme indstillingen og vende tilbage til hovedmenuen).

### **Automatisk slukning**

Tryk på  $\left| \frac{1}{2} \right|$  eller  $\left| \frac{1}{2} \right|$  for at indstille punktet. Tryk på knappen  $\left| \frac{1}{2} \right|$  for at gemme indstillingen og vende tilbage til 'system setting' [systemindstilling]. (Hold M nede for at gemme indstillingen og vende tilbage til hovedmenuen).

#### **Kontrast**

Tryk på  $\left( \frac{1}{2} \right)$  eller  $\left( \frac{1}{2} \right)$  for at indstille skærmens kontrastniveau. Tryk på knappen  $\left( M \right)$ for at gemme indstillingen og vende tilbage til 'system setting' [systemindstilling].

### **Optagefiltyper**

Tryk på  $(H)$  eller  $(H)$  for at indstille optagetyperne. Tryk på  $(H)$  for at gemme indstillingen og vende tilbage til 'system setting' [systemindstilling].

### **Lagerplads**

Kontroller, hvor meget lagerplads der er tilgængelig. Tryk på (M) for at vende tilbage til grænsefladen for 'system setting' [systemindstilling]. (Hold nede for at vende tilbage til hovedmenuen).

### **Firmware**

Kontroller afspillerens model og version. Tryk på  $\blacksquare$  for at vende tilbage til grænsefladen for 'system setting' [systemindstilling]. (Hold nede for at gemme indstillingen og vende tilbage til hovedmenuen).

# Ɣ **USB-disk**

Denne afspiller fungerer som en USB-standarddisk og understøtter operativsystemerne Windows ME, 2000, XP uden installation af drivere. Hvis du bruger Win98, skal du først installere driveren.

Sådan sluttes afspilleren tilen pc. Sæt MP3-afspilleren i et USB-stik på pc'en. Der er tre statusskærme, du kan se, når forbindelsen etableres.

### **1. venter**

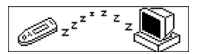

# **2. download**

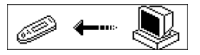

# **3. upload**

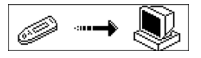

## Ɣ **Softwareopgradering**

Denne afspiller kan bruge de softwareværktøjer, som installeres i computeren under installation af drivere til opgradering og vedligeholdelse af systemets firmware. 1. Kør firmwareopgraderingssoftwaren.

Initialisering af SigmaTel MSCN-firmwaredownload Søgning efter MP3-afspilleren

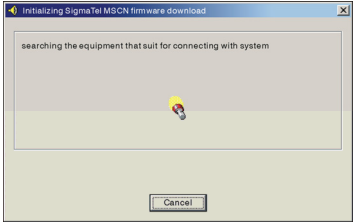

2. Sæt afspilleren i USB-porten, og kontroller, at den tilsluttes korrekt. Tryk på knappen power on/off [tænd/sluk], og klik på 'Start' i pc'ens software. Systemet begynder automatisk langsomt at opgradere. Se billedet herunder:

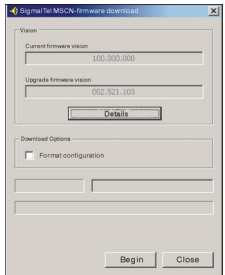

3. Opgradering. Se billedet herunder:

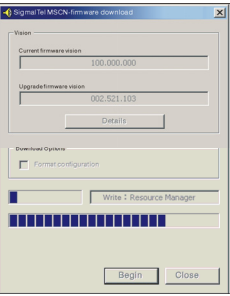

4. Opgraderingen er gennemført. Følgende meddelelse vises på afspilleren:

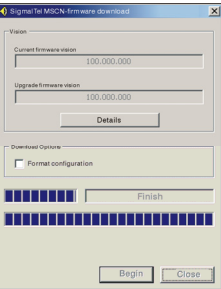

Firmwareopgradering bruges til forbedring og maksimering af produktets kapacitet. Det har ikke indflydelse på den normale drift, hvis du ikke bruger firmwareopgraderingen. Frakobl ikke produktet under opgraderingen, da det kan beskadige produktet.

# **Frakobling fra pc**

- 1. Klik på ikonet i pc-bakken.
- 2. Klik på pop op-meddelelsen **| stop USB Mass storage Device-Drive(E:**)

[Stop USB-lagerenhed, drev (E:)]

3. Klik på knappen "OK", og tag USB-kablet ud.

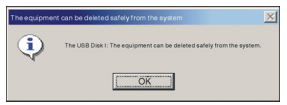

Bemærk:

- 1. Hvis bakkeikonet er skjult. Klik på "Display hidden icon" [vis skjult ikon] til venstre for systembakken for at få vist ikonet.
- 2. Sikker fjernelse er ikke tilgængelig i alle programmer. Det gælder f.eks. Windows Stifinder og Windows Media Player. Luk programmerne, før proceduren til sikker fiernelse udføres.

Optagelse og genafspilning af DRM-godkendte filer

# $i$  NB:

Digital Rights Management (DRM) bestemmer hvilke rettigheder til en fil, f.eks. en sang, brugeren køber. Det er derfor muligt at angive hvor ofte, eller hvor længe et musiknummer kan bruges og om det kan overføres til en bærbar afspiller. Til dette formål er filen krypteret. Det er et krav at brugeren har en licens for at kunne bruge filen.

Denne afspiller er kompatibel med DRM og det er derfor muligt at genafspille downloaded musik der er beskyttet af en licens.

Yderligere information om DRM kan indhentes på Windows Media Player's webside (http://www.microsoft.com/windows/ windows media/de/drm/default.aspx) eller fra din musikudbyder på internettet.

DRM-beskyttede filer kan overføres til din Audio-afspiller med Windows Media Player (fra version 9.0).

# **Ibrugtagning**

- 1.Tilslut afspilleren til PC'en.
- 2.Installer den nyeste version af Windows Media Player på din PC.
- 3.Køb den ønskede titel fra en musikudbyder på internettet efter eget valg.
- 4.Download de ønskede musiknumre ved at følge instruktionerne fra den valgte udbyder. Vi anbefaler mappen "Mine filer\Min musik" til at gemme filerne i.
- 5.Åben Windows Media Player, f.eks. Windows Media Player 10 (fig.10 til fig.12).
- 6.Fra menubjælken vælges menuen "Funktioner" og herefter menuvalget "Indstillinger".

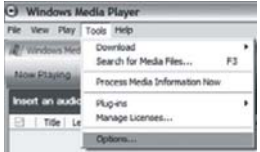

7.I menuvinduet vælges knappen "Enheder". 8.Vælg "Bærbar enhed" og bekræft dit valg med "OK".

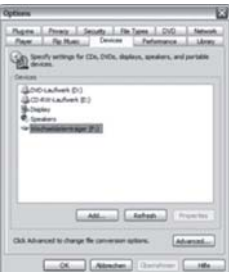

- 9.I Windows Media Player menuen vælges "Synk"
- fulgt af "Rediger afspilningsliste"
- 10.Klik med musen på de musiknumre der skal overføres til afspilleren og bekræft dit valg med "OK".

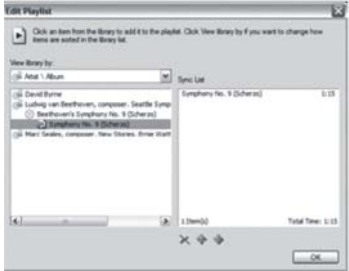

11.Vælg "Start Synk". Efter synkroniseringsforløbet er afsluttet kan du afspille musikken på din afspiller.

# Ɣ **Fejlfinding og specifikationer**

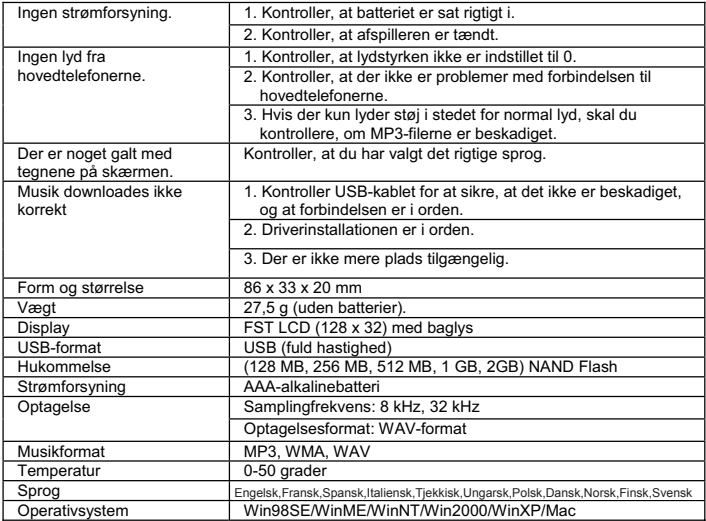

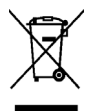

Dette symbol på produktet eller i vejledningen betyder, at det udtjente elektriske eller elektroniske udstyr ikke må bortskaffes sammen med husholdningsaffald.

I EU-lande findes der separate indsamlingssystemer til genbrug. Kontakt de lokale myndigheder eller forhandleren for at få yderligere information.

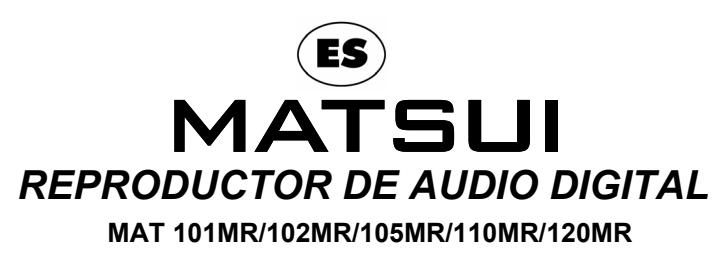

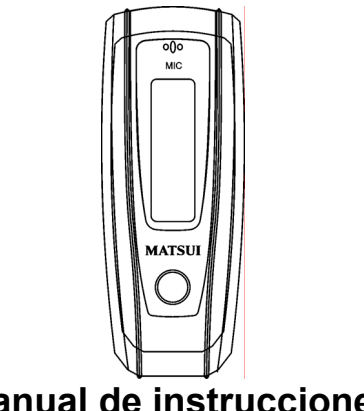

 **Manual de instrucciones** 

**Atención :** si se utiliza el reproductor para copiar o distribuir ilegalmente software y música protegidos por derechos de propiedad intelectual, el usuario se hará totalmente responsible de sus acciones.

Ni el fabricante, ni el importador, ni el distribuidor se harán responsables de daños accidentales por uso indebido del reproductor.

### **Advertencia de seguridad**

- Ɣ Lea atentamente las instrucciones antes de utilizar el equipo.
- Ɣ Asegúrese de que se han efectuado correctamente todas las conexiones eléctricas (incluida la toma de la red, los plomos de extensión y las interconexiones entre las partes del equipo) de acuerdo acuerdo con las instrucciones del fabricante.
- Ɣ Consulte a su distribuidor si tiene alguna duda sobre la instalación, funcionamiento o seguridad de su equipo.
- Ɣ No elimine las cubiertas fijas, ya que podría quedar expuesto a voltajes peligrosos.
- Ɣ No obstaculice las aberturas de la unidad con diarios, servilletas, cortinas, etc. El sobrecalentamiento dañará y acortará la vida útil de la unidad.
- Ɣ No exponga el equipo eléctrico a gotas ni salpicaduras, ni lo deje debajo o cerca de objetos con líquido, como jarrones.
- Ɣ No coloque objetos calientes o llamas sin protección, como velas encendidas, encima o cerca del equipo. Las altas temperaturas podrían derretir el plástico y llevar a un incendio.
- Ɣ Deje de utilizar el equipo si tiene dudas sobre su normal funcionamiento, o si está dañado. Desactívelo, retire el cable de la toma y consulte con su distribuidor.
- Ɣ No utilice la unidad cuando le pueda distraer de las necesidades de la seguridad vial.
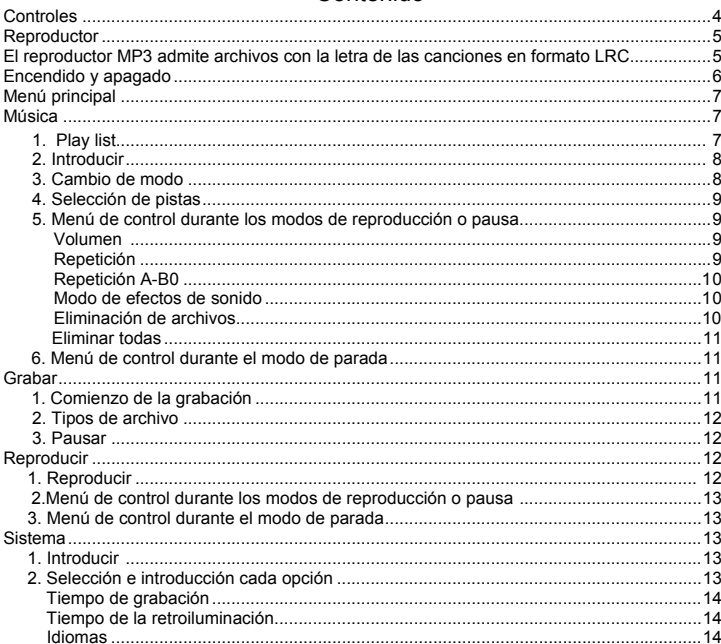

# Contenido

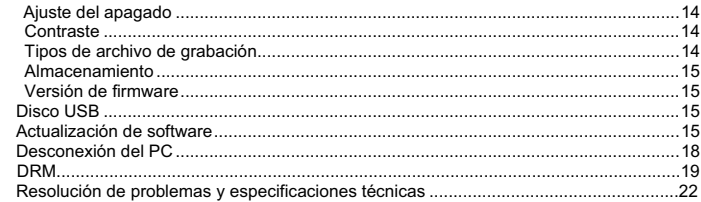

# Ɣ **Controles**

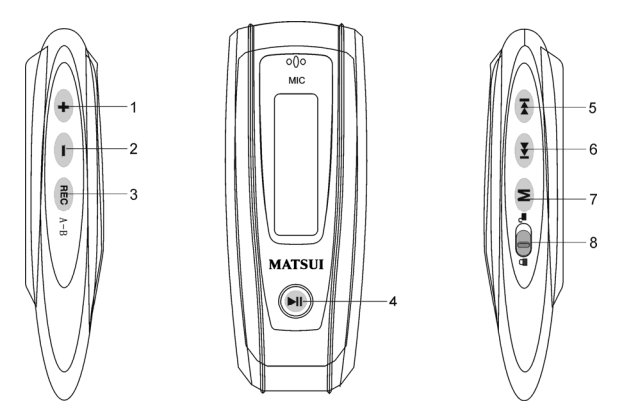

- 1. Más volumen: Pulse para aumentar el volumen durante la reproducción.
- 2. Menos el volumen: Pulse para disminuir el volumen durante la reproducción.
- 3. REC Grabar
- 4. **H** Reproducir/Encendido/Apagado
- 5. Avance rápido / Siguiente
- 6. Rebobinado / Anterior
- 7. M Menú: Accede al submenú seleccionado o vuelve al menú principal
- 8. **CD** Bloqueo: Bloquea o desbloquea las teclas.

# Ɣ **Reproductor**

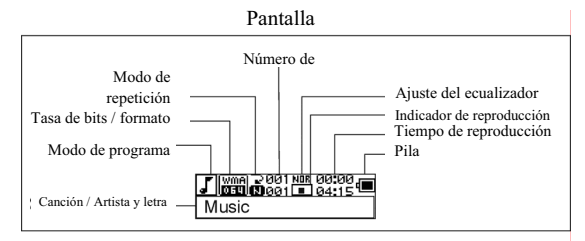

# Reproductor de archivos grabados

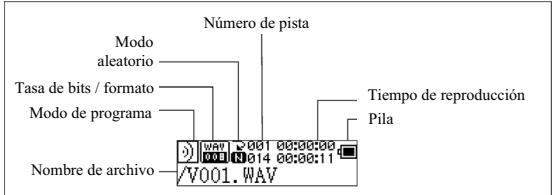

#### **Visualización de la letra**

Este reproductor admite archivos LRC para mostrar la letra con la música (solo archivos MP3).

¿Cómo saber si el archivo tiene la letra de la canción?

El icono  $\sqrt{1}$ cambiará a  $\sqrt{1}$  si la canción cuenta con un archivo LRC.

#### **El reproductor MP3 admite archivos con la letra de las canciones en formato LRC.**

1.Prepare una canción MP3 o WMA, como por ejemplo happymusic.mp3.

2.Descargue de Internet el archivo con la letra. El archivo con la letra debe contar con

una extension LRC. Por ejemplo, happymusic-2004.lrc.

- 3.Cambie el nombre del archivo con la letra. Por ejemplo, happymusic.lrc. Asegúrese de que el nombre de archivo con la letra corresponde al nombre de archivo de la canción.
- 4.Copie el archivo con la letra y la canción al reproductor MP3.
- 5.Desconecte el reproductor MP3.
- 6.Utilice los botones de salto para seleccionar la canción, como por ejemplo, adc.mp3. Pulse el botón de reproducción para reproducir el archivo.
- 7.Aparece el icono LRC y la letra se muestra en sincronía con la canción en la pantalla LED mientras se reproduce la música.

Nota: El reproductor MP3 sólo reproduce el formato LRC.

- Nota: Si la letra no se sincroniza con la música, descargue un archivo mejor con la letra y vuelva a intentarlo.
- Nota: Asegúrese de que la canción MP3 y el archivo LRC estén situados en la misma carpeta y con el mismo nombre de archivo. De lo contrario, el reproductor MP3 puede no reconocer el archivo con la letra.

# **Visualización de la energía de la pila**

**Indica que la pila está llena, a 1,5v; □ indica que la energía está disminuyendo;** indica que necesita sustituir la pila de inmediato.

# Ɣ **Encendido / apagado**

Encendido: Encender al pulsar III. Se muestra una imagen de bienvenida en el LCD:

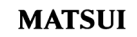

# **Advertencia: El modo de música es el predeterminado tras encender la unidad.**

Apagado: Para apagar, mantenga pulsado  $\mathbb{H}$ . Se muestra una barra en el LCD:

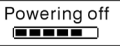

Suelte la tecla cuando se haya completado la barra.

**Advertencia: No se puede apagar la unidad mientras se está grabando.** 

Ɣ **Menú principal** 

Para acceder al menú principal, mantenga pulsado M o pulse M brevemente durante la grabación.

Sistema de reproducción de música

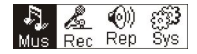

#### **Música**

#### **1. Play list**

Choose "Music" in the menu to enter the folder. Play list information, As the picture under.

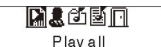

Press ( $\overline{14}$  /  $\overline{14}$  to select 4 mode: Play all, Artist, Album, Songs,. Four mode:

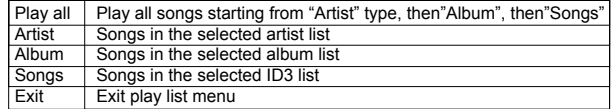

El submenú "Tocar todas" en el modo "Artista","Álbum" y "Canciones":

Entrar al modo "Artista" "Álbum" y "Canciones" y presionar ( $\overline{H}$  /  $\overline{H}$ ) para seleccionar uno, y luego presionar "menu" para ingresar a "Tocar todas", la unidad tocará todas las canciones clasificadas según las instrucciones de filtro de cada modo.

#### **2. Introduzca**

Seleccione 'Music' (Música) pulsando esta o en el menú principal y, a  $continuación$ , pulse  $\overline{\mathsf{M}}$ .

Sistema de reproducción de música

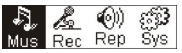

Si hay canciones, se muestra:

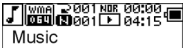

Si no hay canciones, se muestra:

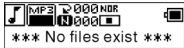

Para volver al modo de menú, mantenga pulsado M.

Aviso: Tras encender la unidad, el modo de música es el predeterminado.

#### **3. Cambio de modo**

Mientras esté parado o pausado, pulse **PII** para reproducir.

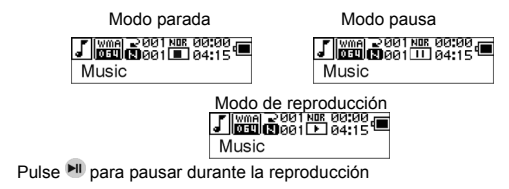

# **4. Selección de pistas:**

Mientras esté parado, pausado o reproduciendo, pulse <sup>(44)</sup> para la pista anterior pulse para la pista siguiente; mantenga pulsado para avance rápido, pulse y mantenga pulsado **144** para rebobinar. Mientras esté parado, pulse **PI**I para reproducir la pista seleccionada. Mientras esté pausado, se reproduce la pista seleccionada automáticamente.

# **5. Menú de control durante la reproducción o la pausa**

Mientras se esté reproduciendo o pausado, pulse Moleara acceder al menú de control, como se muestra:

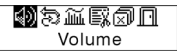

Pulse ( $\overline{P}$  o  $\overline{P}$ ) para seleccionar el submenú y pulse (M) para entrar. Elija 'exit' (salir) y pulse M para salir del Menú de control y volver al modo de reproducción.

# **Volumen**

Para acceder a la interfaz de ajuste del volumen, pulse  $\Box$  o  $\Box$  para ajustar el volumen. Pulse Maria volver al modo de reproducción (mantenga pulsado Maria para volver al menú principal).

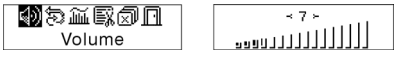

Para cambiar el valor del volumen directamente, pulse  $\Box$  o  $\Box$  durante la reproducción.

# **Repetición**

Acceda a la interfaz del modo 'Loop' (Repetición), como se muestra en la imagen:<br>(4) 國益區団同

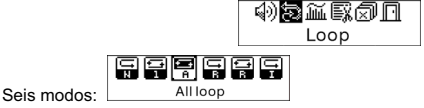

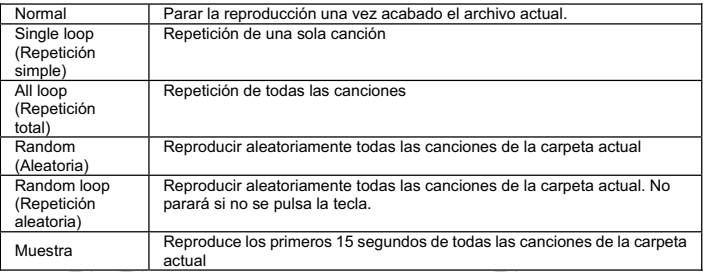

Pulse  $\left| \bullet \right|$  o  $\bullet$  para seleccionar el modo que desee. Pulse  $\left| \bullet \right|$  para volver al modo de reproducción (mantenga pulsado M para volver al menú principal).

# **Repetición A-B**

Pulse (A-B) para establecer un punto de inicio, y, a continuación, la misma tecla para establecer un punto de finalización durante la reproducción o grabación. La unidad estará en el modo A-B y comenzará a reproducir la pista A-B. Cancele pulsando (A-B) de nuevo.

#### **Modo de efectos de sonido**

Acceda a la interfaz del modo 'Sound effect mode' (Modo de efectos de sonido), como se muestra en la imagen:

Se puede escoger entre cinco efectos de sonido. Pulse <sup>[44]</sup> o <sup>per j</sup> para seleccionar un modo. Normal, Rock, Jazz, Clasic, Pop. Pulse (M.) para volver al modo de reproducción  $(mantenga pulsado \nM para volver al menú principal).$ 

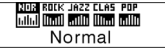

#### **Eliminación de archivos**

Seleccione 'Delete the file' (Eliminar el archivo), como se muestra a continuación:

# 砂砂質園切目 Delete the file

Pulse M para acceder a la interfaz, como se muestra a continuación (mantenga pulsado para volver al menú principal).

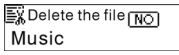

Pulse  $\left[\frac{1}{4}\right]$ o  $\left[\frac{1}{2}\right]$  para seleccionar 'YES' (Sí) o 'NO'. Si elije 'YES' (Sí), pulse M para confirmar la eliminación del archivo seleccionado y volver al modo de reproducción (no eliminará el archivo y volverá al menú principal si mantiene pulsado M).

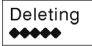

Succeed!

Si elije 'No', pulse M , y la unidad no eliminará el archivo seleccionado actualmente y volverá al modo de reproducción.

# **ELIMINAR TODAS**

Nota: La eliminación sólo funcionará con los archivos MP3/WMA que pueda encontrar la unidad. No eliminará las carpetas o archivos que sobrepasen la limitación de archivos. Para eliminar estos archivos / carpetas, tendrá que usar el Explorador de Windows. Seleccione 'Delete All' (Eliminar todos), como se muestra a continuación:

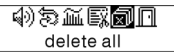

Pulse M para acceder a la interfaz, como se muestra a continuación (mantenga pulsado M para volver al menú principal).

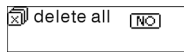

Pulse  $(M \cap D)$  para seleccionar 'YES' (Sí) o 'NO'. Si elije 'YES' (Sí), pulse Mara comenzar a eliminar todos los archivos y volver al modo de reproducción (mantenga pulsado para volver al menú principal).

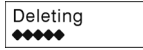

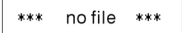

# **6. Menú de control durante el modo de parada**

Pulse Maria acceder al menú de control en el modo de parada.

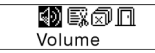

No estarán disponibles todas las opciones del menú de control. Para ver todas las opciones del menú de control, consulte el capítulo 4.

#### Ɣ **Grabar**

#### **1. Comienzo de la grabación**

Hay dos métodos de comenzar la reproducción.

A. Pulse <sup>( $\overline{4}$ )</sup> o la tecla  $\overline{P}$ l para seleccionar 'Record' (Grabar) en el menú principal. Como se muestra a continuación:

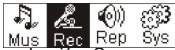

Pulse (M) para comenzar la reproducción. Como se muestra a continuación:

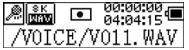

B. Presión (REC) (A-B) para comenzar a grabar directamente desde el modo de parada. Pulse M para parar la grabación.

# **2. Tipos de archivo de grabación**

Hay dos tipos de grabación: optimizada y larga duración. Optimizada es para uso general, con un tamaño de archivo más grande, mientras que larga duración sólo es válida para la grabación de voz.

# **3. Pausar**

Presión REC (A-B) para pausar la grabación:

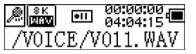

Pulse (A-B) de nuevo para continuar con la grabación:

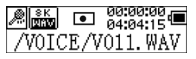

#### Ɣ **Reproducir grabaciones**

Para reproducir los archivos grabados.

# **1. Reproducir**

Pulse <sup>(4</sup> o  $\overline{M}$  para seleccionar 'Replay' (Volver a reproducir) en el menú principal. Pulse M para acceder al modo de volver a reproducir.

En la unidad hay archivos guardados.

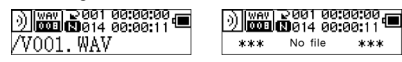

Pulse **PII** para reproducir el archivo grabado, y vuelva a pulsar la tecla PII para pausar. Pulse <sup>144</sup> para seleccionar el archivo anterior. Mantenga pulsado <sup>144</sup> para rebobinar. Pulse **Para seleccionar el archivo siguiente. Mantenga pulsado PPI** para avanzar rápido. Mantenga pulsado M para volver al menú principal mientras se reproduzcan los archivos grabados.

# **2. Menú de control durante los modos de reproducción o pausa**

Lea el capítulo 'Music' (Música) para más saber más sobre las funciones relacionadas.

# **3. Menú de control durante el modo de parada**

Lea el capítulo 'Music' (Música) para más saber más sobre las funciones relacionadas.

# Ɣ **Sistema**

# **1. Introducir**

En el menú principal, pulse <sup>(44</sup> o <sup>par</sup> para seleccionar 'System' (Sistema) o mantenga pulsado para accceder al menú 'System' (Sistema).

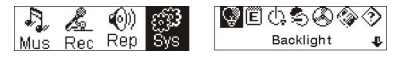

En el menú 'System' (Sistema), mantenga pulsado (M) para volver al menú principal.

# **2. Seleccione e introduzca cada opción**

En el menú 'System' (Sistema), pulse  $\left( \bigstar \right)$  o  $\left( \bullet \right)$  para seleccionar las opciones del menú. Pulse  $\mathsf{M}$  para acceder a la interfaz de ajustes. (por ejemplo: Si elije 'Exit' (Salir), pulse a continuación para salir del menú 'System' (Sistema) y volver al menú principal).

# **Tiempo de la retroiluminación**

Pulse  $\mathbf{H}$  o  $\mathbf{H}$  para ajustar esta opción. Pulse  $\mathbf{M}$  para guardar y volver al menú 'System setting' (Ajustes del sistema) (mantenga pulsado M para guardar y volver al menú principal).

#### **Idiomas**

Pulse  $\left[\begin{array}{cc} \bullet & \bullet \\ \bullet & \bullet \end{array}\right]$  para ajustar esta opción. Pulse  $\left(\begin{array}{cc} M & \text{para}$  guardar y volver al menú 'System setting' (Ajustes del sistema) (mantenga pulsado Molpara guardar y volver al menú principal).

#### **Ajuste del apagado**

Pulse  $\overline{P}$   $\overline{P}$   $\overline{P}$   $\overline{P}$  para ajustar esta opción. Pulse la tecla  $\overline{M}$  para guardar y volver al menú 'System setting' (Ajustes del sistema) (mantenga pulsado Monara guarder y volver al menú principal).

#### **Contraste**

Pulse  $\mathbb{R}$  o  $\mathbb{R}$  para ajustar el nivel de contraste de la pantalla. Pulse la tecla  $\mathbb{R}$ para guardar y volver al menú 'System setting' (Ajustes del sistema).

# **Tipos de archivo de grabación**

Pulse <sup>(14</sup> o <sup>par</sup> para ajustar los tipos de grabación. Pulse M para guardar y volver al menú 'System setting' (Ajustes del sistema).

#### **Espacio de almacenamiento**

Compruebe que hay suficiente espacio disponible. Pulse M para volver al menú 'System setting' (Ajustes del sistema) (mantenga pulsado M para volver al menu principal).

#### **Versión del software**

Compruebe el modelo y la versión de la unidad. Pulse Maria volver al menú 'System setting' (Ajustes del sistema) (mantenga pulsado M para guardar y volver al menú principal).

# Ɣ **Disco USB**

Esta unidad funciona como un disco estándar USB y admite Windows ME, 2000, XP sin instalar controladores. Si utiliza Win98, debería instalar previamente el controlador. ¿Cómo conectar al PC? Conecte el MP3 y el PC mediante el cable USB. Hay tres pantallas de estado posibles cuando la conexión sea correcta.

# **1. espera**

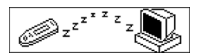

# **2. descarga**

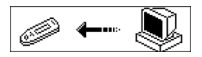

#### **3. subida**

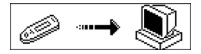

# Ɣ **Actualización de software**

Esta unidad puede utilizar la herramienta instalada en el ordenador junto a los controladores para actualizar y mantener el firmware del sistema.

1. Ejecute la actualización de firmware.

Inicializando la descarga del firmware de SigmaTel MSCN. Buscando el reproductor MP3

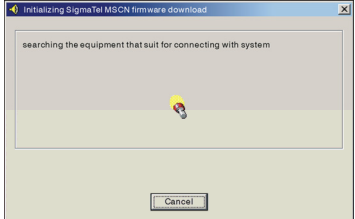

2. Conecte el reproductor al puerto USB y asegúrese de que la conexión funcione correctamente. Pulse la tecla de apagado/encendido y haga clic en 'Start' (Inicio) del sistema operativo. El sistema comienza a actualizarse automáticamente. Como se muestra a continuación:

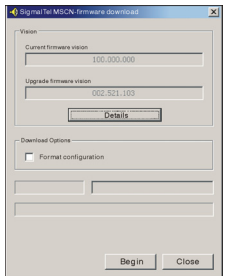

3. Actualizándose. Como se muestra a continuación:

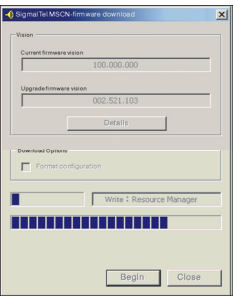

4. La actualización se ha completado. En el reproductor aparecerá un aviso, como se muestra a continuación:

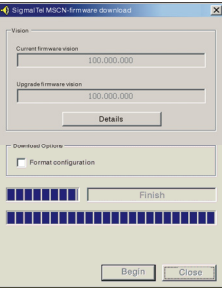

La actualización de firmware sirve para mejorar y maximizar las capacidades del producto. Si no actualiza el firmware, el normal funcionamiento del aparato no se verá afectado. No desconecte el producto mientras se actualiza, ya que la unidad podría verse dañada.

#### **Desconexión del PC**

- 1. Haga clic en el icono  $\geq$  de la bandeja del sistema.
- 2. Haga clic en el mensaje emergente Extracción segura de Dispositivo de almacenamiento masivo USB – Unidad (E:)
- 3. Haga clic en el botón " OK" (Aceptar) y desconecte físicamente el cable USB.

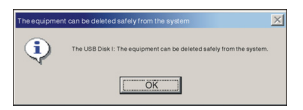

Nota:

- 1. Si el icono de la bandeja está oculto: Haga clic en "Display hidden icon" (Mostrar iconos ocultos) a la izquierda de la bandeja del sistema para mostrarlo.
- 2. Mientras esté utilizando ciertos programas, como el Explorador de Windows o el Reproductor de Windows Media, es posible que la extracción segura no esté disponible. Cierre las aplicaciones antes de ejecutar la extracción segura.

# **Grabar y reproducir archivos con licencia DRM**

# $\cdot$  NOTA:

El uso de DRM (Administración de Derechos Digitales) determina los derechos que adquiere el usuario sobre un archivo, p.ej. una canción. De esta manera, es posible especificar con qué frecuencia o por cuánto tiempo se puede utilizar una pieza de música y si puede ser transferida a un reproductor portátil. El archivo se encripta para este fin. El usuario necesita una licencia para poder utilizar el archivo. Este reproductor es compatible con DRM y, por esta razón, permite la reproducción de música descargada protegida con licencia.

Puede obtener más información sobre DRM en el sitio web

del Reproductor de Windows

Media (http://www.microsoft.com/windows/

windows media/de/drm/default.aspx) o de su proveedor de

descarga de música online.

Puede transferir los archivos protegidos con DRM a su reproductor de audio con el Reproductor de Windows Media (desde la versión 9.0).

# **Funcionamiento**

1.Conecte el reproductor a su PC.

- 2.Instale la versión más reciente del Reproductor de Windows Media en su PC.
- 3.Adquiera los títulos de su elección del proveedor de música online que desee.
- 4.Descargue las piezas de música que desee de acuerdo con las instrucciones del proveedor elegido. Recomendamos guardarlas en la carpeta "Mis Documentos\Mi Música".
- 5.Abra el Reproductor de Windows Media, p.ej. el Reproductor de Windows Media 10 (Fig.10 hasta Fig.12).
- 6.En la barra del menú, elija "Herramientas" y luego "Opciones".

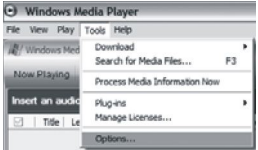

- 
- 7.En la ventana del menú, elija "Dispositivos". 8.Seleccione "Dispositivo portátil " y haga clic en "Aceptar" para confirmar su selección.

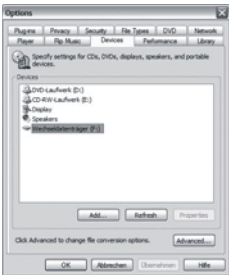

9.En el Reproductor de Windows Media, elija la opción del menú "Sincronizar" seguido por "Modificar lista de reproducción". 10.Haga clic en las piezas de música a ser transferidas al reproductor usando el ratón y haga clic en "Aceptar" para confirmar su selección.

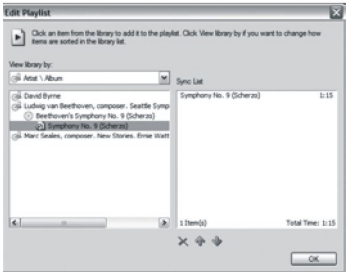

11.Seleccione "Iniciar sincronización". Después de terminar el proceso de sincronización, la música está disponible en su reproductor.

# Ɣ **Resolución de problemas y especificaciones técnicas**

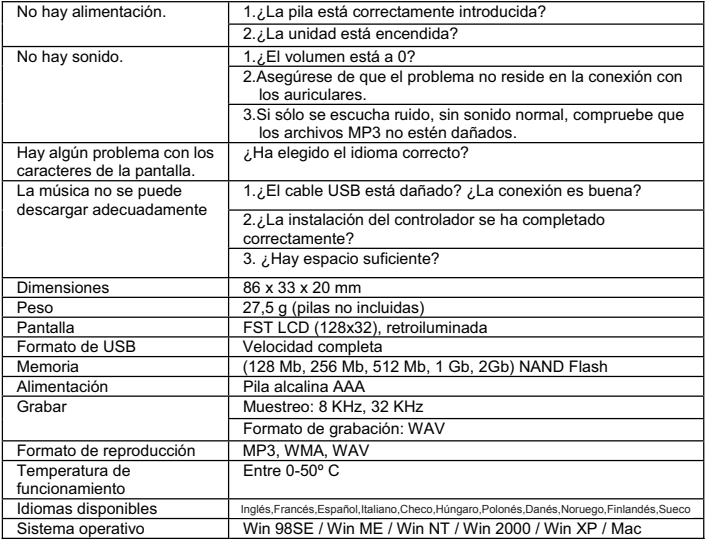

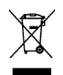

Este símbolo que puede aparecer en el producto o en las instrucciones indica que el aparato electrónico o eléctrico no deberá desecharse al final de su vida con el resto de los desechos domésticos sino por separado.

En la UE existen sistemas de recogida selectiva para el reciclado. Para más información, póngase en contacto con las autoridades locales o el comercio donde haya adquirido el producto.

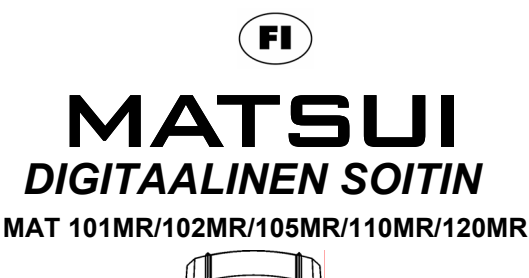

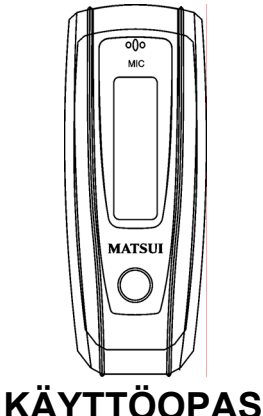

**Huomio:** jos soitinta käytetään immateriaalioikeuksilla suojatun ohjelmiston tai musiikin laittomaan kopiointiin tai jakamiseen, käyttäjän on hyväksyttävä täysi oikeudellinen vastuu tällaisista toimista.

Valmistaja, maahantuoja ja jälleenmyyjä eivät ole vastuussa tapaturmavahingoista, jotka aiheutuvat soittimen asiattomasta käytöstä.

# **Varoitus**

- Ɣ Lue käyttöohjeet ennen laitteen käyttöä.
- Ɣ Varmista, että kaikki sähkökytkennät (mukaan lukien sähköjohdon pistoke, jatkojohdot ja laitteiden väliset kaapelit) on tehty oikein ja valmistajan ohjeiden mukaan.
- Ɣ Ota yhteys jälleenmyyjääsi, jos et ole varma laitteen asennuksesta, käytöstä tai turvallisuudesta.
- Ɣ Älä irrota mitään kiinteitä suojuksia, sillä sisällä saattaa olla vaarallinen jännite.
- Ɣ Älä peitä laitteen ilmanvaihtoaukkoja esimerkiksi sanomalehdellä, pöytäliinalla, verhoilla jne. Ylikuumeneminen aiheuttaa vaurioita ja lyhentää laitteen käyttöikää.
- Ɣ Älä altista sähkölaitteita pisaroille tai roiskeille äläkä sijoita laitteen päälle mitään nestettä sisältäviä esineitä, kuten maljakoita.
- Ɣ Älä sijoita laitteen päälle tai lähelle mitään kuumia esineitä tai avoliekkiä, kuten palavia kynttilöitä tai yövaloja. Korkeat lämpötilat saattavat sulattaa muovin ja aiheuttaa tulipalon.
- Ɣ Lopeta laitteen käyttö, jos se ei tunnu toimivan normaalisti tai jos se on vaurioitunut jollain tavalla. Katkaise laitteen virta, irrota virtajohto pistorasiasta ja ota yhteys jälleenmyyjään.
- Ɣ Muista liikenneturvallisuus aina käyttäessäsi laitetta.

# Sisällys

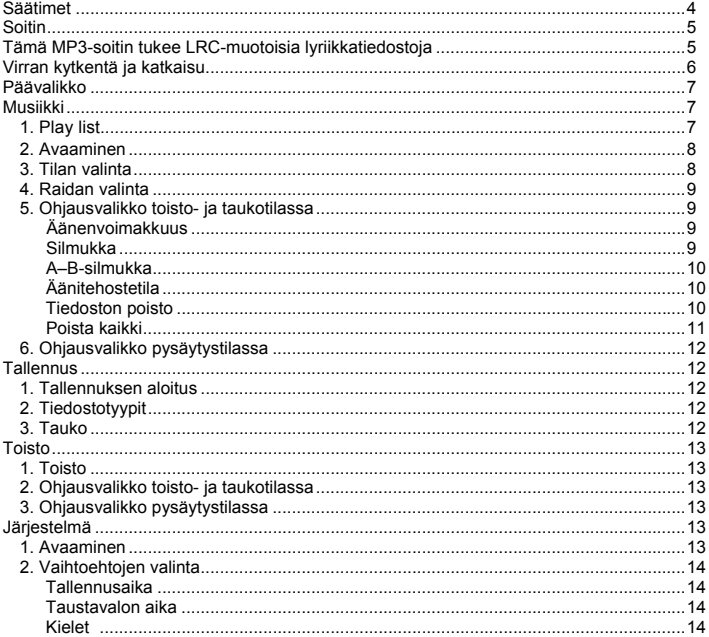

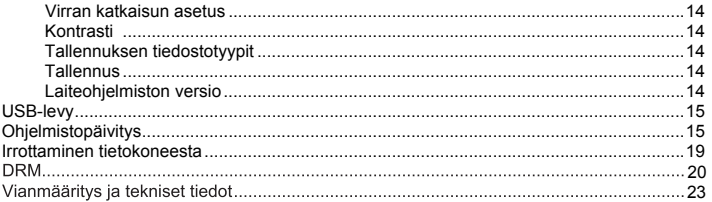

# Ɣ **Säätimet**

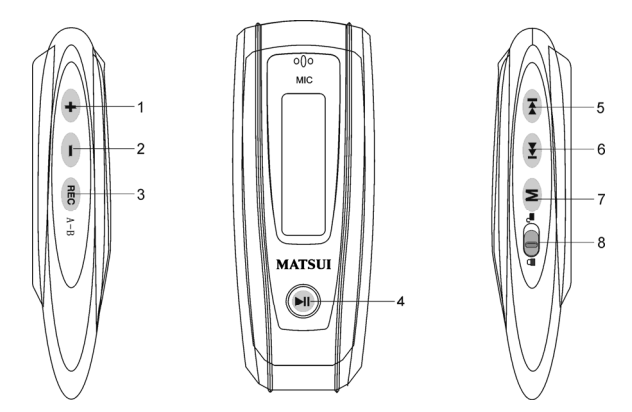

- 1. Volume up (äänenvoimakkuus ylös): lisää äänenvoimakkuutta painamalla toiston aikana.
- 2. Volume down (äänenvoimakkuus alas): alenna äänenvoimakkuutta painamalla toiston aikana.
- 3. Record (tallennus)
- 4. PI Play/Power on/Power off (toisto / virran kytkentä / virran katkaisu)
- 5. FFWD/Next (selaus eteenpäin / seuraava)
- 6. Rew/Last (selaus taaksepäin / edellinen)
- 7. Menu (valikko): avaa valitun alivalikon tai palaa päävalikkoon
- 8. Lock (lukitus): lukitsee tai avaa näppäimet.

#### Ɣ **Soitin**

# Näyttö

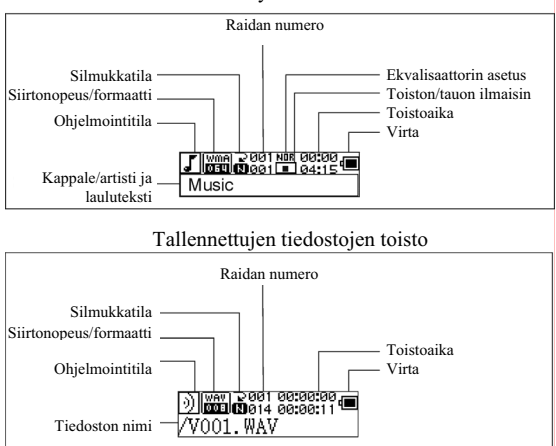

# **Lyriikkanäyttö**

Tämä soitin tulee LRC-tiedostoja, jotka mahdollistavat laulutekstien näytön (vain MP3-tiedostot).

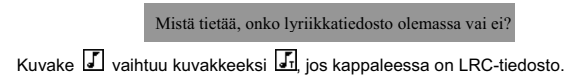

# **Tämä MP3-soitin tukee LRC-muotoisia lyriikkatiedostoja.**

- 1. Valmistele MP3- tai WMA-musiikkitiedosto, esimerkiksi happymusic.mp3.
- 2. Lataa lyriikkatiedosto Internetistä. Lyriikkatiedoston tiedostotunnisteen on oltava LRC. Esimerkiksi happymusic-2004.lrc.
- 3. Nimeä lyriikkatiedosto uudelleen. Esimerkiksi happymusic.lrc. Varmista että lyriikkatiedoston nimi vastaa vastaavaa musiikkitiedoston nimeä.
- 4. Kopioi lyriikkatiedosto ja musiikkitiedosto MP3-soittimeen.
- 5. Irrota MP3-soitin tietokoneesta.
- 6. Valitse Skip (ohitus) -painikkeilla musiikkitiedosto, esimerkiksi adc.mp3. Käynnistä toisto painamalla Play (toisto) -painiketta.
- 7. LRC-kuvake tulee näyttöön, ja laulutekstit näkyvät OLED:ssä musiikin toiston aikana.

Huomautus: Tämä MP3-soitin tukee ainoastaan LRC-formaattia.

- Huomautus: Jos laulutekstit eivät näy oikeaan aikaan musiikin kanssa, lataa Internetistä parempi lyriikkatiedosto ja kokeile uudestaan.
- Huomautus: Varmista, että MP3-musiikkitiedosto ja LRC-tiedosto ovat samassa hakemistossa ja että tiedostonimi on sama. Jos näin ei ole, MP3-soitin ei tunnista lyriikkatiedostoa.

# **Virtanäyttö**

**i** ilmaisee, että lataus on täysi eli 1,5 V; **ill**imaisee, että virta on loppumassa; i ilmaisee, että paristo on vaihdettava välittömästi.

# Ɣ **Virran kytkentä ja katkaisu**

Virran kytkentä: Kytke virta painamalla <sup>III</sup>. Nestekidenäytössä näkyy aloituskuva:

# **MATSUI**

**Huomautus: Virran kytkemisen jälkeen soitin siirtyy oletusarvoisesti musiikkitilaan.**

Virran katkaisu: Katkaise virta painamalla pitkään . Nestekidenäytössä näkyy palkki:

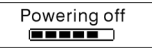

Vapauta näppäin, kun palkki on täynnä.

**Huomautus: Virran katkaisu ei ole mahdollista tallennuksen aikana.**

#### **Päävalikko**

Avaa päävalikko painamalla pitkään  $\blacksquare$  tai paina lyhyesti  $\blacksquare$  tallennuksen aikana. Musiikki Tallennus Toisto Järjestelmä

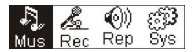

#### **Musiikki**

**1. Play list**

Choose "Music" in the menu to enter the folder. Play list information, As the picture under.

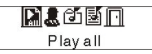

Press  $\left| \right|$  /  $\left| \right|$  to select 4 mode: Play all, Artist, Album, Songs,.

Four mode:

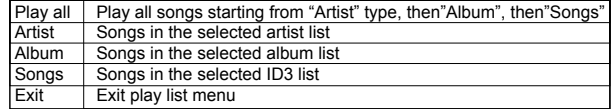

Alavalikko "toista kaikki" seuraavien tilojen alaisuudessa "Artisti", "Albumi", ja "Kappaleet": Valitse "Artisti" "Albumi" ja "Kappaleet" tila ja paina **[44]** / [19] tilan valitsemiseksi ja tämän jälkeen paina "valikko" "toista kaikki" tilan valitsemiseksi, ja laite toistaa kaikki kappaleet jotka ovat lajiteltu jokaisen tilajärjestyksen suodattimen mukaisesti.

# **2. Avaaminen**

Valitse "Music" (Musiikki) painamalla päävalikossa **kai ja paina sitten Musicismus** . Musiikki Tallennus Toisto Järjestelmä

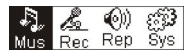

Jos musiikkitiedosto on olemassa, näytössä näkyy

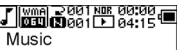

Jos yhtään musiikkitiedostoa ei ole olemassa, näytössä näkyy

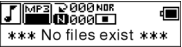

Jos haluat palata valikkotilaan, paina pitkään M.

Huomautus: Virran kytkemisen jälkeen soitin siirtyy oletusarvoisesti musiikkitilaan.

# **3. Tilan valinta**

Käynnistä toisto pysäytys- tai taukotilasta painamalla

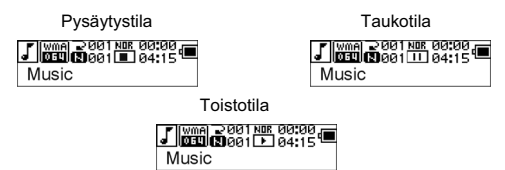

Keskeytä toisto väliaikaisesti toiston aikana painamalla .

# **4. Raidan valinta**

Paina pysäytys-, tauko- tai toistotilassa (**KK)** jos haluat siirtyä edelliseen raitaan ja  $\leftrightarrow$ l jos haluat siirtyä seuraavaan raitaan; selaa eteenpäin painamalla pitkään  $\leftrightarrow$ l tai selaa taaksepäin painamalla pitkään .

Käynnistä valitun raidan toisto painamalla pysäytystilassa Taukotilassa valitun raidan toisto alkaa automaattisesti.

# **5. Ohjausvalikko toisto- tai taukotilassa**

Avaa ohjausvalikko pysäytys- tai taukotilasta painamalla

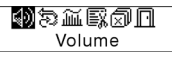

Valitse haluamasi alivalikko painamalla  $\overline{H}$  tai  $\overline{H}$  ia avaa se painamalla  $\overline{M}$ . Kun haluat poistua ohjausvalikosta ja palata toistotilaan, valitse "Exit" (poistu) ja paina  $M$ 

# **Äänenvoimakkuus**

Avaa äänenvoimakkuuden säätö ja säädä äänenvoimakkuutta painamalla  $\blacktriangleright$ tai  $\blacktriangleright$ Palaa toistotilaan painamalla . M. (Palaa päävalikkoon painamalla pitkään . M.)

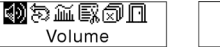

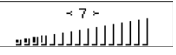

Voit muuttaa äänenvoimakkuutta suoraan toiston aikana painamalla  $\pm$  tai  $\pm$ 

#### **Silmukka**

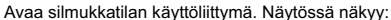

민리리리리리

Kuusi tilaa:

Allloop

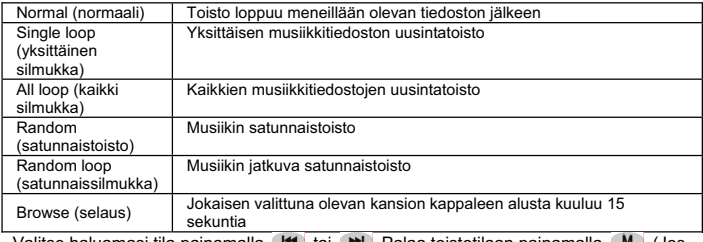

の最高取切目 Loop

Valitse haluamasi tila painamalla **tai diri**tai Della Palaa toistotilaan painamalla **CM** (Jos haluat palata päävalikkoon, paina pitkään  $\blacksquare$ )

#### **A–B-silmukka**

Aseta aloituskohta painamalla REC (A-B) ja aseta sitten lopetuskohta painamalla samaa näppäintä uudestaan toiston tai tallennuksen aikana. Laite siirtyy A–B-tilaan ja aloittaa A–B-toiston. Voit peruuttaa tämän tilan painamalla (A-B) uudestaan.

# **Äänitehostetila**

Avaa äänitehostetilan käyttöliittymä, kuten seuraavassa kuvassa:

Valittavana on viisi erilaista äänitehostetta. Valitse haluamasi tila painamalla <sup>[44]</sup> tai . Normal, Rock, Jazz, Classic, Pop. Palaa toistotilaan painamalla . (Jos haluat palata päävalikkoon, paina pitkään  $M$ .)

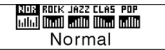

#### **Tiedoston poisto**

Valitse "Delete the file" (poista tiedosto), kuten seuraavassa kuvassa:

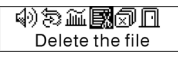

Avaa käyttöliittymä painamalla (M), kuten kuvassa. (Palaa päävalikkoon painamalla Pitkään (M)

> $\overline{\mathbb{R}}$  Delete the file  $\overline{\mathsf{no}}$ Music

Valitse "YES" (kyllä) tai "NO" (ei) painamalla [K] tai . Kun valitset "YES", vahvista valitun tiedoston poisto painamalla M ja palaa sitten toistotilaan. (Soitin ei poista tiedostoa eikä palaa päävalikkoon, jos painat pitkään (M).

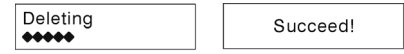

Kun valitset "No" (ei), paina . M. Soitin ei poista valittuna olevaa tiedostoa eikä palaa toistotilaan.

# **Poista kaikki**

Huomautus: Soitin voi poistaa vain löytämänsä MP3-/WMA-tiedostot. Se ei poista kansiota eikä kansioissa olevia tiedostoja, jotka ylittävät tiedostorajoituksen. Jos haluat poistaa nämä tiedostot/kansiot, käytä Windows Explorerin poistotoimintoa. Valitse "Delete All" (poista kaikki), kuten seuraavassa kuvassa:

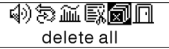

Avaa käyttöliittymä painamalla M, kuten kuvassa. (Jos haluat palata päävalikkoon, paina pitkään M.)

#### ज़ी delete all ത്ര

Valitse "YES" (kyllä) tai "NO" (ei) painamalla <sup>[44]</sup> tai <sup>[44]</sup> Jos valitset "YES", käynnistä kaikkien tiedostojen poisto painamalla. Multia palaa sitten toistotilaan. (Palaa päävalikkoon  $p_{\text{minamalla pitkään}}$   $\mathbf{M}$ 

> Deletina 66666

 $***$ no file \*\*\*

# **6. Ohjausvalikko pysäytystilassa**

Avaa ohjausvalikko pysäytystilassa painamalla .

Kaikki ohjausvalikon vaihtoehdot eivät ole käytettävissä. Jos haluat nähdä kaikki ohjausvalikon vaihtoehdot, katso luku 4.

விஜைவி Volume

# Ɣ **Tallennus**

# **1. Tallennuksen aloitus**

Tallennus voidaan aloittaa kahdella tavalla.

A. Valitse päävalikossa "Record" (tallennus) painamalla kai bal, kuten seuraavassa kuvassa:

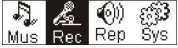

Käynnistä tallennus painamalla M, kuten seuraavassa kuvassa:

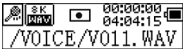

B. Käynnistä tallennus suoraan pysäytystilasta painamalla (REC (A-B). Lopeta tallennus painamalla . M.

# **2. Tallennuksen tiedostotyypit**

 Tallennustyyppejä on kaksi: Optimized (optimoitu) ja Longest (pisin). Optimized sopii yleiskäyttöön, mutta sen tiedostokoko on suurempi. Longest sopii ainoastaan puheen tallennukseen.

#### **3. Tauko**

Keskeytä tallennus väliaikaisesti painamalla REC (A-B).

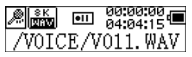

Jatka tallennusta painamalla uudestaan (REC (A-B).

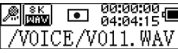

#### Ɣ **Tallennuksen toisto**

Tallennettujen tiedostojen toisto:

#### **1. Toisto**

Valitse päävalikossa "Replay" (toisto) painamalla <sup>[44]</sup> tai **»I** Avaa toistotila  $p_{\text{a}}$  painamalla  $M$ .

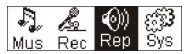

,12001 00:00:00<br>20014 00:00:11 No file

\*\*\*

Laitteessa on tallennettuja tiedostoja.

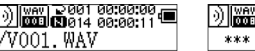

Toista tallennettu tiedosto painamalla <sup>ja j</sup>a keskeytä toisto väliaikaisesti painamalla uudestaan III. Valitse edellinen tiedosto painamalla (IIII) ja selaa taaksepäin

painamalla pitkään (I<sup>44</sup>). Valitse seuraava tiedosto painamalla (IIII) ja selaa eteenpäin painamalla pitkään . Jos haluat palata päävalikkoon tallennettujen tiedostojen toiston aikana, paina pitkään M.

# **2. Ohjausvalikko toisto- ja taukotilassa**

Kappaleessa "Musiikki" on lisätietoja yksittäisistä toiminnoista.

# **3. Ohjausvalikko pysäytystilassa**

Kappaleessa "Musiikki" on lisätietoja yksittäisistä toiminnoista.
## Ɣ **Järjestelmä**

# **1. Avaaminen**

Valitse päävalikossa "System" (järjestelmä) painamalla (kultai kulta avaa järjestelmävalikko painamalla pitkään

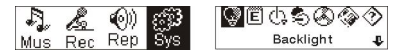

Jos haluat palata System-valikosta päävalikkoon, paina pitkään M.

# **2. Vaihtoehtojen valinta**

Valitse System-valikosta haluamasi vaihtoehdot painamalla <sup>144</sup> tai <sup>>></sup>1. Avaa asetusten käyttöliittymä painamalla . M . (Esimerkki: Poistu System-valikosta ja palaa päävalikkoon valitsemalla "Exit" (poistu) ja painamalla sitten  $(M)$ .)

#### **Taustavalon aika**

Aseta painamalla <sup>[44]</sup> tai <sup>[44]</sup> Tallenna ja palaa "järjestelmän asetukseen" painamalla  $\blacksquare$ . (Jos haluat tallentaa ja palata päävalikkoon, paina pitkään  $\blacksquare$ .)

## **Kielet**

Aseta painamalla <sup>[44]</sup> tai <sup>[44]</sup> Tallenna ja palaa "järjestelmän asetukseen" painamalla  $\blacksquare$ . (Jos haluat tallentaa ja palata päävalikkoon, paina pitkään  $\blacksquare$ .)

## **Virran katkaisun asetus**

Aseta painamalla <sup>[44]</sup> tai [24]. Tallenna ja palaa "järjestelmän asetukseen" painamalla  $\blacksquare$ . (Jos haluat tallentaa ja palata päävalikkoon, paina pitkään  $\blacksquare$ )

# **Kontrasti**

Valitse haluamasi näytön kontrastin taso painamalla (kai kai kai Tallenna ja palaa "järjestelmän asetukseen" painamalla . M.

# **Tallennuksen tiedostotyypit**

Valitse tallennuksen tyypit painamalla **tai ballat tai . Tallenna ja palaa "järjestelmän**" asetukseen" painamalla  $M$ .

#### **Tallennustila**

Katso käytettävissä oleva tallennustila. Palaa "järjestelmän asetuksen" käyttöliittymään painamalla  $\blacksquare$  (Jos haluat palata päävalikkoon, paina pitkään  $\blacksquare$ )

# **Ohjelmistoversio**

Katso laitteen malli ja versio. Palaa "järjestelmän asetuksen" käyttöliittymään painamalla  $(M)$  (Jos haluat tallentaa ja palata päävalikkoon, paina pitkään  $(M)$ )

# Ɣ **USB-levy**

Tämä laite voi toimia normaalina USB-levynä. Siinä on tuki käyttöjärjestelmille Windows ME, 2000 ja XP ilman ohjaimien asennusta. Jos käyttöjärjestelmä on Win98, ensin on asennettava ohjain.

Kytkentä tietokoneeseen: Kytke MP3-soitin ja tietokone toisiinsa USB-kaapelilla. Kun yhteys on luotu, näytössä voi näkyä kolme erilaista tilanäyttöä.

# **1. Odotus**

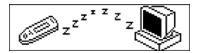

# **2. Lataus soittimeen**

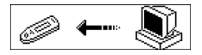

# **3. Lataus tietokoneeseen**

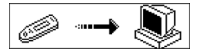

#### Ɣ **Ohjelmistopäivitys**

Tämän laitteen laiteohjelmisto voidaan päivittää tietokoneeseen ohjainasennuksen yhteydessä asennettavan ohjelmistotyökalun avulla.

1. Suorita laiteohjelmiston päivitysohjelma.

SigmaTel MSCN -laiteohjelmiston latauksen alustus käynnistyy. MP3-soittimen haku käynnistyy.

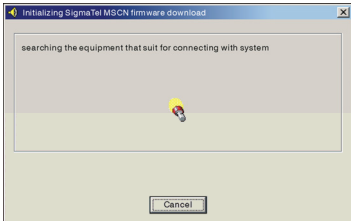

2. Kytke soitin USB-porttiin ja varmista, että yhteys onnistuu. Paina virtapainiketta ja napsauta tietokoneohjelmiston "Start" (käynnistä) -näppäintä. Järjestelmä aloittaa päivityksen automaattisesti, kuten seuraavassa kuvassa:

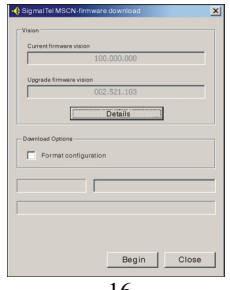

3. Päivitys on kesken, kuten seuraavassa kuvassa:

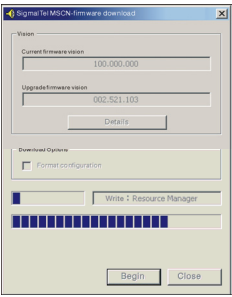

4. Päivitys on valmis. Soittimen näyttöön tulee seuraavanlainen ilmoitus:

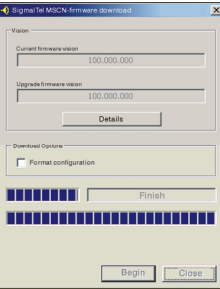

Laiteohjelmiston päivitys parantaa laitteen suorituskykyä. Se ei vaikuta normaaliin käyttöön, jos et käytä laiteohjelmiston päivitystä. Älä irrota laitteen johtoa päivityksen aikana, sillä se saattaa vaurioittaa laitetta.

#### **Irrottaminen tietokoneesta**

- 1. Napsauta tietokoneen tehtäväpalkin ilmoitusalueella olevaa kuvaketta .
- 2. Napsauta ponnahdusviestiä . stop USB Mass storage Device-Drive(E:)
	- 3. Napsauta "OK"-painiketta ja irrota USB-kaapeli fyysisesti.

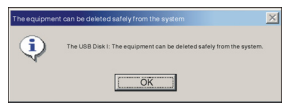

Huomautus:

- 1. Jos ilmoitusalueen kuvake on piilossa, napsauta ilmoitusalueen vasemmalla puolella olevaa "Näytä piilotetut kuvakkeet" -kuvaketta.
- 2. Laitteen turvallinen poisto ei välttämättä ole valittavissa käytettäessä joitakin sovelluksia, kuten Windows Exploreria tai Windows Media Playeria. Sulje nämä sovellukset ennen turvallista poistamista.

DRM-käyttöoikeudellisten tiedostojen tallennus ja toisto

# $i$  HUOM!

Digitaalioikeuksien hallinta (DRM) määrittää, mitkä oikeudet käyttäjä ostaa tiedostoon esim. kappaleeseen. Sen vuoksi on mahdollista määrittää, kuinka usein ja kuinka kauan musiikkikappaletta voidaan käyttää ja voidaanko se siirtää kannettavaan soittimeen. Tiedosto on koodattu tätä tarkoitusta varten. Käyttäjä tarvitsee käyttöoikeuden, jotta hän voi käyttää tiedostoa.

Tämä soitin on DRM-yhteensopiva ja siten sillä voidaan toistaa käyttöoikeudella suojattua ladattua musiikkia.

Lisätietoa DRM-ominaisuudesta saadaan Windows Media Playerin kautta - verkkosivulta (http://www.microsoft.com/windows/windows media/de/drm/default.aspx) tai omalta ladattavan musiikin tarioajalta Internetistä.

DRM-suojatut tiedostot voidaan siirtää soittimeen Windows Media Player -ohjelmalla (alkaen versio 9.0).

# **Käyttö**

1.Liitä soitin tietokoneeseen.

2.Asenna tietokoneeseen Windows Media Player -ohjelman viimeisin versio.

3.Osta haluamasi kappale valitsemaltasi ladattavan musiikin tarjoajalta Internetistä.

4.Lataa halutut musiikkikappaleet ja noudata samalla valitun tarjoajan ohjeita.

Suosittelemme tiedostojen tallentamista *Omat tiedostot\Omat musiikkitiedostot*-kansioon.

5.Avaa Windows Media Player, esim. Windows Media Player 10 (kuvat 10 - 12).

6.Valitse valikkopalkista *Työkalut*-valikko ja sen kohta *Asetukset*.

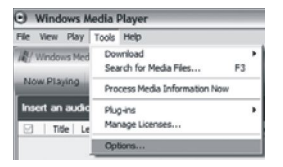

7.Valitse valikkoikkunasta *Laitteet*-välilehti

8.Valitse yksiköksi *Kannettava laite* ja vahvista valinta napsauttamalla *OK*.

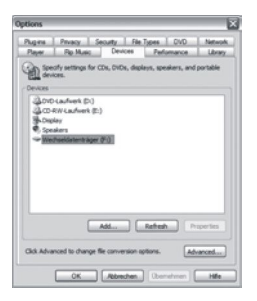

- 9.Valitse Windows Media Playerin valikosta *Synkronointi*-vaihtoehto ja sitten *Muokkaa soittoluetteloa*.
- 10.Napsauta musiikkikappaleita, jotka siirretään soittimeen hiirellä ja vahvista valinta napsauttamalla *OK*.

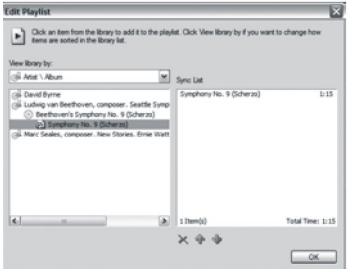

11.Valitse *Aloita synkronointi*. Kun synkronointi on valmis, musiikki on käytettävissä soittimellasi.

# Ɣ **Vianmääritys ja tekniset tiedot**

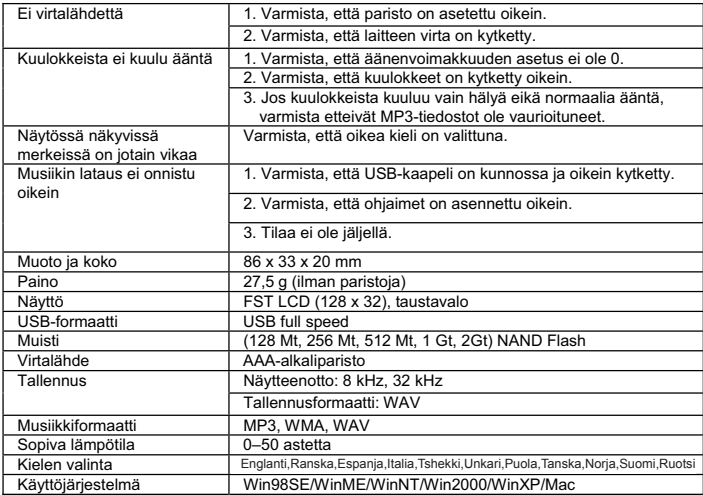

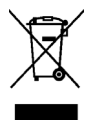

Tämä tuotteeseen tai ohjeisiin merkitty symboli tarkoittaa, että sähkölaitteet ja elektroniikka on hävitettävä käyttöikänsä päättyessä erillään kotitalousjätteestä. EU:ssa on kierrätystä varten erilliset keruujärjestelmät. Jos haluat lisätietoja, ota yhteys paikallisiin viranomaisiin tai tuotteen myyneeseen liikkeeseen.

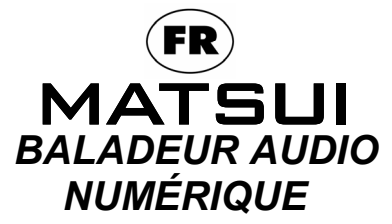

# **MAT 101MR/102MR/105MR/110MR/120MR**

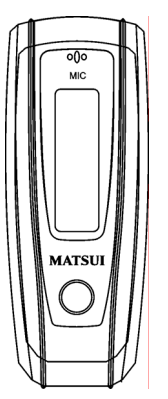

**Manuel d'instructions**

**Attention :** dans l'éventualité où le baladeur serait utilisé pour la copie ou la distribution illégale de logiciels et de fichiers musicaux protégés par des droits d'auteur, l'utilisateur devra en assumer l'entière responsabilité devant la loi.

L'importateur ou le revendeur du produit ne peuvent être tenus pour responsables des dommages accidentels occasionnés par une utilisation inappropriée du baladeur.

# **Consignes de sécurité**

- Ɣ Lisez ATTENTIVEMENT le mode d'emploi avant d'utiliser l'appareil.
- Ɣ ASSUREZ-VOUS que toutes les connexions électriques (y-compris la fiche secteur, les câbles d'extension et les connexions entre les différentes parties de l'appareil) sont convenablement branchées, selon les instructions du fabricant.
- Ɣ VEUILLEZ CONSULTER votre revendeur si vous avez le moindre doute a propos de l'installation, du fonctionnement ou de l'entretien de votre appareil.
- Ɣ NE PAS démonter le boîtier de l'appareil, cela pourrait vous exposer à de dangereuses tensions électriques.
- Ɣ NE PAS boucher les orifices d'aération de l'appareil (avec un journal, une serviette, des rideaux, etc). Une surchauffe endommagerait votre appareil et en réduirait la durée de vie.
- Ɣ NE PAS exposer l'appareil électrique à l'humidité, ne pas poser d'objets contenants des liquides, tels que des vases, sur l'appareil.
- Ɣ NE PAS placer d'objets chauds ou de sources de chaleur, telles que des bougies ou des veilleuses, sur ou à proximité de l'appareil. L'expostion de l'appareil à de hautes températures peut faire fondre le plastique et entraîner un incendie.
- Ɣ NE PAS continuer à utiliser l'appareil si vous avez moidre doute concernant son fonctionnement, ou si il est endommagé de quelque manière. Éteignez l'appareil, débranchez le cordon d'alimentation et consultez votre revendeur.
- Ɣ N'UTILISEZ PAS cet équipement en voiture car il risque de vous distraire de votre conduite.

# Contenu

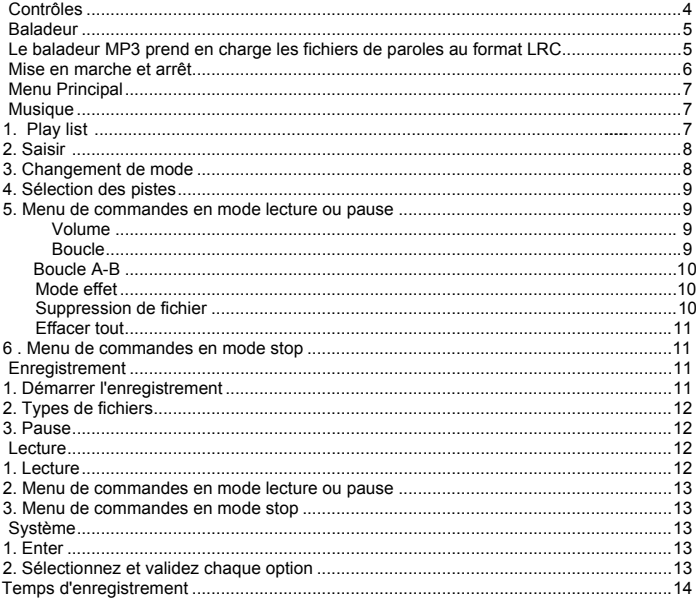

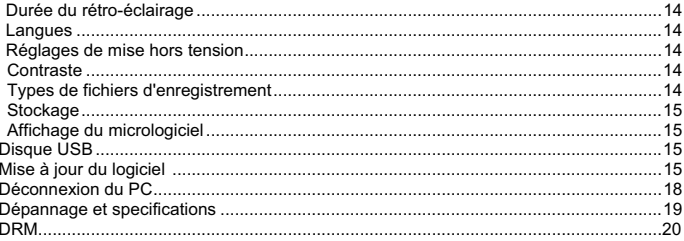

Ɣ **Contrôles** 

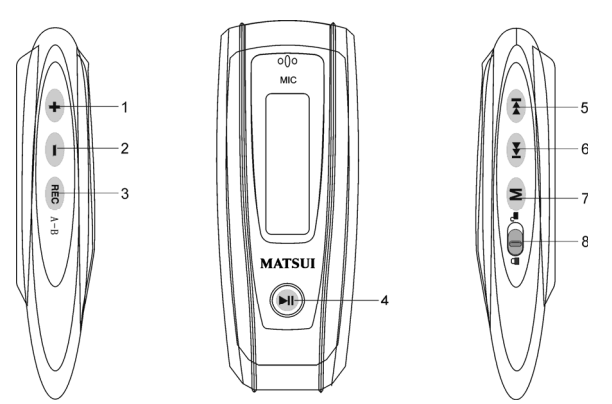

- 1. Volume plus : appuyez sur ce bouton pour augmenter le volume en cours de lecture.
- 2. Volume bas: appuyez sur ce bouton pour diminuer le volume en cours de lecture.
- 3. REC Enregistrement
- 4. **HI** Lecture/mise en marche/arrêt
	- 5. FFWD (avance rapide)/suivant
- 6. **Rew** (retour)/dernier
- 7. M Menu: Validez le sous-menu sélectionné ou revenez au menu principal
- 8. Verrouiller: Verrouille ou déverrouille les touches.

#### Ɣ **Baladeur**

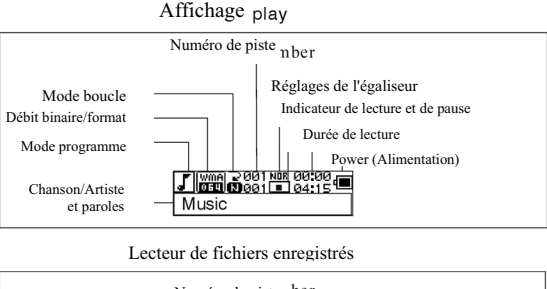

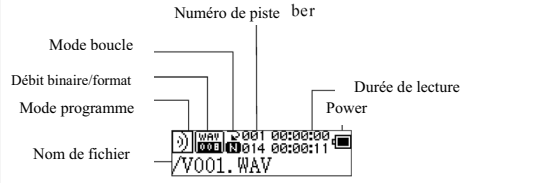

# **Affichage des paroles**

Ce baladeur prend en charge les fichiers LRC pour afficher les paroles d'une chanson (fichiers MP3 uniquement).

Comment savoir si un fichier-paroles LRC existe?

L'icône devient di si la chanson comporte un fichier LRC.

# **Le baladeur MP3 prend en charge les fichiers de paroles au format LRC.**

- 1. Préparez un fichier MP3 ou WMA, par exemple, joliechanson.mp3.
- 2. Téléchargez un fichier-paroles depuis Internet. Le nom du fichier-paroles doit porter une extension de fichier en LRC. Par exemple, joliechanson-2006.lrc.
- 3. Renommez le fichier-paroles, par exemple, joliechanson.lrc,de telle sorte que le nom de fichier LRC soit identique au nom de fichier de la chanson correspondante.
- 4. Copiez le fichier de paroles et la chanson sur votre baladeur MP3.
- 5. Débranchez le baladeur MP3.
- 6. Utilisez les boutons de saut de piste pour sélectionner la chanson, par exemple, adc.mp3. Appuyez sur le bouton lecture pour lire le fichier.
- 7. L'icône LRC s'affichera et les paroles apparaîtront simultanément sur l'écran OLED pendant la lecture de la chanson.
- Note : Le baladeur MP3 ne prend en charge que les formats LRC.
- Note : Si les paroles ne sont pas synchronisées avec la chanson, téléchargez un fichier-paroles de meilleure qualité sur Internet et essayez à nouveau.
- Note : Assurez-vous que la chanson MP3 et le fichier LRC se trouvent dans le même répertoire et que leur nom est identique. Si ce n'est pas le cas, le baladeur MP3 ne peut pas reconnaître le fichier-paroles.

## **Affichage de l'énergie**

Indique si la pile est chargée à 1,5 V ;  $\Box$  indique la baisse d'énergie ;  $\Box$  indique le besoin de remplacer la pile immédiatement.

## Ɣ **Mise en marche/arrêt**

Mise en marche: pour allumer le baladeur, appuyez sur  $\overline{\phantom{a}}$ ll. L'image d'acceuil suivante s'affiche sur l'écran LCD:

# **MATSUI**

# **Avertissement : Le mode musique est le mode par défaut après la mise en marche.**

Arrêt automatique: pour arrêter le baladeur, appuyez sur <sup>DII</sup> et maintenez le bouton enfoncé. Une bande s'affiche sur l'écran LCD comme suit :

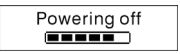

Relâchez le bouton dès que la bande est complète.

**Avertissement : La mise hors tension est impossible en cours d'enregistrement.** 

# **Menu Principal**

Pour accéder au menu principal, appuyez et maintenez  $\blacksquare$  ou appuyez  $\blacksquare$  brièvement en cours d'enregistrement.

Système d'enregistrement de musique

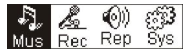

# **Musique**

# **1. Play list**

Choose "Music" in the menu to enter the folder. Play list information, As the picture under.

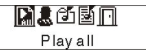

Press  $\overline{1}$  /  $\rightarrow$  to select 4 mode: Play all, Artist, Album, Songs.. Four mode:

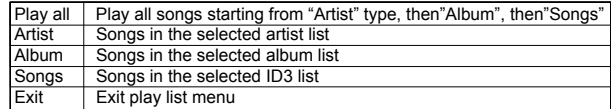

Le menu secondaire « Play all » (Jouer tout) des modes « Artist » (Artiste),

« Album » (Album) et « Songs » (Chansons) respectifs :

Entrez dans les modes « Artist » (Artiste), « Album » (Album) et « Songs » (Chansons), puis appuyez sur les touches ( $\overline{|\cdot|}$   $\rangle$   $\rightarrow$  pour en sélectionner un et appuyez ensuite sur « menu » (menu) pour entrer dans « play all » (Jouer tout). L'appareil jouera toutes les chansons classées selon l'organisation de chaque mode.

#### **2. Saisir**

Sélectionnez 'Musique' en appuyant sur **DE dans le menu principal puis** appuyez sur  $M$ .

Système de lecture de musique

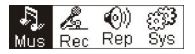

Si des fichier de musique sont disponibles, l'affichage est le suivant :

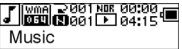

Si aucun fichier de musique n'est disponible, l'affichage est le suivant :

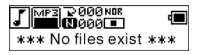

Pour revenir au mode menu, appuyez sur **M** et maintenez la touche enfoncée. Avertissement : après la mise en marche, le mode musique est le mode par défaut.

#### **3. Changement de mode**

Lorsque la musique est arrêtée ou en pause, appuyez sur **PII** pour démarrer la lecture.

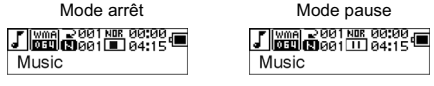

Mode de lecture

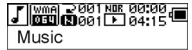

Appuyez sur **PII** pour mettre en pause en cours de lecture.

# **4. Sélection des pistes :**

Lorsque la lecture est arrêtée ou pendant la lecture, appuyez sur <sup>pour</sup> pour accéder à la dernière piste, sur **PH** pour accéder à la piste suivante ; appuyez et maintenez **PH** pour l'avance rapide, appuyez et maintenez  $\rightarrow$  pour le retour rapide. Lorsque la lecture est arrêtée, appuyez sur DI pour lire la piste sélectionnée. En pause, la piste sélectionnée est lue automatiquement.

# **5. Menu des commandes en mode lecture ou pause.**

En lecture ou en pause, appuyez sur M pour accéder au menu des commandes suivant :

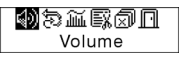

Appuyez sur  $\left[\right]$  ou  $\left[\right]$  pour sélectionnez le sous-menu et appuyez sur M pour y accéder. Choisissez 'Exit (Quitter)', puis appuyez sur M pour quitter le menu des commandes et revenir au mode lecture.

# **Volume**

Allez dans l'interface de réglage du volume, puis appuyez sur  $\rightarrow$  ou sur  $\rightarrow$  pour régler le volume. Appuyez sur M pour revenir au mode lecture. (Appuyez et maintenez M pour revenir au menu principal).

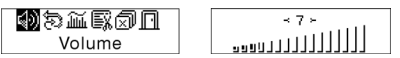

Pour modifier le volume directement, appuyez sur  $\Box$  ou sur  $\Box$  en cours de lecture.

# **Boucle**

Accédez à l'interface du mode 'Boucle', comme le montre l'illustration :

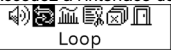

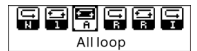

Six modes de boucles :

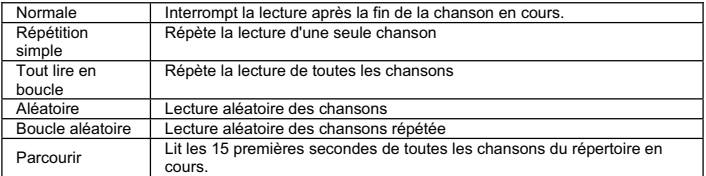

Appuyez sur  $\overline{M}$  ou  $\overline{M}$  pour sélectionner le mode adéquat. Appuyez sur  $\overline{M}$  pour revenir au mode lecture. (Appuyez et maintenez M pour revenir au menu principal).

## **Boucle A-B**

Appuyez sur REC (A-B) pour définir un point de départ, puis appuyez sur le même bouton pour définir un point d'arrivée en cours de lecture ou d'enregistrement. L'appareil passera en mode A-B et commencera la lecture de la piste A-B. Annulez en appuyant sur (A-B) à nouveau.

# **Mode effet**

Allez dans l'interface du mode 'Sound effect (Effet)' comme le montre l'illustration suivante :

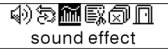

Cing types d'effets sont à votre disposition. Appuyez sur **[44]** ou sur **PH** pour sélectionner un mode. Normal, Rock, Jazz, Classique, Pop. Appuyez sur Mol pour revenir au mode lecture. (Appuyez et maintenez M pour revenir au menu principal).

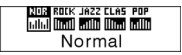

#### **Suppression de fichier**

Sélectionnez 'Delete the file (Supprimer fichier)', comme le montre l'illustration suivante :

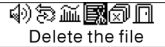

Appuyez sur M pour accéder à l'interface représentée ci-dessous : (Appuyez et maintenez **M** pour revenir au menu principal).

> Delete the file<sub>[NO]</sub> Music

Appuyez sur  $[44]$  ou sur  $[41]$  pour sélectionner 'OUI' ou 'NON'. Si vous choisissez 'OUI', appuyez sur M pour valider la suppression du fichier sélectionné, puis revenir au mode lecture. (Le baladeur ne supprimera pas le fichier et ne reviendra pas au menu principal si vous appuyez sur M et que vous maintenez cette touche enfoncée).

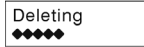

Succeed!

Si vous choissisez 'NON', appuyez sur M pour valider votre choix.

L'appareil ne supprimera pas le fichier en cours, puis reviendra au mode lecture.

# **EFFACER TOUT**

Note : La suppression de fichiers ne supprimera que les fichiers MP3/WMA que l'unité peut trouver. Le baladeur ne supprimera pas de répertoire ou de fichiers se trouvant dans les répertoires au-delà du nombre limite de fichiers. Pour supprimer ces fichiers/répertoires, vous devrez utiliser la fonction de suppression de l'explorateur Windows. Sélectionnez 'Delete all (Supprimer tous)', comme le montre l'illustration suivante :

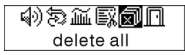

Appuyez sur  $\blacksquare$  pour accéder à l'interface représentée ci-dessous : (Appuyez et maintenez M pour revenir au menu principal).

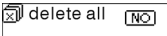

Appuyez sur <sup>( $\overline{M}$ </sup> ou sur  $\overline{M}$ ) pour sélectionner 'OUI' ou 'NON'. Si vous choisissez 'OUI', appuyez sur **M** pour commencer la suppression de tous les fichiers sélectionnés, puis pour revenir au mode lecture. (Appuyez et maintenez M pour revenir au menu principal).

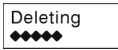

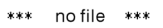

## **6. Menu de commandes en mode stop**

Appuyez sur M pour accéder au menu des commandes en mode stop.

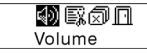

Toutes les options du menu de commande ne seront pas disponibles. Pour connaître les options du menu de commande, reportez-vous au chapitre 4.

## Ɣ **Enregistrement**

**1. Démarrer l'enregistrement :**Vous pouvez démarrer un enregistrement de deux manières.

A. Appuyez sur le bouton  $\left| \frac{1}{2} \right|$  ou  $\left| \frac{1}{2} \right|$  pour sélectionner 'Enregistrer' dans le menu principal. Reportez-vous à l'illustration suivante :

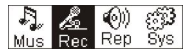

Appuyez sur M pour démarrer l'enregistrement. Reportez-vous à l'illustration suivante :

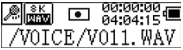

B. Appuyez sur (REC) (A-B) pour commencer l'enregistrement directement depuis le mode stop.

Appuyez sur M pour arrêter l'enregistrement.

## **2. Types de fichiers d'enregistrement**

Il existe deux types de fichiers d'enregistrement : optimisé et longue durée. Le type

optimisé est destiné à une utilisation générale mais propose des fichiers de taille supérieure. Le type longue durée est conçu pour l'enregistrement vocal uniquement.

# **3. Pause**

Appuyez sur (REC) (A-B) pour mettre l'enregistrement en pause :

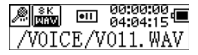

Appuyez sur REC (A-B) à nouveau pour reprendre l'enregistrement :

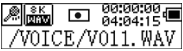

## Ɣ **Lire les fichiers enregistrés**

Pour lire les fichiers enregistrés :

**1. Lecture** 

Appuyez sur  $\overline{14}$  ou  $\overline{1}$  pour sélectionner 'Replay (Relire)' dans le menu principal. Appuyez sur **M** pour accéder au mode replay.

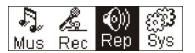

Le baladeur contient des fichiers enregistrés.

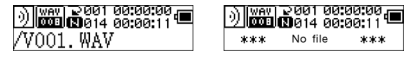

Appuyez sur **PII** pour lire le fichier enregistré et appuyez sur la touche **PII** à nouveau pour le mettre en pause. Appuyez sur **[44]** pour sélectionner le fichier précédent, appuyez et maintenez **[** $\leq$ **]** pour lire en retour rapide. Appuyez sur  $\leq$  **PH** pour sélectionner le fichier suivant, appuyez et maintenez **PEL** pour lire en avance rapide.

Appuyez et maintenez  $\blacksquare$  pour revenir au menu principal pendant la lecture des fichiers enregistrés.

# **2. Menu de commandes en mode lecture ou pause**

Pour plus de détails concernant l'utilisation, consultez le chapitre 'Musique'.

#### **3. Menu de commandes en mode stop**

Pour plus de détails concernant l'utilisation, consultez le chapitre 'Musique'.

# Ɣ **Système**

#### **1. Saisir**

Dans le menu principal, appuyez sur <sup>(44</sup> ou PD) pour sélectionner 'System (Système)' ou appuyez et maintenez (M) pour accéder au menu 'System (Système)'.

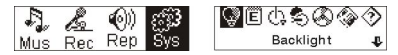

Dans le menu 'System (Système)', appuyez et maintenez M pour revenir au menu principal.

# **2. Sélectionnez et validez chaque option**

Dans le menu 'System (Système)', appuyez sur <sup>[44]</sup> ou **PE** pour sélectionner les options de menu. Appuyez sur M pour accéder à l'interface de réglage. (par exemple : choisissez 'Exit (Quitter)', puis appuyez sur Moour quitter le menu 'System (Système)' et revenir au menu principal).

# **Durée du rétro-éclairage**

Appuyez sur  $\left| \frac{1}{2} \right|$  ou  $\left| \frac{1}{2} \right|$  pour configurer le rétro-éclairage. Appuyez sur  $\left| \frac{1}{2} \right|$  pour enregistrer et revenir à 'System setting (Configuration système)'. (Appuyez et maintenez pour enregistrer votre réglage et revenir au menu principal).

# **Langues**

Appuyez sur  $\left[\frac{1}{2}a\right]$  ou  $\left[\frac{1}{2}a\right]$  pour configuer la langue. Appuyez sur  $\left[\frac{1}{2}a\right]$  pour enregistrer et revenir à 'System setting (Configuration système)'. (Appuyez et maintenez M pour enregistrer votre réglage et revenir au menu principal).

## **Réglages de la mise hors tension**

Appuyez sur  $\left[\frac{1}{4}\right]$  ou  $\left[\frac{1}{2}\right]$  pour configurer la mise hors tension. Appuyez sur le bouton pour enregistrer et revenir à 'System setting (Configuration système)'. (Appuyez et maintenez **M** pour enregistrer votre réglage et revenir au menu principal).

#### **Contraste**

Appuyez sur  $\overline{44}$  ou  $\overline{9}$  pour régler le niveau de contraste de l'écran. Appuyez sur le bouton M pour enregistrer votre réglage et revenir à 'System setting (Configuration système)'.

# **Types de fichiers d'enregistrement**

Appuyez sur  $\overline{141}$  ou  $\overline{11}$  pour configurer les types d'enregistrements. Appuyez sur  $\overline{11}$ pour enregistrer votre réglage et revenir à 'System setting (Configuration système)'.

#### **Espace de stockage**

Verifiez l'espace de stockage disponible. Appuyez sur Monut revenir à l'interface de 'System setting (Configuration système)'. (Appuyez et maintenez M pour revenir au menu principal).

#### **Version du logiciel**

Vérifiez le modèle et la version de l'appareil. Appuyez sur M pour revenir à l'interface de 'System setting (Configuration système)'. (Appuyez et maintenez M pour enregistrer et revenir au menu principal).

## Ɣ **Disque USB**

Cet appareil peut être utilisé comme périphérique de stockage USB standard. Il est compatible avec Windows Me, 2000, XP sans installation de pilote. Si vous utilisez Windows 98, nous recommandons d'installer le pilote en premier.

Comment connecter le baladeur sur un PC ? Reliez le baladeur MP3 a votre PC au moyen d'une prise USB. Trois écrans vous informent de l'état de la connexion lorsque celle-ci a été effectuée convenablement.

#### **1. attente**

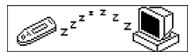

## **2. téléchargement**

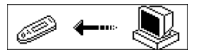

### **3. chargement**

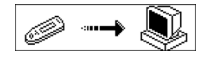

#### Ɣ **Mise à jour du logiciel**

La mise à jour et l'entretien du micrologiciel de cet appareil peut être effectuée grâce au logiciel installé conjointement avec les pilotes.

1. Lancez l'application de mise à niveau du micrologiciel.

Initialisation du téléchargement du micrologiciel SigmaTel MSCN Recherche du baladeur MP3

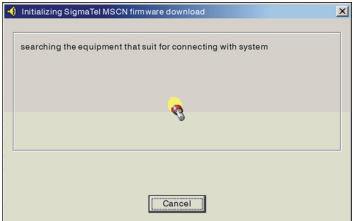

2. Branchez le baladeur sur un port USB et assurez-vous que la connexion a été établie avec succès. Appuyez sur le bouton de mise en marche/arrêt puis cliquez sur le bouton 'Start' du logiciel. La mise à jour du système débute automatiquement. Reportez-vous à l'illustration suivante :

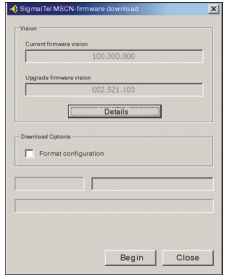

3. mise à jour. Reportez-vous à l'illustration suivante :

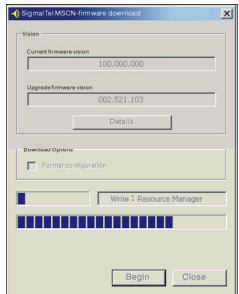

4. mise à jour terminée. Le baladeur affichera le message suivant :

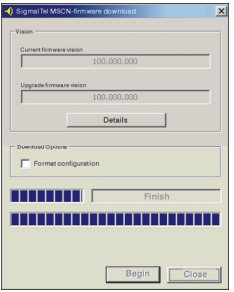

La mise à jour du micrologiciel permet d'améliorer et de maximiser les capacités de ce produit. Cependant, le fonctionnement normal du baladeur ne sera en rien affecté si vous n'utilisez pas la mise à jour du micrologiciel. Ne débranchez pas l'appareil pendant la mise à jour. Le baladeur risquerait d'être endommagé.

# **Déconnexion du PC**

- 1. Cliquez sur l'icône  $\leq$  de la zone de notification de votre PC.
- 2. Cliquez sur déconnecter le périphérique de stockage de masse<br>3. Cliquez sur le bouton 'OK' et débranchez le câble USB.
	-

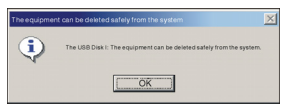

Note :

1. Si l'icône de la zone de notification est masquée : cliquez sur "Afficher les icônes masquées" à gauche de la zone de notification.

2. Lors de l'utilisation de certains programmes tels que l'explorateur Windows ou Windows Media Player, il se peut que la procédure de déconnexion sécurisée ne soit pas disponible. Veillez à quitter l'application avant de procéder à la déconnexion sécurisée.

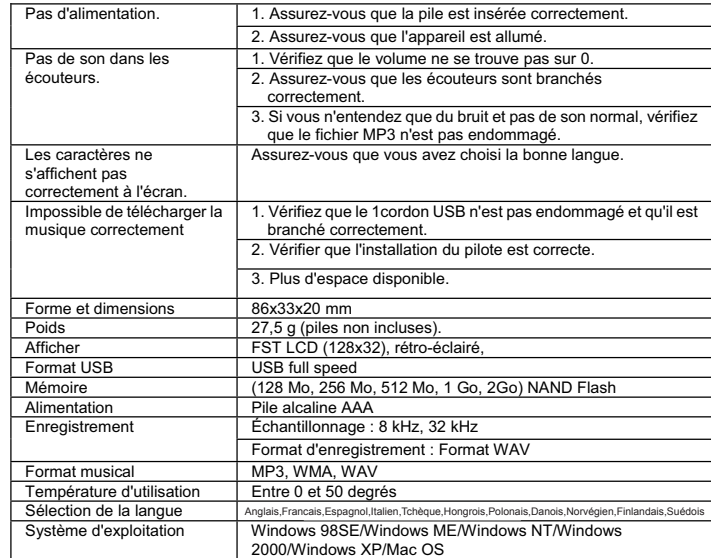

# Ɣ **Dépannage et spécifications**

Enregistrement et lecture des fichiers cryptés DRM

# $i$  REMARQUE  $\cdot$

L'utilisation du Digital Rights Management (DRM) détermine les droits sur un fichier, par exemple une chanson, que l'utilisateur a acheté. Il est ainsi possible d'indiquer combien de fois ou pendant combien de temps un morceau de musique peut être utilisé et s'il peut être transféré à un lecteur portable. Pour cette raison, le fichier est crypté. L'utilisateur a besoin d'une licence pour pouvoir utiliser le fichier.

Ce lecteur est compatible DRM et ainsi il rend possible la lecture de la musique téléchargée et protégée par une licence.

Vous pouvez obtenir davantage d'information sur DRM sur le site web du Lecteur Windows Media (http://www.microsoft.com/windows/windows media/de/drm/default.aspx) ou de votre fournisseur de contenu en ligne.

Les fichiers protégés par DRM peuvent être transférés à votre lecteur audio à l'aide du Lecteur Windows Media (à partir de la version 9.0).

# **Opération :**

- 1. Branchez votre lecteur au PC.
- 2. Installez la dernière version du Lecteur Windows Media sur votre PC.
- 3. Achetez le titre désiré du site de téléchargement de la musique de votre choix.
- 4. Téléchargez les morceaux de musique désirés en suivant les instructions du fournisseur choisi. On recommande le dossier « Mes fichiers\Ma musique » pour les stocker.
- 5. Ouvrez le Lecteur Windows Media, par exemple le Lecteur Windows Media 10 (Fig. 10-12).
- 6. A partir de la barre de menu, choisissez le menu « Outils » et puis, le menu « Options ».

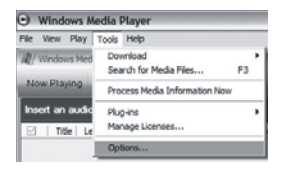

- 7. Dans la fenêtre du menu, choisissez l'onglet « Appareils mobiles ».
- 8. Choisissez votre lecteur « Appareil mobile » et confirmez votre sélection avec « OK ».

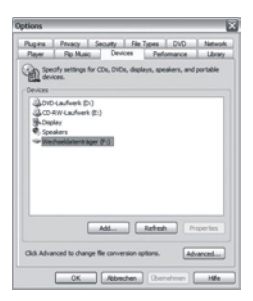

- 9. Dans le Lecteur Windows Media, choisissez l'option « Synchroniser » dans le menu, suivi par « Modifier la sélection ».
- 10. Cliquez avec la souris sur les morceaux de musique à transférer vers le lecteur et confirmez votre sélection avec « OK ».

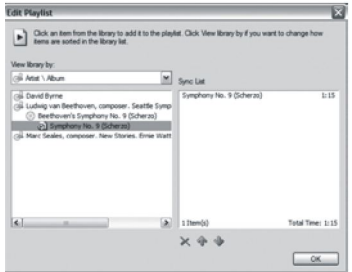

11. Choisissez « Démarrer la synchronisation ». Après la fin du processus de synchronisation, la musique est disponible sur votre lecteur.

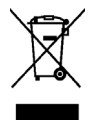

Ce symbole sur le produit, ou dans les manuels d'instructions signifie qu'une fois sa durée de vie épuisé, votre appareil électrique et électronique ne doit pas être jeté avec vos déchets ménagers, mais séparément. En Europe, il existe différents systèmes de collecte de déchets pour le recyclage. Pour de plus amples informations, contactez les autorités locales ou le revendeur auprès duquel vous avez acheté le produit.

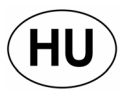

# **MATSUI** *Digitális audió lejátszó* **MAT 101MR/102MR/105MR/110MR/120MR**

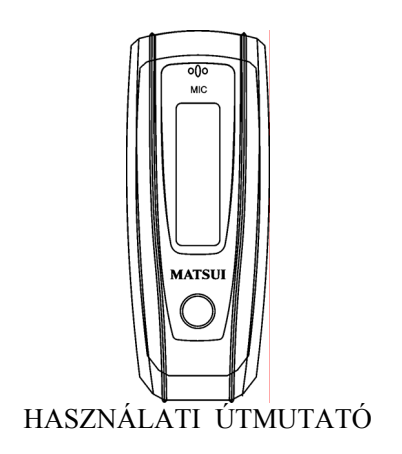
**Figyelem! :** Ha a készüléket illegális másolatok készítésére használják, annak következményei a használóra hárul.

A gyártó és a forgalmazó nem vállal felelőséget a nem megfelelő használat miatt keletkezett sérülésekért.

#### **Biztonsági figyelmeztetések**

- Olvassa el a használati útmutatót, mielőtt használná a berendezést!
- Győzödjön meg arról, hogy minden elektromos csatlakoztatást (beleértve a tápkábelt, a kivezetéseket és a berendezés egységei közötti csatlakozásokat) a gyártó útmutatásának megfelelően végzett el!
- Lépjen kapcsolatba kereskedőjével, ha bármilyen kétsége merül fel a berendezés üzembehelyezésével, használatával vagy biztonságával kapcsolatban.
- Ɣ Ne távolítsa el a burkolatot, mert az áramütéshez vezethet!
- Ne akadályozza a levegő kiáramlsát a szellőző nyílásokon, mert a túlmelegedés károsíthatia a berendezést, vagy megrövidítheti élettartamát!
- Ɣ A berendezés ne érintkezzen folyadékkal, és ne helyezzen folyadékkal teli tárgyakat (pl.vázát) a tetejére!
- Ɣ Ne helyezzen a berendezés tetejére vagy közvetlen közelébe forró tárgyakat, és ne tegye ki nyílt láng (pl. gyertya) hatásának! A magas hőmérséklet megolvaszthatja a műanyag elemeket, és tüzet okozhat.
- Ne használja a készüléket, ha működését rendellenesnek ítéli, illetve ha bármilyen károsodást észlel - kapcsolja ki, húzza ki a tápkábelt a csatlakozóaljzatból, és lépjen kapcsolatba kereskedőjével!
- · Ne hazsnálja a készüléket, ha az nem felel meg a biztonsági előírásoknak!

# Tartalom

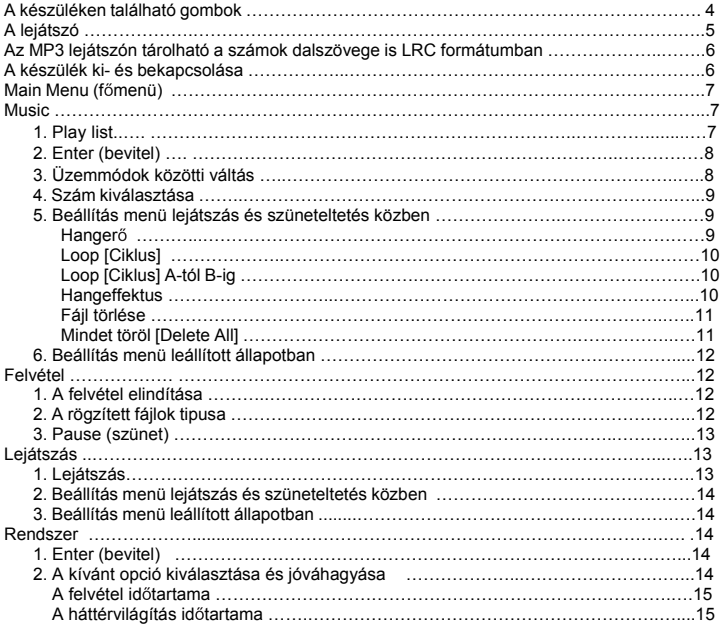

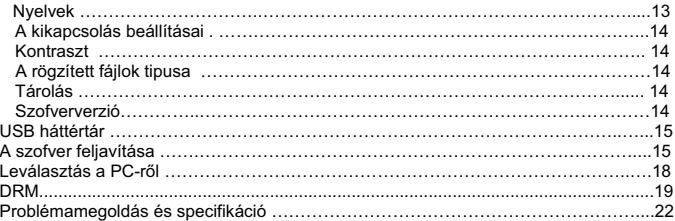

#### Ɣ **A készüléken található gombok**

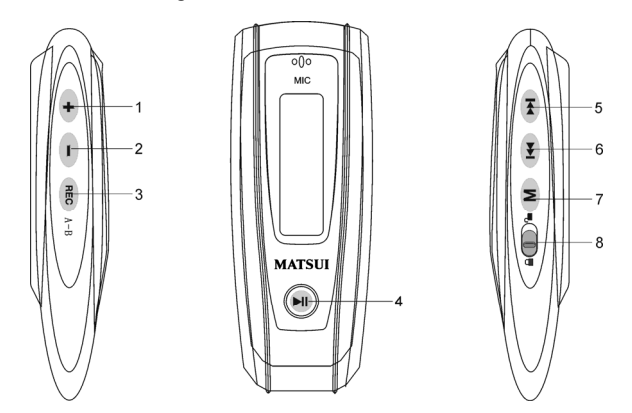

- 1. + Hangerő fel: lejátszás közben ezzel hangosíthatja a zenét.
- 2. Hangerő le: lejátszás közben ezzel halkíthatja a zenét.
- 3. Record [felvétel]
- 4. Lejátszás/kikapcsolás/bekapcsolás
- 5. Előre/következő
- $6.$   $H$  Hátra/előző
- 7. M Menü: A menübe és almenükbe való belépés
- 8. **D** Lezárás: a billentyűk lezárása és ennek feloldása

#### Ɣ **A lejátszó**

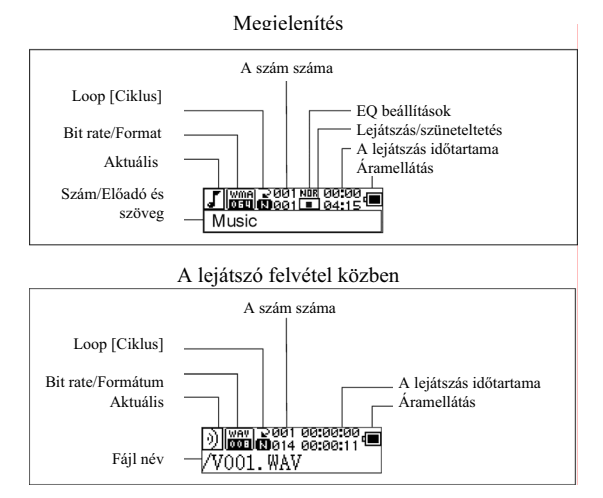

#### **A dalszöveg megjelenítése**

Az lejátszón tárolható a számok dalszövege is LRC formátumban (csak MP3 fájlok esetén)

Honnan tudom, hogy a dalszöveg állomány létezik e?

A ikon in ikonra változik, ha létezik LRC fájl.

#### **Az MP3 lejátszón tárolható a számok dalszövege is LRC formátumban.**

1. Készítsen a zeneszámból MP3 fájlt, például happymusic.mp3.

2. Töltse le a dalszöveget az internetről. A szöveges állománynak az LRC kiterjesztésűnek kell lennie. Például:

happymusic-2004.lrc.

- 3. Nevezze át ezt a fájlt. Például: happymusic.lrc. Biztosítsa, hogy az LRC kiterjesztésű állománynak pontosan ugyanaz legyen a neve, mint a zenefájlnak.
- 4. Másolja mindkét állományt az MP3 lejátszóra.
- 5. Válassza le a készüléket a számítógépről.
- 6. A Skip [ugrás] billentyűvel válassza ki a kívánt számot, pl. adc.mp3. Nyomia meg a Play (Lejátszás) gombot.
- 7. Az LRC ikon megjelenik, és a szöveg a zenével szinkronizálva látható a kijelzőn.

Megjegyzés: Az MP3 lejátszó csak az LRC formátumú dalszövegeket ismeri fel.

- Megjegyzés: Ha a szöveg nincs szinkronban a zeneszámmal, próbáljon meg egy jobbat letölteni.
- Megjegyzés: Biztosítsa, hogy a zene és a dalszöveg állomány ugyannabban a könyvtárban legyenek és a nevük is egyezzen, különben a lejátszó nem fogja megtalálni a szöveget.

#### **Az áramellátás megjelenítése.**

 Az elem teljesen feltöltött állapotban van. (1,5 v); Az elem kezd lemerülni; Az elem lemerült, cserélje ki.

#### Ɣ **A készülék ki- és bekapcsolása**

Bekapcsolás: Nyomia meg a <sup>bil</sup> gombot. A bejelentkező képernyő jelenik meg:

# **MATSIII**

#### **Megjegyzés: A zene üzemmód van érvényben közvetlenül a bekapcsolás után.**

Kikapcsolás: Tartsa hosszan lenyomya a <sup>Mi</sup>l gombot. A következő csíkot láthatja a képernyőn:

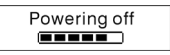

Engedje el a gombot, amikor a csík "betelt". **Megjegyzés: Rögzítés közben nem lehet kikapcsolni a készüléket.** 

#### F **menü [Main Menu]**

A főmenübe való belépéshez tartsa lenyomva a M apmbot, felvétel közben pedig csak nyomja meg ugyanezt.

A rögzített anyag lejátszása

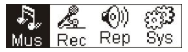

## **Music**

# 1. Play list

Choose "Music" in the menu to enter the folder. Play list information, As the picture under.

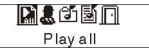

Press  $\overline{I}$   $\leftrightarrow$   $\overline{I}$  to select 4 mode: Play all, Artist, Album, Songs, Four mode:

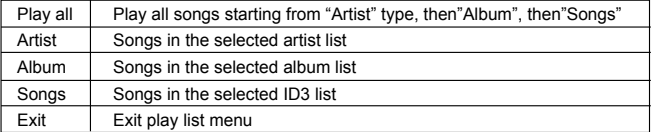

A "play all" (minden lejátszása) almenü az "Artist" (Előadó), "Album" és "Songs" (Zeneszámok) módban:

Az "Artist" (Előadó) "Album" és "Songs" (Zeneszámok) módban a **Hel** megnyomásával válassza ki az egyiket, majd a "menu" (menü) opcióban emelje ki a "play all" (minden lejátszása) lehetőséget, és a készülék az egyes üzemmódok szűrési sorrendjében játssza le az összes dalt.

#### **2. Enter (bevitel)**

A "Music" (zene) kiválasztásához nyomia meg a **440** vagy a **politicial** gombot a főmenüben, maid a  $M$  billenty  $x$ .

A rögzített anyag lejátszása

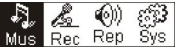

Ha van zenefájl a készüléken,akkor ezt látja:

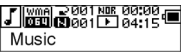

Ha nincs zenefájl a készüléken,akkor pedig ezt:

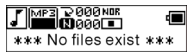

Ahhoz, hogy a menü üzemmódba visszatérien tartsa lenyomya a  $\blacksquare$  gombot. Megjegyzés: A zene üzemmód van érvényben közvetlenül a bekapcsolás után.

# **3. Üzemmódok közötti váltás**

Leállított üzemmódban, vagy szüneteltetés esetén a lejátszáshoz a <sup>Dil</sup> qombot

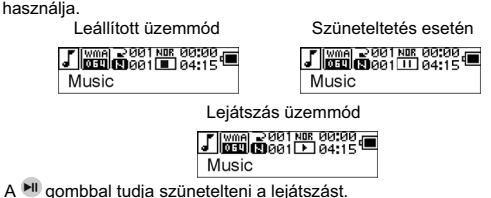

#### **4. Szám kiválasztása:**

Leállított és lejátszás üzemmódban, illetve szüneteltetés esetén a <sup>(k)</sup> gombot használja az utolsó, a WI gombot pedig a következő szám eléréséhez. Tartsa lenyomva a → billentyűt az előre, a **H**illentyűt pedig hátratekeréshez. Leállított üzemmódban nyomia meg a  $\mathbb{H}^1$  gombot a kiválasztott szám lejátszásához.

Szüneteltetés esetén a kivélasztott szám automatikusan elindul.

# **5. A beállítás menüje lejátszás üzemmódban és szüneteltetés esetén**

Lejátszás üzemmódban, vagy szüneteltetés esetén a M gombbal léphet be a beállítás menübe.

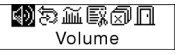

A <sup>ka</sup> és a  $\rightarrow$  gombok segítségével navigálhat az almenük között, majd a M gombbal választhatja ki a megfelelőt. Válassza az Exit (kilépés) opciót, majd nyomja meg a M gombot a menü elhagyásához.

# **HangerĘ [Volume]**

Lépjen be a "Volume adjusting" (hangerő beállítása) menübe, majd a  $\pm$  és  $\pm$ gombokkal állítsa be a hangerőt. A M gombbal térhet vissza a lejátszás üzemmódba. (Ha hosszan tartia lenyomya, akkor a főmenübe jut.)

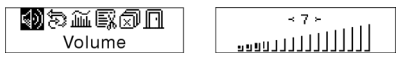

A  $\div$  és  $\div$  gombokkal lejátszás közben változtathatja a hangerőt.

# **Loop [Ciklus]**

勃露益取切目 Loop

A következő módszerrel léphet be a "loop" (ciklus) menübe:

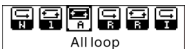

Hat féle üzemmód lehetséges:

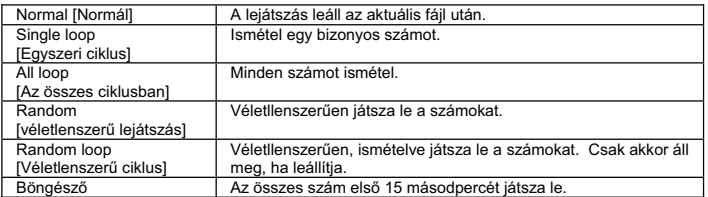

<u>Böngésző Az összes szám első 15 másodpercét játsza le.</u><br>A és a معار gombokkal válassza ki a kívánt üzemmódot. A M billentyűvel visszatérhet a lejátszás üzemmódba. (Tartsa lenyomya a Malgombot, ahhoz, hogy visszatérien a főmenübe.)

#### **Loop [Ciklus] A-tól B-ig**

Lejátszás és rögzítés üzemmódban nyomia meg a  $\sqrt{BC}$  gombot (A-B) a kezdőpont kiválasztásához, majd a használja ugyanezt a végpont kijelöléséhez is. A készülék ekkor átvált "A-B" üzemmódba és elkezdi a lejátszást. Megszakíthatja a ciklust a  $R_{\text{EC}}(A-B)$ gomb ismételt megnyomásával.

#### **Hangeffektus [Sound effect]**

A következő médszerrel lépien be ebbe a menübe:

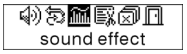

Az öt különböző hangeffektus (Normal, Rock, Jazz, Classic, Pop) a <sup>[44]</sup> és <sup>(\*\*)</sup> gombok segítségével választható.

Nyomia meg a M gombot a lejátszáshoz való visszatéréshez. (Tartsa lenyomva a M

gombot, ahhoz, hogy visszatérien a főmenübe.)

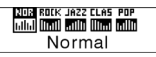

#### **Fájl törlése**

Válassza ki a "Delete the file" (fájl törlése) opciót, ahogy a képen látható:

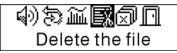

A M gomb segítségével a következő módszerrel lépien be a menübe: (Tartsa lenyomva a M gombot ahhoz, hogy visszatérien a főmenübe.)

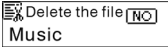

A  $\leftrightarrow$ l és  $\leftrightarrow$  gombokkal válasszon a Yes (igen) és No (nem) közül. A "Yes" választása után a M gombot nyomia meg. Ezzel érvényesíti a döntését és visszatér a lejátszás üzemmódba. (A fáil nem fog törlődni, ha a M gombot hosszan tartia lenyomva.)

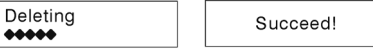

A "No" választása után, nyomja meg a M gombot, ekkor a kiválasztott állomány a lejétszón marad és a készülék lejátszás üzemmódra vált.

# **Mindet töröl [Delete All]**

Megjegyzés: Ez a funkció csak azokat az MP3/WMA fájlokat törli, amelyeket a készülék megtalál. A limiten kívüli állományok nem fognak törlődni. Ezeket a fájlokat/könyvtárakat csak a Windows Explorer-ben törölheti.

Válassza ki a Delete all (összes fájl törlése) opciót, ahogy a képen látható:

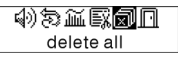

A M gomb segítségével a következő módszerrel lépjen be a menübe: (Tartsa lenyomva a  $M$  gombot ahhoz, hogy visszatérien a főmenübe.)

Welete all mon

A <sup>(44)</sup> és  $\leftrightarrow$ l gombokkal válasszon a "Yes" (igen) és "No" (nem) között.

Nyomia meg a M aombot a törlés elindításához és a lejátszás üzemmódba való visszatéréshez (Tartsa lenyomya a M aombot ahhoz, hogy visszatérien a főmenübe.)

> Deletina 66666

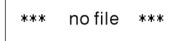

#### **6. Beállítás menü leállított állapotban**

A gombbal léphet be a beállítás benübe, ha a lejátszó leállított üzemmódban van.

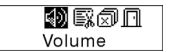

Nem használható az összes opció. (Az opciók áttekintését a 4. fejezetben találja.)

# Ɣ **Felvétel [Record]**

# **1. A felvétel elindítása**

A rögzítést két különböző módszerrel is végezheti.

A : A **es és el gombokkal válassza ki a Record (felvétel) opciót a főmenüből.** ahogy a képen látható:

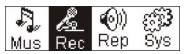

Nyomja meg a M gombot a rögzítés elindításához.

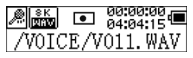

**B:** Nyomia meg az REC (A-B) gombot a rögzítés elindításához.

A M gombbal állíthatia le a felvételt.

# **2. A rögzített fájlok tipusa**

Két különböző tipusú fájl készíthető: Optimized (optimális) és Longest (a leghosszabb) Az "Optimizad" általános rögzítésre alkalmas ami nagyobb méretet biztosít, a "Longest" pedig kizárólag hangfelvételre használható.

#### **3. Pause (szünet)**

Nyomia meg az <sup>(REC</sup> (A-B) gombot a felvétel szüneteltetéséhez.

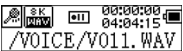

A REC (A-B) gombbal ismét elindíthatia a rögzítést:

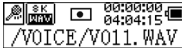

#### Ɣ **A rögzített fájl lejátszása**

A rögzített fájl lejátszásának leírása.

- **1. Lejátszás** 
	- A <sup>[44]</sup> és  $\blacktriangleright$ l gombokkal válassza ki a Replay (visszajátszás) opciót a főmenüből.
	- A M gombbal léphet be a visszajátszás üzemmódba.

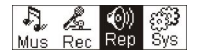

A rögzített fájlok tárolva vannak a lejátszón.

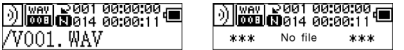

A <sup>MI</sup> gombbal elindíthatia a rögzített fájl lejátszását, majd a <sup>MI</sup> billentyű ismételt megnyomásával szüneteltetheti. A G<sup>44</sup> gomb egyszeri megnyomásával az előző fájlt választhatia ki, lenyomva tartva pedig visszafelé tekethet. A  $\leftrightarrow$ l gomb egyszeri megnyomásával az következő fájlt választhatja ki, lenyomva tartva pedig előre tekethet Lejátszás közben a M billentyűvel léphet vissza a főmenübe.

#### **2. Beállítás menü lejátszás és szüneteltetés közben**

Olvassa el a Zene fejezetet, ha több információra van szüksége ezzel a művelettel kapcsolatban.

#### **3. Beállítás menü leállított állapotban**

Olvassa el a Zene fejezetet, ha több információra van szüksége ezzel a művelettel kapcsolatban.

#### Ɣ **Rendszer**

#### **1. Enter (bevitel)**

A főmenüben a <sup>(44</sup> és → gombok segítségével válassza ki a "System" (rendszer) opciót, vagy tartsa benyomva a M billenytyűt a rendszermenübe való belépéshez.

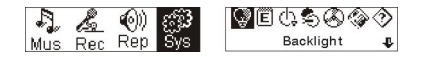

Tartsa lenyomva a M gombot, ahhoz, hogy visszatérien a főmenübe.

# **2. A kívánt opció kiválasztása és jóváhagyása**

A rendszermenüben a <sup>[44]</sup> és [14] gombok segítségével választhat az opciók között. A gomb megnyomásával léphet be a kiválasztott interfészbe. (Például: válassza ki a listából az "Exit" (kilépés) opciót, majd nyomia meg a  $\blacksquare$  gombot a főmenübe való visszatéréshez.

# **A háttérvilágítás idĘtartama [Backlight time]**

A beállításhoz használja a <sup>[44]</sup> és <sup>[44]</sup> gombokat. A M megnyomásával mentheti a beállítást és visszatérhet a rendszerbeállítások menübe. (Tartsa lenyomva a M gombot, ahhoz, hogy visszatérjen a főmenübe.)

# **Nyelvek [Languages]**

A beállításhoz használja a <sup>(14)</sup> es gombokat. A M megnyomásával mentheti a beállítást és visszatérhet a rendszerbeállítások menübe. (Tartsa lenyomva a M gombot, ahhoz, hogy visszatérien a főmenübe.)

# **A kikapcsolás beállításai f Power off setting]**

A beállításhoz használja a <sup>(44</sup>) és <sup>(44)</sup> gombokat. A M megnyomásával mentheti a beállítást és visszatérhet a rendszerbeállítások menübe. (Tartsa lenyomva a gombot, ahhoz, hogy visszatérien a főmenübe.)

#### **Kontraszt [Contrast]**

A beállításhoz használia a <sup>(44)</sup> és <sup>(44)</sup> gombokat. A M megnyomásával mentheti a beállítást és visszatérhet a rendszerbeállítások menübe.

## **A rögzített fájlok tipusa [Record file types]**

A beállításhoz használia a <sup>(44)</sup> és (BI) gombokat. A MI megnyomásával mentheti a beállítást és visszatérhet a rendszerbeállítások menübe.

#### **Tárolóhely [Storage space]**

A tárolóhely nagyságának ellenőrzése. A M megnyomásával mentheti a beállítást és visszatérhet a rendszerbeállítások menübe. (Tartsa lenyomya a M aombot, ahhoz, hogy visszatérien a főmenübe.)

#### **Szoftververzió**

A készülék modelszámának és verziójának ellenőrzése. A M megnyomásával mentheti a beállítást és visszatérhet a rendszerbeállítások menübe. (Tartsa lenyomva a  $M$  gombot, ahhoz, hogy visszatérien a főmenübe.)

#### Ɣ **USB háttértár**

A készülék USB háttértárként használható és driver nélkül működőképes Windows ME, 2000 vagy XP operációs rendszer esetén. Win98 esetén használat előtt telepítse a driver-t. Hogyan lehet a készüléket a számítógéphez csatlakoztatni? Használja az USB csatlakozót. ĥ

15

Három féle képet láthat, ha a csatlakozás sikeres volt.

**1. waiting (várakozás)** 

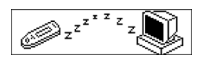

**2. download (letöltés)** 

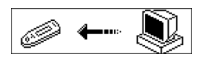

**3. upload (feltöltés)** 

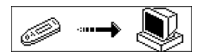

# Ɣ **A szofver feljavítása**

A driver telepítésével egy szoftvert instalálunk a számítógépre, amely, feljavítja és karbantartja a firmware-t.

1. Indítsa el a firmware feljavító programot.

A SigmaTel MSCN firmware letöltés elkezdése MP3 lejátszó keresése

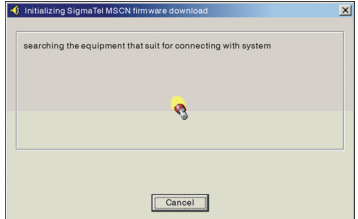

2. Csatlakoztassa a készüléket a számítógéphez az USB csatlakozón keresztül. Kapcsolja be a lejátszót és kattintson a Start-ra a szoftver ablakában, ekkor az instalálás automatikusan elindul. Lásd a képen:

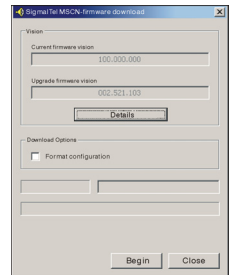

3. Feljavítás. Lásd a képen:

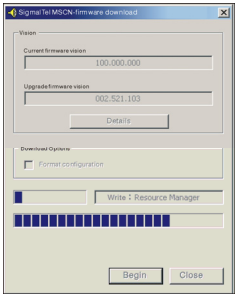

4. A feljavítás befejeződött. Ez az üzenet jelenik meg a képernyőn:

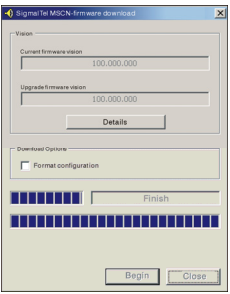

A firmware feljavítása növeli a készülék hatékonyságát.

A normál üzemmódot nem befolyásolja, ha nem telepíti ezt a programot.

Ne húzza ki a kábelt mielőtt befejeződne a telepítés, mert a készülék megsérülhet.

#### **Leválasztás a számítógéprĘl.**

- 1. Kattintson a tálcán lévő
- 2. Kattintson az ablakban megjelenő "Az USB háttértár leállítása" üzenetre.
- 3. Kattintson az OK-ra, ahhoz, hogy eltávolíthassa az USB kábelt.

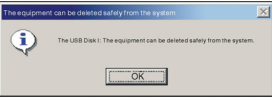

Megjegyzés:

- 1. Ha az ikon rejtett. Kattintson a rejtett ikonok megtekintése opcióra.
- 2. Elképzelhető, hogy Windows Explorer és Windows Media Player használata esetén nem érhető el ez az ikon. Zárja be ezeket a programokat, mielőtt leválasztaná a készüléket.

DRM (digitálisan hitelesített) fájlok mentése és lejátszása

# **i** MEGJEGYZÉS<sup>.</sup>

A Digital Rights Management (DRM) segítségével meghatározható, hogy az adott felhasználó milyen jogokkal rendelkezik egy fáljra (pl. dalra) vonatkozóan. Ily módon lehetséges annak meghatározása, hogy egy adott zeneszám milyen gyakran és milyen terjedelemben játszható le és hogy átmásolható-e egy hordozható lejátszóra. Ezért a fájl kódolva van. A felhasználónak egy licencre van szüksége a fájl használatához.

Ez a lejátszó DRM-kompatibilis és így lehetővé teszi a letöltött jogyédett zeneszámok lejátszását.

A DRM-ről további információk hozzáférhetőek a Windows Media Player honlapján http://www.microsoft.com/windows/ windows media/de/drm/default.aspx) vagy az Ön online zenei tartalomszolgáltatójánál.

A DRM-mel kódolt fájlok az Audio-Player-re a Windows Media Player (9.0-ás verziótól) segítségével másolhatók át.

# **A mĦvelet:**

- 1. Csatlakoztassa a lejátszót a PC-hez.
- 2. A PC-re telepítse a Windows Media Player legújabb verzióját.
- 3. Vásárolja meg a kívánt zeneszámot az Ön által kiválasztott online zenei tartalomszolgáltatótól.
- 4. Töltse le a kívánt zeneszámot a szolgáltató utasításainak megfelelően. A "Dokumentumok\Zene" mappába javasoljuk elmenteni.
- 5. Nyissa meg a Windows Media Player-t, pl. a Windows Media Player 10-et (10.-12. ábra).
- 6. A menüsorból válassza ki az "Eszközök" menüt és ott a "Beállítások" menüpontot.

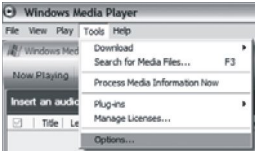

- 
- 7. A megjelenő ablakban válassza ki az "Eszközök" fület.<br>8. Válassza ki a "Hordozható eszköz" egységet és a választást hagyja jóvá az "OK"-val.

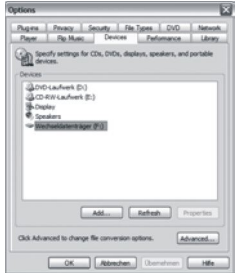

- 9. A Windows Media Player-ben válassza ki a "Másolás lejátszóra", majd a "Lista szerkesztése" menüpontot.
- 10. Kattintson az egérrel az átmásolandó zeneszámra és hagyja jóvá az "OK" segítségével.

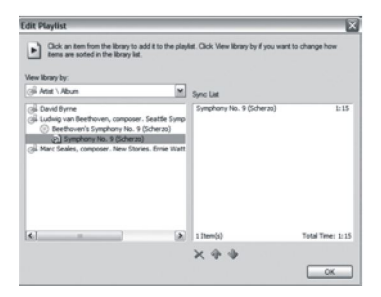

11. Válassza ki a "Másolás"-t. A másolás befejezte után a zene hozzáférhető a lejátszón.

# Ɣ **Problémamegoldás és specifikáció**

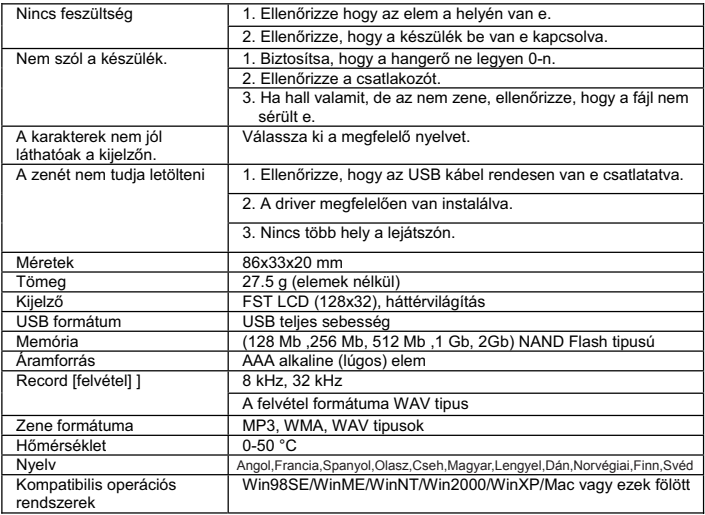

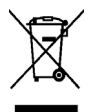

Ez a terméken, illetve a használati utasításon feltüntetett jel azt jelenti, hogy az elektromos és elektronikus berendezést hasznos élettartamának letelte után a háztartási hulladéktól elkülönítve kell elhelyezni. Az Európai Unióban az újrahasznosítható hulladékot elkülönített rendszerekben gyűjtik.

Amennyiben további információra van szüksége, forduljon a helyi önkormányzathoz vagy ahhoz a kiskereskedőhöz, ahol a terméket vásárolta.

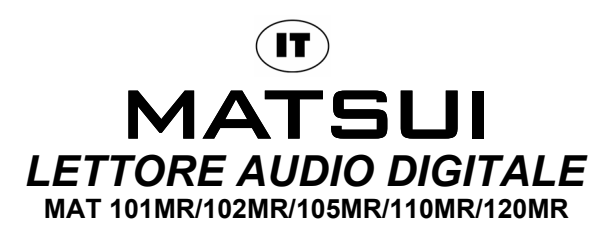

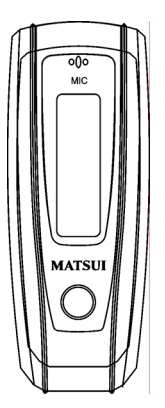

# **MANUALE D'ISTRUZIONI**

**Attenzione :** In caso di copia o distribuzione illegale di software e musica protetti da diritti d'autore, l'utente risponderà personalmente delle responsabilità legali di tali azioni. Né il produttore, né l'importatore o il rivenditore potrà essere ritenuto responsabile per danni accidentali dovuti all'uso improprio del lettore.

#### **Avviso di sicurezza**

- Ɣ LEGGERE le istruzioni per l'uso prima di procedere con l'utilizzo dell'apparecchio.
- Ɣ ASSICURARSI che tutti i collegamenti elettrici (compresi cavo di alimentazione, cavi di prolunga e inter connessioni fra i vari componenti del sistema) siano stati eseguiti correttamente e in conformità alle istruzioni del produttore.
- Ɣ CONSULTARE sempre il rivenditore in caso di dubbi relativi all'installazione, al funzionamento o alla sicurezza dell'apparecchio.
- Ɣ NON RIMUOVERE coperchi fissi per evitare l'esposizione a tensioni elettriche pericolose.
- Ɣ Non ostruire le aperture di ventilazione dell'apparecchio con oggetti quali giornali, tovaglie, tende, etc. Il riscaldamento eccessivo può danneggiare l'apparecchio e abbreviarne la vita utile.
- Ɣ NON esporre l'apparecchio a gocciolamento o spruzzi, né collocare sull'apparecchio oggetti contenenti liquidi, come ad esempio vasi.
- Ɣ NON COLLOCARE mai oggetti caldi o fiamme non protette, quali ad esempio candele o lumi accesi, sull'apparecchio o in prossimità di esso. Le alte temperature possono fondere la plastica e causare incendi.
- Ɣ NON utilizzare mai l'apparecchio se si ritiene che non funzioni normalmente, oppure in caso di qualsiasi danno. Spegnere l'apparecchio, scollegare il cavo di alimentazione e rivolgersi al rivenditore.
- Ɣ Non usare l'apparecchio se può essere causa di distrazione rispetto alle norme di sicurezza sul traffico.

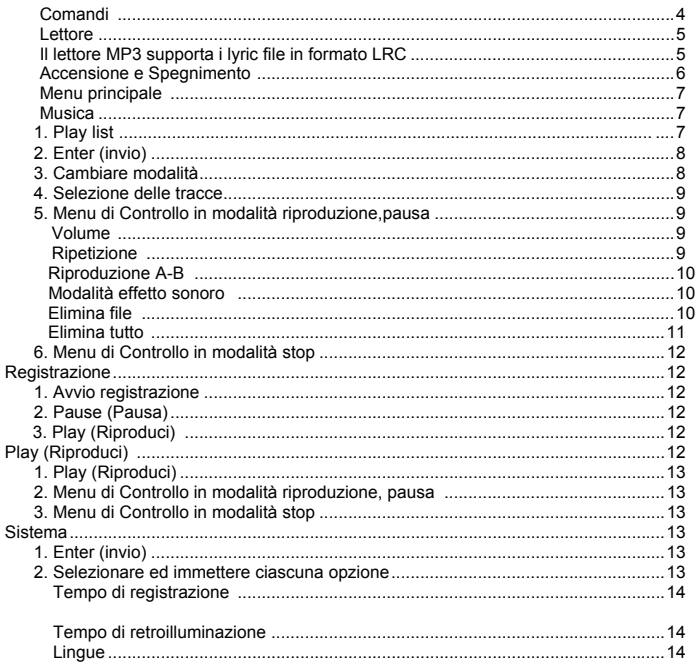

# Contenuto

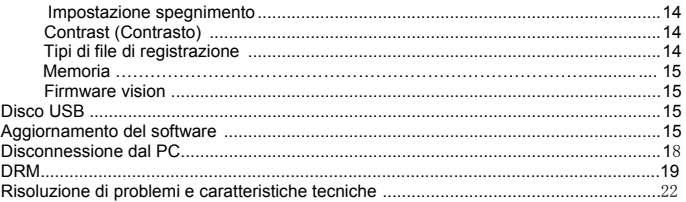

#### Ɣ **Comandi**

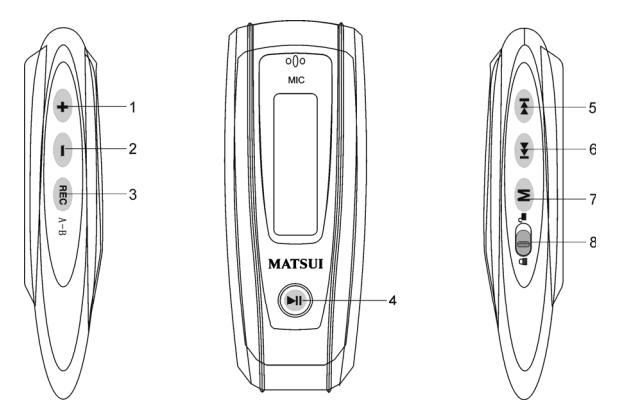

- 1. Aumentare il volume: Premere per aumentare il volume durante la riproduzione.
- 2. Diminuire il volume: Premere per diminuire il volume durante la riproduzione.
- 3. Registrazione<br>4 **Ell** Play(Rinroduz
- 4. Play(Riproduzione)/Power on(Accensione)/Power off(Spegnimento)
- 5. **H** FFWD/Successivo
- 6. Rew/Precedente
- 7. M Menù: Accedere al sottomenu selezionato o tornare al Menu Principale
- 8. **D** Bloccaggio: Per bloccare o sbloccare i tasti.

#### Ɣ **Lettore**

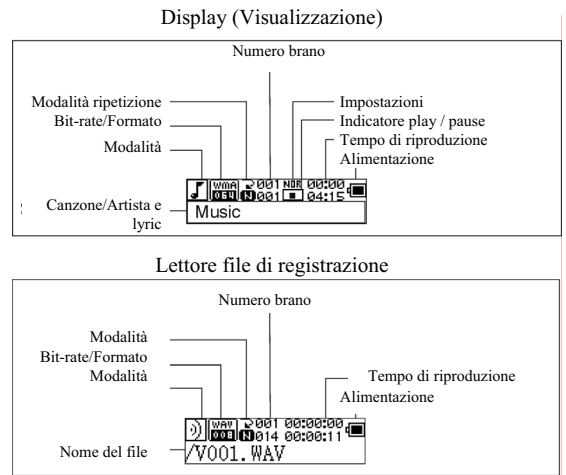

#### **Visualizzazione dei testi**

Questo lettore supporta file LRC per visualizzare i testi assieme alla musica(solo per file MP3).

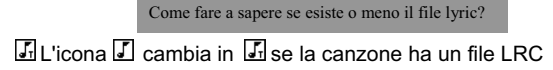

# **Il lettore MP3 supporta file di testo in formato LRC.**

- 1. Preparare una traccia MP3 o WMA, ad esempio happymusic.mp3.
- 2. Scaricare un file di testi da internet. Il file di testo deve avere un'estensione

LRC. Ad esempio, happymusic-2004.lrc.

- 3. Rinominare il file di testo. Ad esempio, happymusic.lrc. Assicurarsi che il nome del file di testo sia uguale al corrispondente file musicale.
- 4. Copiare il file di testo e quello musicale sul lettore MP3.
- 5. Disconnettere il lettore MP3.
- 6. Servendosi dei tasti Salta selezionare un file musicale, ad esempio adc.mp3. Premere il pulsante Play per la riproduzione.
- 7. Appare l'icona LRC e i testi saranno visualizzati in sincrono su OLED mentre avviene la riproduzione musicale.

Nota: Il lettore MP3 supporta solamente il formato LRC.

- Nota: Se il testo non appare in sincrono con la musica, scaricare un file di testo migliore da internet e riprovare.
- Nota: Assicurarsi che i file di musica MP3 e quello LRC siano posizionati sulla stessa directory ed abbiano lo stesso nome. Altrimenti il lettore MP3 non riconosce il file di testo.

#### **Visualizzatore alimentazione**

Indica la piena carica dell'alimentazione a 1,5v; Indica che l'alimentazione sta diminuendo; indica che è necessario sostituire la batteria immediatamente.

## Ɣ **Power on (Accensione)/Power off (Spegnimento)**

Power on(Accensione): Accendere premendo **III**. Un messaggio di benvenuto è visualizzato sul display LCD, come:

# **MATSUI**

# **Nota: Accendendo l'apparecchio la modalità predefinita è la modalità musica.**

Spegnimento: tenere premuto  $\mathbf{H}$ . Sul display viene visualizzata una banda come la seguente:

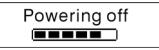

Quando la banda è completa rilasciate il tasto.

**Nota: Lo spegnimento non è valido durante la registrazione.** 

#### **Menu principale**

Per accedere al menu principale tenere premuto Molo premere brevemente Molurante la registrazione.

Musica Registrazione Riproduzione Sistema

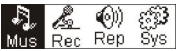

# **Musica**

# **1. Play list**

Choose "Music" in the menu to enter the folder. Play list information, As the picture under.

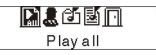

Press ( $\overline{M}$ ) /  $\overline{M}$  to select 4 mode: Play all, Artist, Album, Songs,.. Four mode:

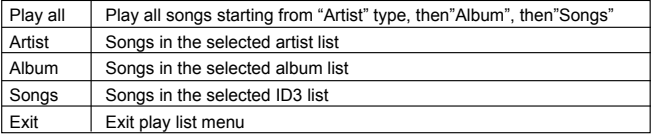

Il sottomenu "Play all" (Esegui tutti) sotto "Artist" (Artista), "Album" e la modalità "Songs" (Brani) :

Entrare nelle modalità "Artist" (Artista), "Album" e "Songs" (Brani) e premere / per selezionarne una, quindi premere "Menu" per entrare in "Play all" (Esegui tutti), l'unità eseguirà tutti i brani ordinati secondo gli ordini di filtro di ciascuna modalità.

#### **2. Enter (invio)**

Per selezionare 'Musica' premere  $\left( \mathbf{M} \right)$  o  $\left( \mathbf{M} \right)$  sul Menu Principale, quindi premere  $\left( \mathbf{M} \right)$ . Musica Registrazione Riproduzione Sistema

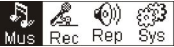

Se il file di musica esiste, il display mostra:

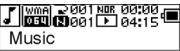

Se il file di musica non esiste, il display mostra

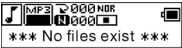

Per tornare alla modalità menu tenere premuto . M.

Nota: Accendendo l'apparecchio la modalità predefinita è la modalità musica.

#### **3. Cambiare modalità**

Mentre la riproduzione è arrestata o in pausa, premere **PII** per riprendere.

Stop mode (Modalità arresto) Pause mode(Modalità pausa)

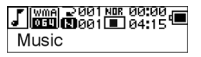

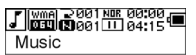

Playing mode (Modalità riproduzione)

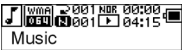

Premere II per mettere in pausa durante la riproduzione

#### **4. Selezione delle tracce:**

Mentre la riproduzione è in arresto, pausa o in corso, premere  $\Psi$ , per l'ultima traccia, premere **PH** per quella successiva; tenere premuto PH per FF(avanti) e <sup>144</sup> per REW(indietro).

Mentre la riproduzione è in arresto premere <sup>DII</sup> per riprodurre la traccia selezionata. Mentre la riproduzione è in pausa, la traccia selezionata è riprodotta automaticamente.

# **5. Menu di Controllo in modalità riproduzione o pausa**

Durante la riproduzione o la pausa, premere (M) per accedere al Menu di Controllo come segue:

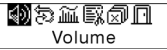

Premere  $\overline{P}$  o  $\overline{P}$  per selezionare il sottomenu e premere  $\overline{P}$  per l'invio. Scegliere "Esci", premere M per uscire dal Menu di Controllo e tornare alla modalità riproduzione.

## **Volume**

Accedere all'interfaccia di "Regolazione volume", premere + o - per regolare il volume. Premere M per tornare alla modalità Play (riproduzione).(Tenere premuto M per tornare al Menu Principale.)

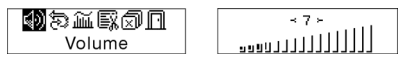

Per cambiare il livello del Volume direttamente premere  $\left( +\right)$ o  $\left( -\right)$  durante la riproduzione.

# **Ripetizione**

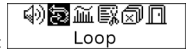

Accedere all'interfaccia di "Modalità ripetizione"come mostra la figura:

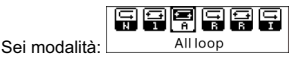

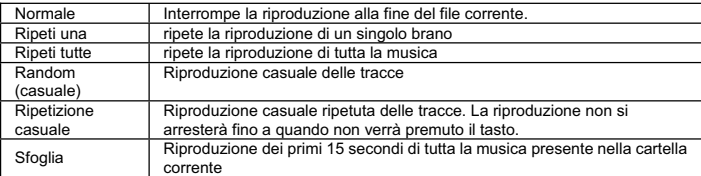

Premere **[** $\leftrightarrow$ **]** per selezionare la modalità corretta. Premere  $\bullet$  per tornare alla modalità riproduzione. (Tenere premuto M per tornare al Menu Principale.)

#### **Riproduzione A-B**

Premere (A-B) per impostare un punto di inizio, quindi premere lo stesso tasto per impostare un punto di fine all'interno della riproduzione o registrazione. L'apparecchio sarà in modalità A-B ed inizierà la riproduzione delle tracce A-B. Annullare premendo (A-B) nuovamente.

#### **Modalità effetto sonoro**

Accedere all'interfaccia di "Modalità effetto sonoro", come illustrato nella seguente figura:

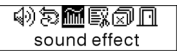

Si può scegliere tra cinque tipi di effetti del suono.Premere **(44)** o **per** selezionare una modalità.

Normale, Rock, Jazz, Classica, Pop. Premere M per tornare alla riproduzione. (Tenere premuto M per tornare al Menu Principale.)

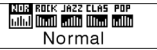

#### **Elimina file**

Selezionare ' Delete the file' (Elimina File), come nella figura sotto:

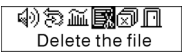

Premere M per accedere all'interfaccia come illustrato nella figura. (Tenere premuto **M** per tornare al Menu Principale.)

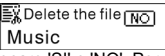

Premere  $\Box$  o  $\Box$  per selezionare 'SI' o 'NO'. Per scegliere 'YES' (SI), premere  $\Box$ per assicurarsi che il file selezionato venga eliminato e poi tornare alla modalità riproduzione.(Se non si vuole eliminare il file e si desidera tornare al Menu Principale tenere premuto  $M$ .)

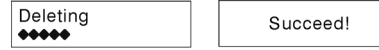

Per scegliere 'No', premere MJ, l'apparecchio non eliminerà il corrente file selezionato e tornerà alla modalità riproduzione.

# **ELIMINA TUTTO**

Nota: L'eliminazione dei file è valida solo per i file MP3/WMA che l'unità riconosce. Non verranno cancellate le cartelle o i file in esse contenuti che superano il limite di file. Per eliminare questi file/cartelle sarà necessario utilizzare la funzione elimina di Windows Explorer.

Selezionare 'Delete All' (Cancella tutto), come nella figura sotto:

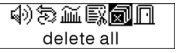

Premere M per accedere all'interfaccia come illustrato nella figura.(Tenere premuto M per tornare al Menu Principale.)

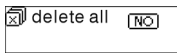

Premere  $\overline{M}$  o  $\overline{M}$  per selezionare 'SI' o 'NO'. Per scegliere "SI", premere M per iniziare l'eliminazione di tutti i file e poi tornare alla modalità riproduzione. (Tenere premuto M per tornare al Menu Principale.)

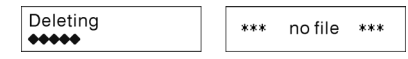
#### **6. Menu di Con trol lo in mo dalità stop**

Premere M per accedere al Menu di Controllo in modalità stop.

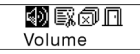

Non tutte le opzioni previste dal Menu di Controllo saranno disponibili. Per visualizzare tutte le opzioni del Menu di Controllo si veda il capitolo 4.

#### Ɣ **Registrazione**

#### **1. Avvio registrazione**

Esistono due modalità di avvio della registrazione.

A. Premere il tasto **[44]** o **PET** per selezionare "Registra" nel Menu Principale come nella figura sotto:

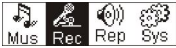

Premere M per avviare la registrazione come nella figura sotto:

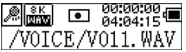

B. Premere REC (A-B) per cominciare a registrare direttamente dalla modalità stop. Premere M per bloccare la registrazione.

#### **2. Tipi di file di registrazione**

 I tipi di file di registrazione sono due, Ottimizzato e Lunghissimo. Il file Ottimizzato è destinato ad un uso generico ma ha una dimensione maggiore, mentre il file Lunghissimo è adatto esclusivamente alla registrazione della voce.

#### **3. Pause (Pausa)**

Premere REC (A-B) per mettere in pausa la registrazione:

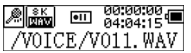

Premere (REC) (A-B) nuovamente per continuare la registrazione:

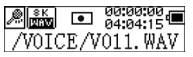

#### Ɣ **Riproduzione dei file registrati**

Per riprodurre i file registrati.

#### **1. Play (Riproduci)**

Premere (<a>
O <a>
per selezionare 'Replay'(ripeti) dal Menu Principale. Premere **M** per dare l'invio alla modalità replay(ripeti).

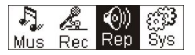

Sono presenti file registrati nella memoria dell'apparecchio.

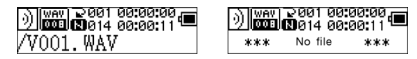

Premere  $\mathbb{P}^{\parallel}$  per riprodurre i file registrati, e premere il tasto  $\mathbb{P}^{\parallel}$  nuovamente per mettere in pausa. Premere <sup>[44]</sup> per selezionare il file precedente, premere e tenere premuto per andare indietro velocemente. Premere per selezionare il file successivo, tenere premuto per andare avanti rapidamente.

Tenere premuto per tornare al Menu Principale durante la riproduzione di file registrati.

#### **2. Menu di Controllo in modalità riproduzione, pausa**

 Si prega di leggere il capitolo 'Musica' per ulteriori informazioni riguardanti le specifiche operazioni.

#### **3. Menu di Controllo in modalità stop**

 Si prega di leggere il capitolo 'Musica' per ulteriori informazioni riguardanti le specifiche operazioni.

#### Ɣ **Sistema**

#### **1. Enter (invio)**

Dal Menu Principale, premere <sup>(44</sup> o <sup>[44]</sup> per selezionare 'System'(sistema) o tenere premuto M per accedere al menu 'System'.

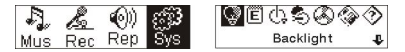

Dal menu 'System'(sistema) tenere premuto Molec tornare al Menu Principale.

#### **2. Selezionare ed immettere ciascuna opzione**

Nel menu "Sistema", premere  $\left| \mathbf{A} \right|$  o  $\left| \mathbf{B} \right|$  per selezionare le voci di menu. Premere  $\left| \mathbf{M} \right|$ 

per accedere all'interfaccia delle impostazioni. (ad esempio: Scegliere 'Exit' (esci), poi premere M per uscire dal menu di sistema e tornare al Menu Principale)

#### **Tempo di retroilluminazione**

Premere  $P^4$  o  $\rightarrow$  per impostare. Premere M per salvare e tornare al sistema delle impostazioni. (Tenere premuto M per salvare e tornare al Menu Principale.)

#### **Lingue**

Premere  $P^*$  o  $P^*$  per impostare.Premere M per salvare e tornare al sistema delle impostazioni.(Tenere premuto M per tornare al Menu Principale.)

#### **Impostazione spegnimento**

Premere  $\overline{P}$  o  $\overline{P}$  per impostare. Premere il tasto M per salvare e tornare a "Impostazioni di sistema". (Tenere premuto M per salvare e tornare al Menu Principale)

#### **Contrast (Contrasto)**

Premere <sup>(44</sup> o <sup>per</sup> per impostare il livello di contrasto dello schermo. Premere il tasto per salvare e tornare a "Impostazioni di sistema".

#### **Tipi di file di registrazione**

Premere  $\left| \frac{1}{2} \right|$  o  $\left| \frac{1}{2} \right|$  per impostare i tipi di registrazione. Premere M per salvare e tornare al sistema delle impostazioni.

#### **Memoria**

Controllare la memoria disponibile. Premere Monder tornare all'interfaccia del sistema delle impostazioni. (Tenere premuto M per tornare al Menu Principale.)

#### **Versione software**

Controllare il modello e la versione dell'apparecchio. Premere M per tornare all'interfaccia del sistema delle impostazioni. (Tenere premuto M per salvare e tornare al Menu Principale)

#### Ɣ **Disco USB**

Questo apparecchio funziona come un disco USB standard e può supportare sistemi Windows ME, 2000, XP senza necessitare dell'installazione dei driver. Se si sta usando Win98, si dovrebbe prima installare il driver.

Come collegarlo con il PC? Collegare il lettore MP3 al PC con il cavo USB. Quando il collegamento avviene con successo possono apparire tre tipi di schermate.

#### **1. attendere**

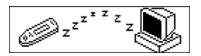

#### **2. download in esecuzione**

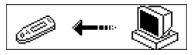

#### **3. caricamento in esecuzione**

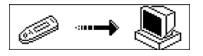

#### Ɣ **Aggiornamento del software**

Questo apparecchio può utilizzare lo strumento software installato nel computer durante l'installazione dei driver per aggiornare e mantenere il sistema firmware.

1. Eseguire il software di aggiornamento del firmware.

 Inizializzazione del download del firmware SigmaTel MSCN Ricerca del lettore MP3 in corso

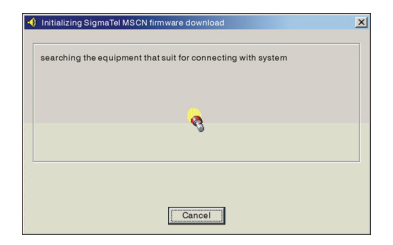

2. Collegare il lettore alla porta USB ed assicurarsi che la connessione avvenga con successo. Premere il tasto on/off (accensione/spegnimento) e fare clic su "Avvia" del software del PC, il sistema inizia automaticamente il processo di aggiornamento come mostra la figura:

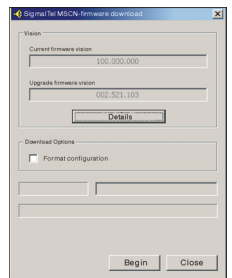

3. Aggiornamento in corso. Come mostra la figura:

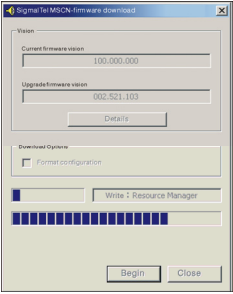

4. Aggiornamento terminato. Sul lettore apparirà un avviso come segue:

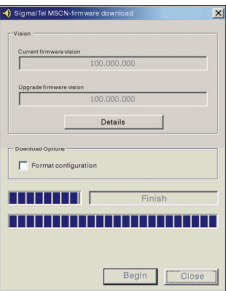

L'aggiornamento del firmware è utile per migliorare e massimizzare le capacità del prodotto.

In ogni caso, il mancato aggiornamento del firmware non inciderà in alcun modo sul normale funzionamento del prodotto.

Non scollegare il lettore durante l'aggiornamento per evitare eventuali danni al lettore stesso.

#### **Disconnessione dal PC**

- 1. Fare clic sull'icona presente sulla barra delle applicazioni del PC.
- 2. Cliccare sul stop USB Mass storage Device-Drive(E:) messaggio di pop-up .
	- 3. Cliccare il tasto " OK" e disconnettere fisicamente il cavo USB.

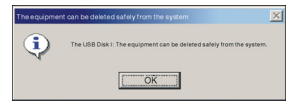

Nota:

- 1. Se l'icona non è visibile sulla barra delle applicazioni. Fare clic su "Visualizza icone nascoste" sulla sinistra della barra delle applicazioni per visualizzarla.
- 2. Se si stanno usando programmi come Windows Explorer o Windows Media Player, la rimozione sicura potrebbe non essere disponibile. Si consiglia di chiudere le applicazioni prima di effettuare la rimozione sicura.

Registrazione e riproduzione di file brevettati DRM

# $i$  NOTA:

L'uso di Digital Right Management (DRM) determina quali

diritti su un file, per es. una canzone, vengono acquistati dall'utente. In tal modo è possibile specificare con quale frequenza o per quanto tempo si può usare un pezzo musicale e se può essere trasferito a un lettore portatile. A questo scopo il file è criptato. L'utente necessita di una licenza per poter usare il file.

Questo lettore è compatibile DRM e in tal modo consente la riproduzione di musica scaricata protetta da licenza.

Ulteriori informazioni su DRM si possono ottenere attraverso Windows Media Player (http://www.microsoft.com/windows/windowsmedia/de/drm/default.aspx) o dal proprio fornitore di Online-Music-Download.

I file protetti DRM possono essere trasferiti al tuo Audio-Player con Windows Media Player (dalla versione 9.0)

# **Funzionamento**

- 1. Collegare il lettore al PC.
- 2. Installare l'ultima versione di Windows Media Player sul PC.
- 3. Acquistare il titolo desiderato dal fornitore di Online-Music-Download scelto.
- 4. Scaricare i pezzi musicali desiderati seguendo le istruzioni del fornitore scelto. Noi consigliamo la cartella "I Miei File\La Mia Musica" come posizione di memorizzazione.
- 5. Aprire Windows Media Player, per es. Windows Media Player 10 (da Fig. 10 a Fig. 12).
- 6. Dalla barra dei menu scegliere il menu "Strumenti" e qui l'opzione menu "Opzioni".

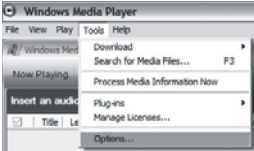

- 
- 7. Nella finestra menu scegliere l'etichetta "Periferica". 8. Selezionare l'unità "Periferica Portatile" e confermare la selezione con "OK".

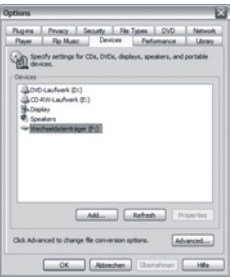

- 9. In Windows Media Player scegliere l'opzione menu "Synch" seguita da "Modifica Elenco dei brani".
- 10. Fare clic sui pezzi musicali da trasferire al lettore con Il mouse e confermare la selezione con "OK".

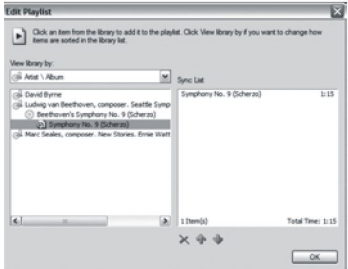

11. Selezionare "Avvia Synch". Dopo che il processo di sincronizzazione è finito la musica è disponibile sul tuo lettore.

# Ɣ **Risoluzione di problemi e caratteristiche tecniche**

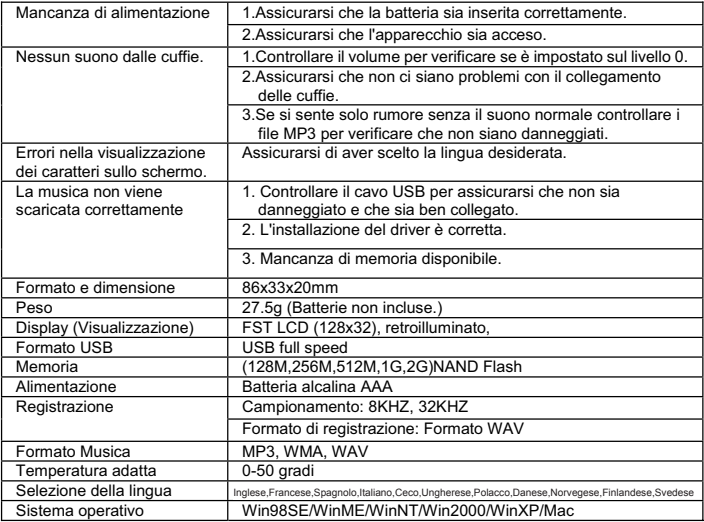

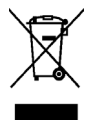

Questo simbolo sul prodotto o nelle istruzioni significa che l'apparecchiatura elettrica ed elettronica va smaltita, alla fine del suo ciclo di durata, separatamente dai rifiuti domestici. Nell'UE esistono sistemi di raccolta separati per il riciclaggio.

Per maggiori informazioni, rivolgersi all'autorità locale o al dettagliante presso il quale il prodotto è stato acquistato.

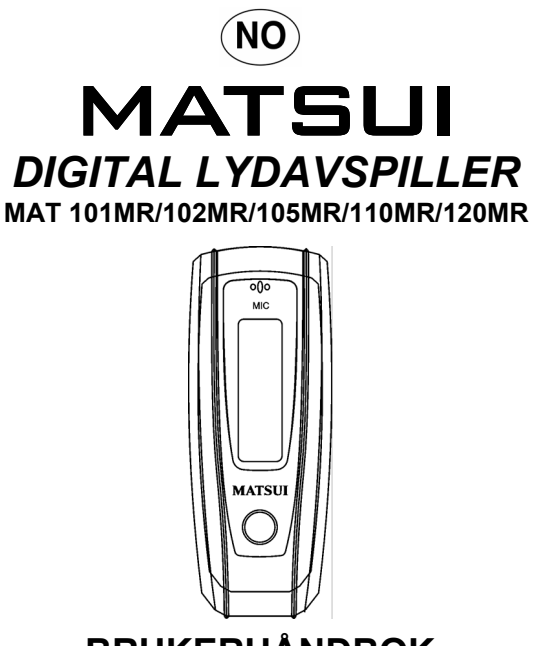

# **BRUKERHÅNDBOK**

**Obs!** Dersom spilleren benyttes til ulovlig kopiering eller distribusjon av programvare og musikk som er opphavsrettslig beskyttet, må brukeren selv ta det juridiske ansvaret for sine handlinger.

Produsenten, importøren eller forhandleren kan ikke holdes ansvarlig for skade som følge av feil bruk av spilleren.

#### **Sikkerhetsadvarsel**

- Les bruksanvisningen før utstyret tas i bruk.
- Ɣ Kontroller at alle elektriske tilkoblinger (inkludert stikkontakt, ledninger og koblingspunkt mellom utstyrsdelene) er korrekte og i henhold til produsentens instruksjoner.
- Ɣ Ta kontakt med forhandleren hvis du har spørsmål angående installasjon, bruk eller sikkerhet i forbindelse med utstyret ditt.
- Faste deksler skal ikke fjernes, da dette kan blottlegge farlige høyspenningskomponenter.
- Ɣ Utstyrets ventilåpninger skal ikke sperres med gjenstander som aviser, duker, gardiner, osv. Overoppheting kan forårsake skade og kan forkorte utstyrets levetid.
- Ɣ Elektrisk utstyr må ikke utsettes for drypp eller sprut, og væskefylte gjenstander, som vaser, må ikke plasseres på utstyret.
- Ɣ Varme gjenstander eller åpne flammekilder, som levende lys eller nattlys, må ikke plasseres på eller nær utstyret. Høy temperatur kan smelte plast og forårsake brann.
- Ɣ Opphør all bruk av utstyret hvis du er i tvil om det fungerer normalt, eller hvis det er skadet på noen måte. Slå det av, trekk ut støpselet og ta kontakt med forhandleren.
- Ɣ Utstyret skal ikke brukes på en slik måte at det kan være en fare for trafikksikkerheten.

# Innhold

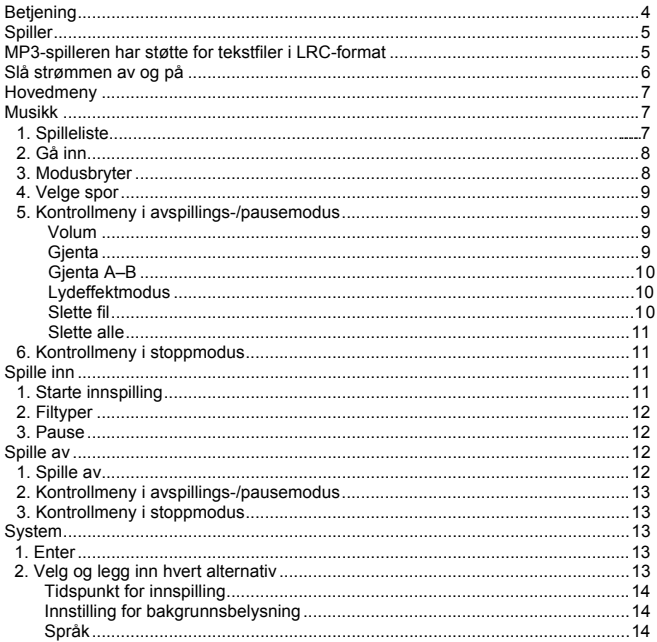

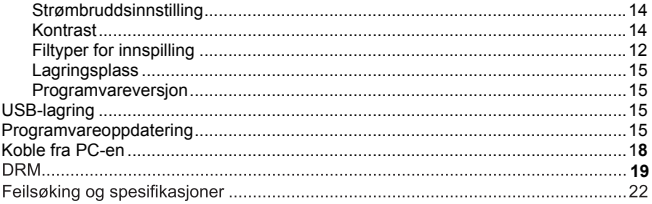

### Ɣ **Betjening**

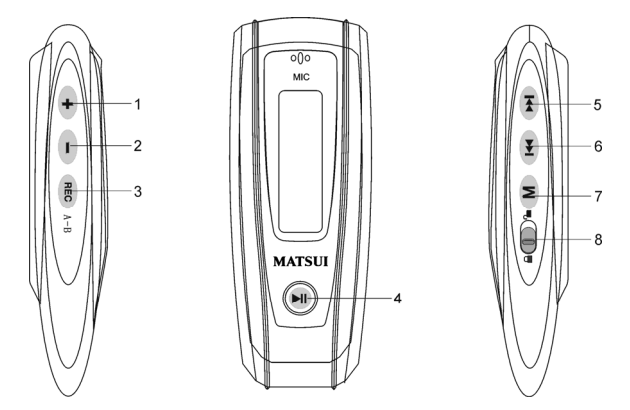

- 1. + Heve volumet: Trykk for å heve volumet ved avspilling.
- 2. Senke volumet: Trykk for å senke volumet ved avspilling.
- 3. Record (spill inn)
- 4. Play/Power on/Power off (spill / strøm på / strøm av)
- 5. FFWD/Next (spole fremover / neste)
- 6. **Rew/Last (spole bakover / siste)**
- 7. M Menu (meny): Angi valgt undermeny eller gå tilbake til hovedmenyen
- 8. Lock (lås): Lås eller lås opp tastene

#### Ɣ **Spiller**

**Display** 

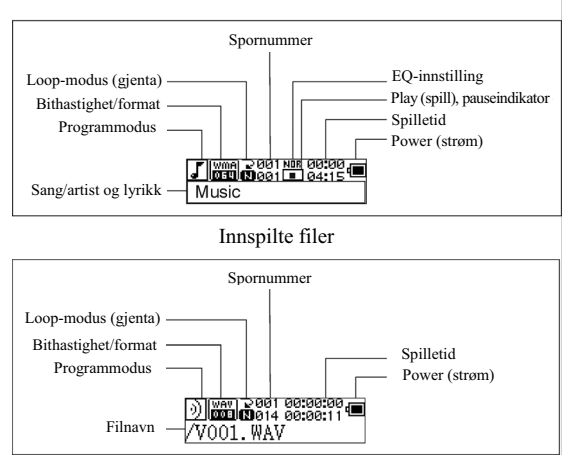

#### **Tekstdispla**

 Denne spilleren har støtte for LRC-filer som viser tekst sammen med musikken (kun MP3-filer).

Slik ser du om sangen har tekstfil:

I-ikonet blir til **I** dersom sangen har LRC-fil.

#### **MP3-spilleren har støtte for tekstfiler i LRC-format.**

- 1. Gjør klar musikk i MP3- eller WMA-format, for eksempel happymusic.mp3.
- 2. Last ned en tekstfil fra Internett. Tekstfilen må være av filtype LRC. For eksempel,

happymusic-2004.lrc.

- 3. Gi tekstfilen nytt navn. Det kan for eksempel være, happymusic.lrc. Dette er fordi at tekstfilen må ha samme navn som den tilhørende musikkfilen.
- 4. Kopier tekstfilen og musikkfilen til MP3-spilleren.
- 5. Koble fra MP3-spilleren.
- 6. Benytt Skip-knappene (hopp) for å velge musikkfil, for eksempel, adc.mp3. Trykk på Play-knappen (spill) for å starte avspillingen.
- 7. LRC-ikonet vises, og teksten vises på OLED samtidig som musikkens spilles av.

Merk: MP3-spilleren har kun støtte for LRC-format.

- Merk: Dersom teksten ikke følger musikken, kan du laste ned en tekst av bedre kvalitet fra Internett, og prøve igjen.
- Merk: Kontroller at MP3-filen og LRC-filen er plassert i samme katalog og at filnavnet er det samme. Dersom dette ikke er tilfellet, kan MP3-spilleren ikke gjenkjenne tekstfilen.

#### **Strømdisplay**

Angir at batteriet er fulladet til 1,5 V; I angir at batteriet blir svakere; I angir at batteriet må byttes øyeblikkelig.

#### Ɣ **Strøm på/av**

Strøm på: Slå strømmen på ved å trykke på  $\vert$ <sup>kil</sup>. Et velkomstbilde vises på LCD-displayet:

# **MATSUI**

#### **Merknad: Musikkmodus er standard når enheten slås på.**

Strøm av: Trykk og hold FII for å slå strømmen av. En tekststripe vises på LCD-displayet:

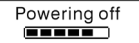

Slipp tasten når tekststripen er full.

**Merknad: Det er ikke mulig å slå av enheten under innspilling.**

#### **Hovedmeny**

Trykk på og hold nede (M) eller trykk raskt på (M) for å gå til hovedmenyen under innspilling. Music (musikk) Recording (innspilling) Play (spill) System

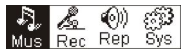

### **musikk**

# **1. Spilleliste**

Velg "Musikk" i menyen for å gå inn i mappen.

Informasjonen om spillelisten er vist som på bildet nedenfor.

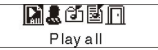

Trykk <sup>(144)</sup> / <sup>bot</sup> for å velge fra 4 moduser: Spill alle, Artist, Album, Sanger,.

De Fire moduser:

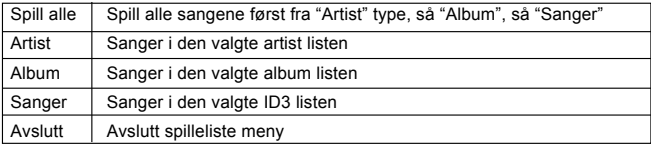

Undermenyen "spill alle" under "Artist", "Album", og "Sanger" modus:

Legg inn "Artist" "Album" og "Sanger" modus og trykk (HO / HD for å velge en , og så trykk "meny" for å gå inn i "spill alle", enheten vil spille alle sanger som er sortert i følge filter rekkefølgen i hver modus.

#### **2. Enter (legg inn)**

Trykk på  $\leftarrow$  eller  $\rightarrow$  i hovedmenyen, og deretter på  $\leftarrow$  for å velge Music (musikk). Music (musikk) Recording (innspilling) Play (spill) System

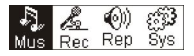

Dersom det finnes en musikkfil, viser displayet:

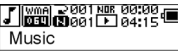

Dersom det ikke finnes noen musikkfil, viser displayet:

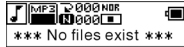

Trykk på og hold inne **M** for å gå tilbake til menymodus. Merknad: Musikkmodus er standard når enheten slås på.

#### **3. Modusbryter**

Trykk på  $\frac{|\mathbf{H}|}{|\mathbf{H}|}$  for å begynne å spille etter stopp eller pause.<br>Stoppmodus Bausemodus Stoppmodus

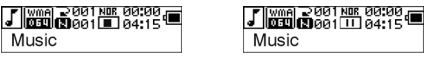

Avspillingsmodus

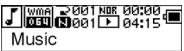

Trykk på for å sette på pause under avspilling

#### **4. Velge spor:**

Trykk på **H**<sup>d</sup> for å velge forrige spor, og trykk på H**I** for å velge neste spor ved stopp, pause eller avspilling. Trykk på og hold inne **FO** for å spole fremover, og trykk på og hold inne. He for å spole bakover. Trykk på Fil for å spille valgt spor ved stopp. Valgt spor spilles automatisk ved pause.

#### **5. Kontrollmeny i avspillings- eller pausemodus**

Trykk på for å gå inn i kontrollmeny under avspilling eller ved pause:

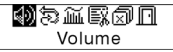

Trykk på  $\left[\frac{1}{4}\right]$  eller  $\left[\frac{1}{4}\right]$  for å velge undermeny, og trykk på  $\left[\frac{1}{4}\right]$  for å velge. Trykk på for å gå ut av kontrollmeny og å gå tilbake til avspillingsmodus.

### **Volume (volum)**

Gå inn i Volume-modus (volum), og trykk på  $\bigoplus$ eller  $\bigoplus$  for å justere volumet. Trykk på for å gå tilbake til avspillingsmodus. (Trykk på og hold inne for å gå tilbake til hovedmenyen.)

> $-7$   $\succ$ الالانسق

$$
\begin{array}{|c|c|c|c|c|}\n\hline\n\text{W} & \text{W} & \text{W} \\
\hline\n\text{Volume} & \text{W} & \text{W} \\
\hline\n\end{array}
$$

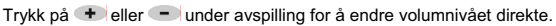

# **Loop (gjenta)**

Gå inn i Loop-modus (gjenta), som vist på bildet under:

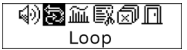

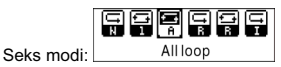

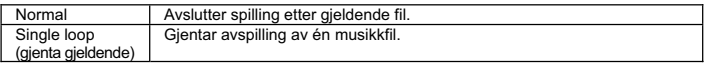

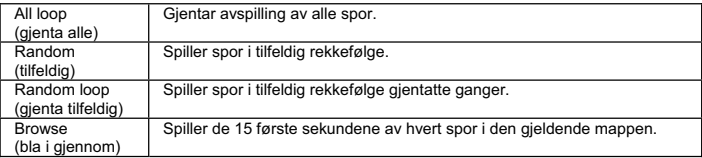

Trykk på  $H$ eller  $H$  for å velge ønsket modus. Trykk på  $M$  for å gå tilbake til avspillingsmodus. (Trykk på og hold inne M for å gå tilbake til hovedmenyen.)

#### **A-B loop (gjenta A–B)**

Trykk på (A-B) for å angi et startpunkt, og trykk deretter på den samme tasten for å angi et stoppunkt for avspilling eller innspilling. Enheten forblir i A–B-modus, og begynner avspilling av A–B. Avbryt ved å trykke på (A–B) én gang til.

#### **Lydeffektmodus**

Gå inn i Sound effect-modus (lydeffekt), som vist på bildet under:

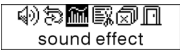

Velg mellom fem forskjellig lydeffekter ved å trykke på <sup>144</sup> eller <sup>11</sup> : Normal, Rock, Jazz, Classic (klassisk), Pop. Trykk på M for å gå tilbake til avspillingsmodus. (Trykk på og hold inne M for å gå tilbake til hovedmenyen.)

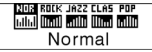

#### **Slette fil**

Velg Delete the file (slett filen), som vist på bildet under:

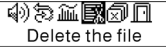

Trykk på  $(M)$  for å gå inn i grensesnittet som vist på bildet. (Trykk på og hold inne  $(M)$ for å gå tilbake til hovedmenyen.)

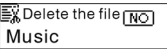

Trykk på <sup>(44</sup> eller <sup>64</sup>) for å velge YES (JA) eller NO (NEI). Dersom du velger YES (JA). trykker du på for å bekrefte at du ønsker å slette valgt fil, og deretter går du tilbake til avspillingsmodus. (Filen blir ikke slettet og du kommer ikke tilbake til hovedmenyen dersom du trykker på og holder inne  $(M)$ 

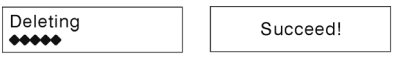

Dersom du velger No (Nei) ved å trykke på M , slettes ikke gjeldende fil, og du kommer tilbake til avspillingsmodus.

#### **Delete All (slett alle)**

Merk: Enheten kan kun slette MP3/WMA-filer som kan oppdages. Den kan ikke slette mapper eller filer i mapper som overstiger filbegrensningen. Dersom du ønsker å slette disse filene/mappene, må du benytte slettefunksjonen i Windows Explorer. Velg Delete all (slett alle), som vist på bildet under:

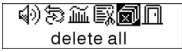

Trykk på  $(M)$  for å gå inn i grensesnittet som vist på bildet. (Trykk på og hold inne  $(M)$  for å gå tilbake til hovedmenyen.)

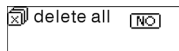

Trykk på <sup>(k)</sup> eller <sup>(\*)</sup> for å velge YES (JA) eller NO (NEI). Dersom du velger YES (JA), trykker du på for å slette alle filene og deretter gå tilbake til avspillingsmodus. (Trykk på og hold inne M for å gå tilbake til hovedmenyen.)

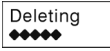

\*\*\* nofile \*\*\*

# **6. Kontrollmeny i stoppmodus**

Trykk på for å gå inn i kontrollmenyen fra stoppmodus.

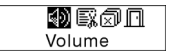

Ikke alle kontrollmenyelementer vil være tilgjengelige. Dersom du ønsker å se alle kontrollmenyalternativer, se kapittel 4.

#### Ɣ **Spille inn**

#### **1. Starte innspilling**

Innspilling kan foretas på to måter.

A. Trykk på  $\left| \right|$  eller  $\left| \right|$  for å velge Record (spill inn) i hovedmenyen, som vist på bildet under:

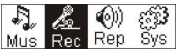

Trykk på  $\blacksquare$  for å begynne å spille inn, som vist på bildet under:

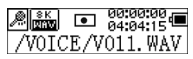

B. Trykk på <sup>REC</sup> (A–B) for å begynne å spille inn direkte fra stoppmodus. Trykk på for å avslutte innspillingen.

#### **2. Filtyper for innspilling**

 Du kan velge mellom to innspillingstyper: Optimized (optimal) og Longest (lengst). Optimized (optimal) er til generell bruk, men krever mer lagringsplass, mens Longest (lengst) kun egner seg til taleinnspilling.

### **3. Pause**

Trykk på (A–B) for å sette innspillingen på pause:

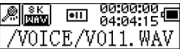

Trykk på (A–B) én gang til for å fortsette innspillingen:

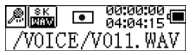

#### Ɣ **Spille av innspilling**

Spiller av innspilte filer.

#### **1. Spille av**

Trykk på **F<sup>or</sup> eller (Ford velge Replay (spill av) i hovedmenyen. Trykk på M** for å gå inn i replay-modus (spill av).

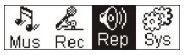

Det finnes innspilte filer på enheten.

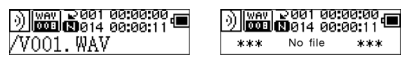

Trykk på  $\overline{\mathsf{H}}$  for å spille av den innspilte filen, og trykk på  $\overline{\mathsf{H}}$  én gang til for å sette på pause. Trykk på **FM** for å velge forrige fil, eller trykk og hold inne **FM** for å spole bakover. Trykk på **FU** for å velge neste fil, eller trykk og hold inne **FU** for å spole fremover. Trykk på og hold inne  $\overline{M}$  for å gå tilbake til hovedmenyen under avspilling av innspilte filer.

#### **2. Kontrollmeny i avspillings-/pausemodus**

Les avsnittet under Music (musikk) dersom du ønsker mer informasjon om konkrete funksjoner.

#### **3. Kontrollmeny i stoppmodus**

 Les avsnittet under Music (musikk) dersom du ønsker mer informasjon om konkrete funksjoner.

# Ɣ **System**

# **1. Gå inn**

Trykk på  $\left\lceil \frac{1}{2} \right\rceil$ eller  $\left\lceil \frac{1}{2} \right\rceil$  i hovedmenyen for å velge System, eller trykk på og hold inne M for å gå inn i System-menyen.

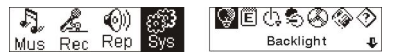

Trvkk på og hold inne **M** i systemmenyen for å gå tilbake til hovedmenyen.

#### **2. Velg og gå inn i alternativer**

Trykk på **eller i systemmenyen for å velge menyelementer. Trykk på M** for å gå inn i innstillingsgrensesnittet. (F.eks.: Dersom du ønsker å gå ut, trykker du på for å gå ut av systemmenyen og gå tilbake til hovedmenyen.)

#### **Innstilling av bakgrunnsbelysning**

Trykk på  $\overline{f}$ eller  $\rightarrow$  for å velge. Trykk på M for å lagre og gå tilbake til systeminnstillinger. (Trykk på og hold inne  $\left( M\right)$  for å lagre og gå tilbake til hovedmenyen.)

#### **Språk**

Trykk på <sup>(44)</sup> eller <sup>141</sup> for å velge. Trykk på <sup>M</sup> for å lagre og gå tilbake til systeminnstillinger. (Trykk på og hold inne  $\left( M\right)$  for å lagre og gå tilbake til hovedmenyen.)

#### **Strømbruddsinnstilling**

Trykk på  $\overline{H}$ eller  $\overline{H}$  for å velge. Trykk på  $\overline{M}$  for å lagre og gå tilbake til systeminnstillinger. (Trykk på og hold inne M. for å lagre og gå tilbake til hovedmenyen.)

#### **Kontrast**

Trykk på  $\Box$  eller  $\Box$  for å stille inn skjermens kontrastnivå. Trykk på  $\Box$  for å lagre og gå tilbake til systeminnstillinger.

#### **Filtyper for innspilling**

Trykk på  $H$ eller  $H$  for å velge innspillingstype. Trykk på  $H$  for å lagre og gå tilbake til systeminnstillinger.

#### **Lagringsplass**

Kontroller tilgjengelig lagringsplass. Trykk på M for å lagre og gå tilbake til systeminnstillinger. (Trykk på og hold inne M for å gå tilbake til hovedmenyen.)

#### **Programvareversjon**

Kontroller maskinens modell og versjon. Trykk på M for å lagre og gå tilbake til systeminnstillinger. (Trykk på og hold inne M for å lagre og gå tilbake til hovedmenyen.)

#### Ɣ **USB-lagring**

Denne enheten fungerer som standard USB-enhet, og har støtte for Windows ME, 2000 og XP uten driverinstallasjon. Dersom du bruker Win98, må du først installere driver. Slik kobler du til PC-en: Koble MP3-spilleren til PC-en med USB-kabelen. Tre statusskjermer vises dersom tilkoblingen er vellykket.

#### **1. venter**

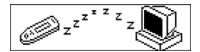

#### **2. laster ned**

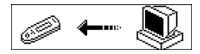

### **3. laster opp**

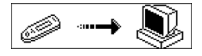

### Ɣ **Programvareoppdatering**

Denne enheten kan benytte programvareverktøyet som installeres i datamaskinen ved installasjon av driverne til å oppgradere og vedlikeholde systemets fastvare. 1. Kjør fastvarens oppgraderingsprogramvare.

Starter nedlasting av SigmaTel MSCN-fastvare. Søker etter MP3-spilleren.

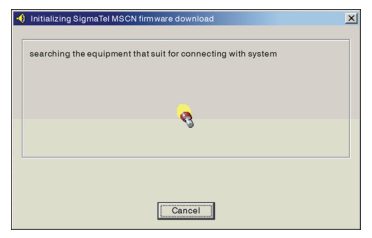

2. Koble spilleren til USB-porten, og kontroller at tilkoblingen er korrekt. Trykk på Power on/off (strøm av/på), klikk på Start på PC-en, og systemet begynner automatisk oppgraderingen, som vist på bildet under:

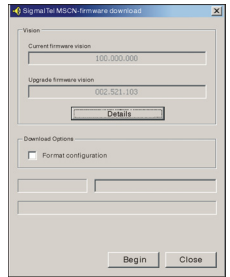

3. Oppgraderer, som vist på bildet under:

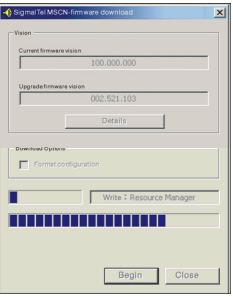

4. Oppgraderingen er fullført. Følgende melding vises på spilleren:

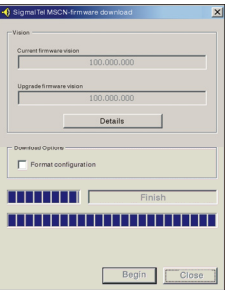

Oppgradering av fastvare benyttes til utbedring og maksimering av produktets ytelse. Produktets ytelse vil ikke bli påvirket dersom fastvaren ikke oppgraderes. Produktet må ikke kobles fra under oppgradering, da dette kan føre til skade.

### **Koble fra PC-en**

- 1. Klikk på  $\leq$ -ikonet i systemstatusfeltet.
- 2. Klikk på popup-meldingen, stop USB Mass storage Device-Drive (E:)
	- 3. Klikk på OK, og koble USB-kabelen fra manuelt.

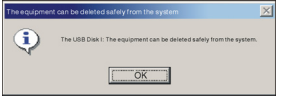

Merk:

- 1. Dersom systemstatusfeltet er skjult: Klikk på "Vis skjulte ikoner" til venstre i systemstatusfeltet.
- 2. Ved bruk av visse programmer, som Windows Explorer eller Windows Media Player, kan det hende at Trygg fjerning ikke er tilgjengelig. Lukk programmene før trygg fjerning.

Ta opp og spille av DRM-beskyttede filer

# **i** MFRK<sup>.</sup>

Digital Rights Management (DRM) bestemmer hvilke

rettigheter på en fil (for eksempel én enkelt sang) som bruker kjøper. Det er mulig å spesifisere hvor ofte eller hvor lenge en sang kan brukes, og om den kan overføres til en bærbar spiller. Av denne årsaken er filen kryptert. Bruker må ha en lisens for å kunne bruke filen.

Denne spilleren er DRM-kompatibel og kan derfor spille av lisensbeskyttet, nedlastet musikk.

Mer informasjon om DRM finnes på nettsiden til Windows

Media Player - (http://www.microsoft.com/windows/

windows media/de/drm/default.aspx) eller fra din leverandør av Online Musikk nedlasting.

DRM-beskyttede filer kan overføres til din Audiospiller med Windows Media Player (fra versjon 9.0 og oppover).

# **Bruk**

- 1. Koble spilleren til PC-en.
- 2. Installer den siste versjonen av Windows Media Player på PC-en.
- 3. Kjøp ønsket tittel fra en online musikkleverandør du selv velger.
- 4. Last ned sangene ved å følge instruksjonene til leverandøren. Vi anbefaler mappen "Mine egne Filer/Min egen musikk" som lagringsplass.
- 5. Åpne Windows Media Player, for eksempel WMP versjon 10 (Fig.10 til Fig.12).
- 6. Fra menylinjen velges menyen "Verktøy", og i denne menyen velges "Alternativer".

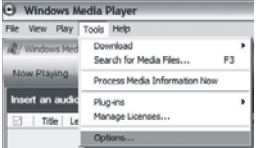

- 
- 7. I menyvinduet velges fanene "Apparater". 8. Marker enheten "Bærbar enhet" og bekreft valget med "OK".

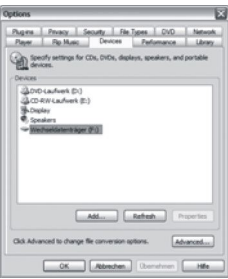

- 9. I Windows Media Player velger du menyen "Synk", og deretter "Rediger Spilleliste".
- 10. Klikk med musen på sangene som skal overføres til spilleren, og bekreft valget med "OK".

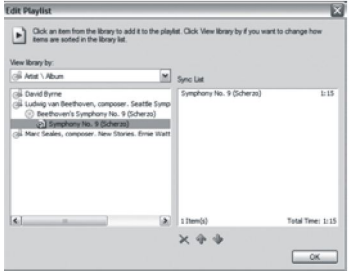

11. Velg "Start Synk". Etter at synkronisering er fullført, er musikken tilgjengelig på spilleren.

### Ɣ **Feilsøking og spesifikasjoner**

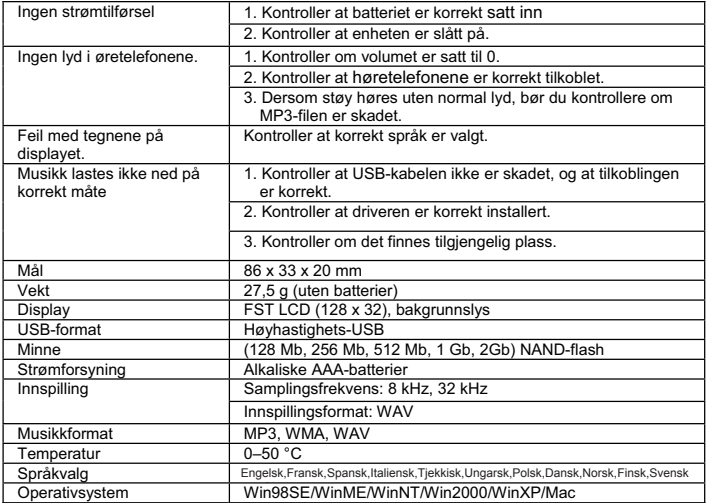

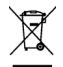

Dette symbolet på produktet eller i instruksjonene betyr at det elektriske og elektroniske utstyret ikke skal kastes sammen med husholdningsavfallet ved endt levetid. I EU-landene finnes det separate innsamlingssystemer til resirkulering. Kontakt lokale myndigheter eller forhandleren du kjøpte produktet av for ytterligere informasjon.

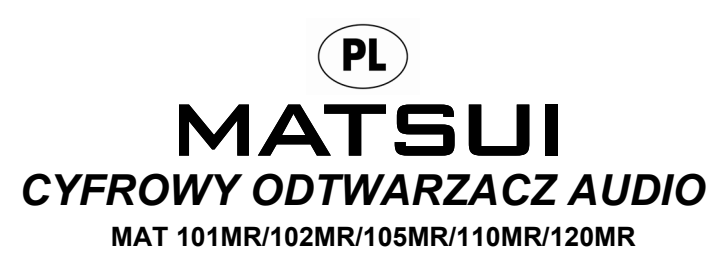

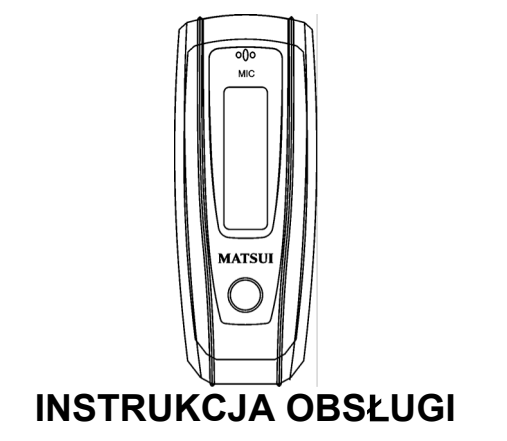
**Uwaga:** Jeśli odtwarzacz jest używany do nielegalnego kopiowania lub dystrybucji oprogramowania lub/i muzyki, które są chronione prawem wáasnoĞci intelektualnej, użytkownik ponosi pełna odpowiedzialność prawną za takie czyny. Importer producenta lub dealer nie ponoszą odpowiedzialnoĞci za przypadkowe szkody spowodowane nieprawidłowym użytkowaniem odtwarzacza.

## $Ostrze\overline{z}$ enie dotyczące bezpieczeństwa

- $\bullet$  Przed rozpoczeciem używania sprzetu przeczytaj instrukcje obsługi.
- $\bullet$  Upewnij się, że wszystkie elementy elektryczne (w tym wtyczki, przedłużącze i kable łaczące poszczególne elementy sprzetu) są prawidłowo wykonane i zgodne z informacjami producenta.
- W razie watpliwości odnośnie do instalacji, obsługi lub bezpieczeństwa sprzetu, skontaktuj sie ze sprzedawca.
- Nie zdejmuj żadnych zamocowanych osłon, ponieważ może to spowodować odsłoniecie części znajdujących się pod dużym napięciem.
- Ɣ Nie zasáaniaj otworów wentylacyjnych urządzenia za pomocą takich przedmiotów jak gazety, obrusy, zasłony. Przegrzanie spowoduje uszkodzenie sprzetrzu i skróci jego trwałość.
- Nie narażaj urządzenia elektrycznego na upuszczenie lub zachlapanie, oraz nie zezwalaj na umieszczanie na nim pojemników napełnionych wodą, np. wazonów.
- Nie stawiaj w pobliżu urządzenia ani bezpośrednio na nim żadnych gorących przedmiotów czy źródeł odsłonietego ognia, np. świec lub lampek. Wysoka temperatura może stopić plastik i spowodować pożar.
- Nie używaj sprzetu, jeśli podejrzewasz, że nie działa on prawidłowo. Jeśli jest w jakikolwiek sposób uszkodzony wyłacz go, odłacz od głównego źródła zasilania i skontaktuj się ze sprzedawcą.
- Nie używaj urządzenia w sposób, który może spowodować ograniczenie twojej uwagi w stopniu grożącym naruszeniem zasad bezpieczeństwa ruchu drogowego.

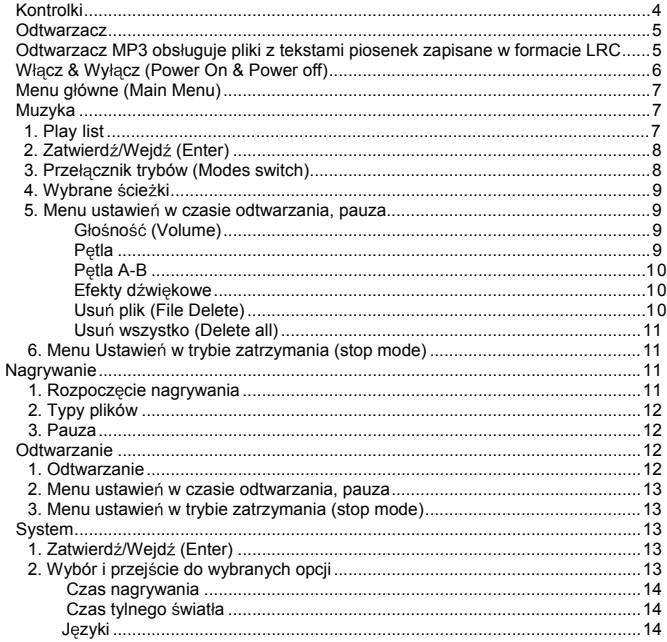

# Spis treści

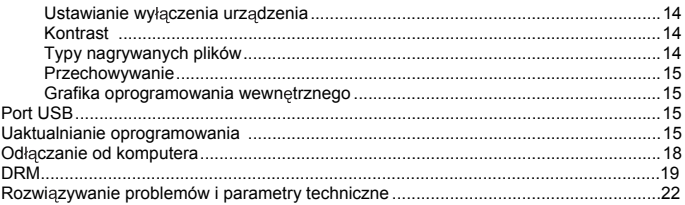

Ɣ **Kontrolki** 

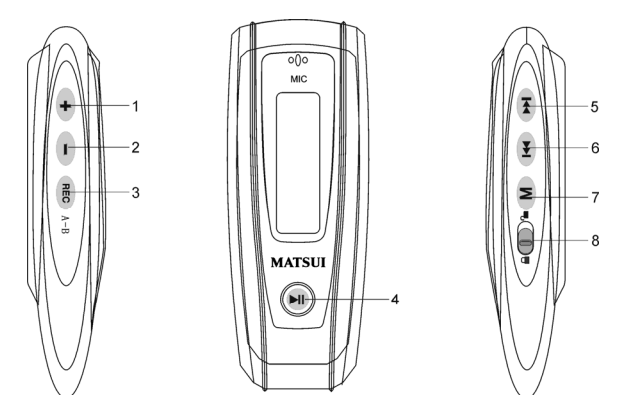

- 
- 1. OHC Głośniej: przyciśnij aby podgłośnić dźwięk w czasie odtwarzania.<br>2. OHC ciszej: przyciśnij aby przyciszyć dźwięk podczas odtwarzania.
- 3. REC Nagrywanie
- 4. U Odtwarzanie/Włącz/Wyłącz
- 5. **Przewiń szybko do przodu/Nastepny (plik)**
- 6. **Przewiń szybko wstecz/Poprzedni (plik)**
- 7. M Menu: umożliwia przejście do wybranego podmenu i powrót do głównego menu.
- 8. **D** Blokada: umożliwia zablokowanie lub odblokowanie przycisków.

#### Ɣ **Odtwarzacz**

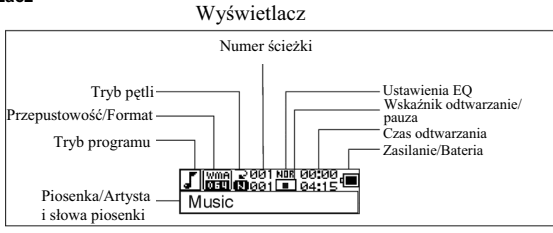

Odtwarzacz nagranych plików

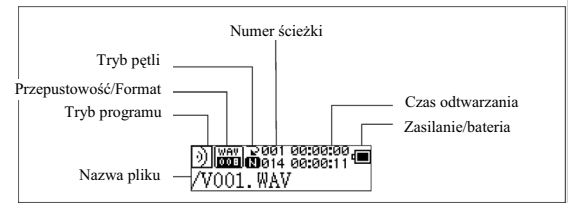

#### **WyĞwietlanie tekstu piosenek**

Ten odtwarzacz obsługuje pliki LRC umożliwiając wyświetlanie tekstu piosenek (dotyczy wyáącznie plików MP3).

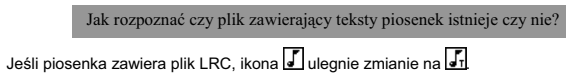

#### **Odtwarzacz MP3 obsáuguje pliki z tekstami piosenek zapisane w formacie LRC.**

- 1. Przygotuj plik muzyczny MP3 or WMA, np. happymusic.mp3.
- 2. Ściągnii plik z tekstem piosenki z internetu. Plik z tekstem piosenki musi zawierać końcówke pliku o nazwie LRC. Na przykład, happymusic-2004.lrc.
- 3. Zmień nazwe pliku z tekstem piosenki. Na przykład, happymusic.lrc. Upewnij się, że nazwa pliku z tekstem piosenki jest taka sama jak odpowiadająca jej nazwa pliku muzycznego.
- 4. Skopiuj plik z tekstem piosenki i plik muzyczny na odtwarzacz MP3.
- 5. Odáącz odtwarzacz MP3.
- 6. Użyj przycisków Skip (Przeskocz) aby wybrać plik muzyczny, np. adc.mp3. Wciśnii przycisk Odtwarzanie aby rozpocząć odtwarzanie.
- 7. Pojawi się ikona LRC, i jednocześnie na OLED, równolegle z odtwarzaną muzyką, zostanie wyĞwietlony tekst piosenki.

Uwaga: Odtwarzacz MP3 obsáuguje wyáącznie format LRC.

- Uwaga: JeĞli tekst piosenki nie jest zsynchronizowany z muzyką, Ğciągnij lepszy plik z tekstem piosenki z internetu i spróbuj ponownie.
- Uwaga: Upewnij się, że plik muzyczny MP3 i plik LRC znajdują się w tym samym miejscu na dysku i że ich nazwa jest identyczna. Jeśli nie, odtwarzacz MP3 nie bedzie w stanie rozpoznać pliku z tekstem piosenki.

#### **WyĞwietlacz stanu zasilania.**

**i≣Oznacza, że moc baterii jest maksymalna 1.5v; □ oznacza, że moc maleje. □ oznacza, że** trzeba niezwłocznie wymienić baterie.

#### Ɣ **Wáączanie i Wyáączanie**

Włączanie: urządzenie jest uruchamiane poprzez naciśnięcie przycisku. <sup>III</sup> . Powitalny obraz pojawia się na wyświetlaczu LCD jako:

# **MATSUI**

#### Uwaga: Urzadzenie ustawia się po uruchomieniu automatycznie w trybie muzyki.

Wyłaczanie (Power off): Aby wyłaczyć urządzenie wciśnii i przytrzymaj przycisk  $\text{H}_{\text{I}}$ . Na wyświetlaczu LCD pojawia się następujący pasek:

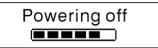

Zwolnij przycisk gdy pasek się wypełni całkowicie.

**Uwaga: Podczas nagrywania funkcja wyáączenia jest nieaktywna.** 

#### **Menu g ówne**

Aby przejść od głównego menu wciśnij i przytrzymaj M lub naciśnij krótko M podczas nagrywania.

System Nagrywania i Odtwarzania Muzyki

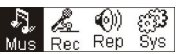

#### **Music**

## **1. Play list**

Choose "Music" in the menu to enter the folder. Play list information, As the picture under.

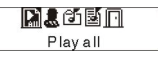

Press 14 / DD to select 4 mode: Play all, Artist, Album, Songs... Four mode:

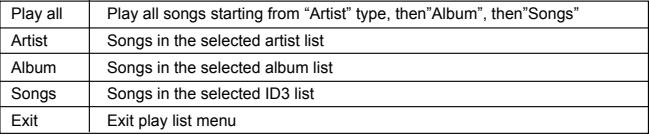

Podmenu "play all" (Odtwarzaj wszystko) w trybie "Artist" (Wykonawca), "Album", i " Songs" (Utwory):

Wybierz tryb "Artist" "Album" lub "Songs" przyciskami (<a>
/>
/>
/>
<br>
Mexiciphie wybierz polecenie "Menu", aby wybrać odtwarzanie wszystkich utworów posortowanych według filtra ustawionego dla każdego z wybranych trybów.

#### **2. Zatwierd /Wejd (Enter)**

Aby wybrać Muzyke poprzez naciskanie <sup>(44</sup> lub <sup>44</sup>) w głównym menu, nastepnie wciśnii M System Nagrywania i Odtwarzania Muzyki

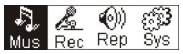

Jeśli plik muzyczny istnieje, wyświetlacz wskazuje:

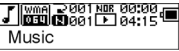

Jeśli odtwarzacz nie znalazł żadnego pliku muzycznego, wyświetlacz wskazuje:

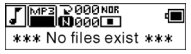

Aby powrócić do menu wciśnii i przytrzymaj M

Uwaga: Urzadzenie ustawia się po uruchomieniu automatycznie w trybie muzyki.

#### **3. Prze cznik trybów**

Jeśli odtwarzacz jest w stanie zatrzymania lub pauzy, wciśnii ▶ aby rozpoczać odtwarzanie.

Tryb zatrzymania Tryb pauzy

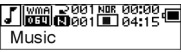

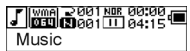

Tryb odtwarzania

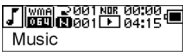

Naciśnij  $\mathbb{H}$  aby wstrzymać na chwilę odtwarzanie (przejść do stanu pauzy).

#### **4. Wybór ĞcieĪki:**

Jeśli odtwarzacz jest w stanie zatrzymania, pauzy lub odtwarzania, wciśnij <sup>(ko</sup> aby przejść do poprzedniej ścieżki. **EXPL** aby przejść do nastepnej ścieżki:

wciśnij i przytrzymaj **>>|** aby odtwarzać do przodu w przyspieszonym tempie, wciśnii i przytrzymaj **ko** aby odtwarzać do tyłu w przyspieszonym tempie.

W trybie zatrzymania, wciśnij **Eli** aby odtworzyć wybraną ścieżke.

W czasie pauzy, wybrana ścieżka zostanie odtworzona automatycznie.

## **5**. Menu Ustawień w trybie odtwarzania lub pauzy.

W trakcie odtwarzania lub pauzy, wciśnij M aby przejść do Menu Ustawień:

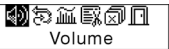

Wciśnij <sup>(144</sup> lub <sup>>></sup> aby wybrać pod-menu i wciśnij M aby zatwierdzić wybór. Wybierz 'exit' (wyjście), wciśnij M aby wyjść z Menu ustawień i powrócić do trybu odtwarzania.

## **GáoĞnoĞü (Volume)**

Aby ustawić głośność, przejdź do interfejsu "Ustawienie głośności" i naciśnii przycisk  $\pm$  lub . WciĞnij aby powróciü do trybu odtwarzania. (WciĞnij i przytrzymaj aby powróciü do Głównego Menu.)

$$
\begin{array}{|c|c|c|}\hline \textbf{W} & \textbf{W} & \textbf{W} \\ \hline \textbf{W} & \textbf{W} & \textbf{W} \\ \hline \
$$

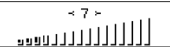

Aby zmienić bezpośrednio poziom dźwieku wciśnij  $\pm$  lub  $\pm$  podczas odtwarzania.

# **PĊtla**

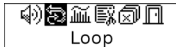

Przejdź do interfejsu trybu 'Pętla', pokazanego na rysunku:<br>  $\boxed{\Box \Box \Box}$ 

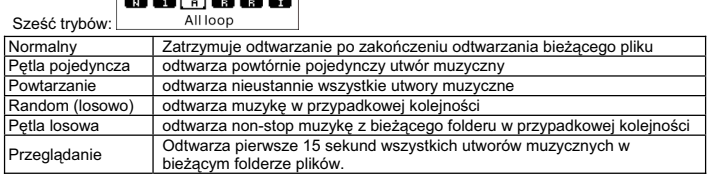

Wciśnij <sup>144</sup> lub <sup>>></sup> aby wybrać prawidłowy tryb. Wciśnij M aby powrócić do trybu odtwarzania. (Wciśnij i przytrzymaj Martin powrócić do Głównego Menu.)

#### **Petla A-B**

Wciśnij (REC) (A-B) aby ustawić punkt początkowy petli, nastepnie wciśnij ten sam przycisk aby ustawić punkt końcowy odtwarzania lub nagrywania. Urządzenie bedzie w trybie A-B i rozpocznie odtwarzanie ścieżki A-B. Wyłacz funkcje poprzez ponowne naciśniecie <sup>(REC)</sup> (A-B).

#### **Efekty dĨwiĊkowe**

Weidź do witryny 'Sound effect mode' (Trybu efektów dźwiękowych), jak zilustrowano na rysunku:

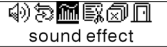

Możesz wybrać pomiedzy piecioma rodzajami efektów dźwiekowych. Wciśnij <sup>(44</sup> lub <sup>b+1</sup> aby wybrać, tryb: Normalny, Rock, Jazz, Muzyka klasyczna (Clasic), Pop. Wciśnii (M) aby powrócić do trybu odtwarzania. (Wciśnii i przytrzymaj M aby powrócić do Głównego Menu).

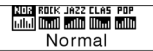

#### **Usuwanie pliku**

Wybierz 'Delete the file' (Usuń plik), jak pokazano na rysunku:

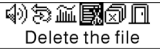

Wciśnij  $\mathsf{M}$  aby przejść do witryny jak zilustrowano na rysunku. (Wciśnij i przytrzymaj  $\mathsf{M}$  aby powrócić do Głównego Menu.)

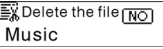

Wciśnij <sup>(44</sup> lub <sup>44</sup>) aby wybrać 'TAK' (YES) lub 'NIE' (NO). Wybierając TAK, wciśnij M aby zapewnić usuniecie wybranego pliku i powrót do trybu odtwarzania. (Naciśniecie i przytrzymanie wyłacznie przycisku (M) nie spowoduje usuniecia pliku i powrócenia do Głównego Menu.)

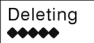

Succeed!

Wybierając NIE, wciśnii  $\cdot$ M $\cdot$ : urządzenie nie usunie wybranego bieżącego pliku i powróci do trybu odtwarzania.

#### **UsuĔ wszystko**

Uwaga: Funkcja usuwania plików usunie jedynie pliki MP3/WMA znalezione przez urządzenie. Nie zostaną usuniete inne foldery lub pliki w folderach. Aby je usunąć musisz użyć funkcji Usuń w Windows Explorer... Wybierz 'Delete All' (Usuń wszystko), jak pokazano na rysunku:

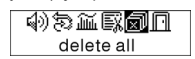

Wciśnij M aby przejść do witryny jak zilustrowano na rysunku. (Wciśnij i przytrzymaj M ) aby powrócić do Głównego Menu.)

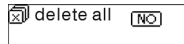

Wciśnij <sup>[44]</sup> lub <sup>[44]</sup> aby wybrać 'TAK' (YES) lub 'NIE' (NO). Wybierz 'TAK', wciśnij M aby rozpocząć usuwanie wszystkich plików a następnie powrócic do trybu odtwarzania. (Wciśnij i przytrzymaj M aby powrócić do Głównego Menu.)

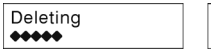

 $***$  no file  $***$ 

### **6. Menu ustawieĔ w trybie zatrzymania (stop mode)**

Wciśnii Maby przejść do Menu ustawień w trybie zatrzymania (stop mode)

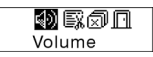

Nie wszystkie funkcje menu ustawień beda dostepne. Aby zapoznać się z wszystkimi opciami menu ustawień patrz rozdział 4.

#### Ɣ **Nagrywanie**

### **1. RozpoczĊcie nagrywania**

Sa dwa sposoby aby rozpocząć nagrywanie.

A. Wciśnij <sup>(144</sup> lub przycisk <sup>941</sup> aby wybrać 'Record' (Nagrywanie) w Menu Głównym. Patrz rysunek poniżej:

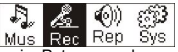

Wciśnij M aby rozpocząć nagrywanie. Patrz rysunek:

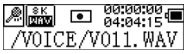

B. Wciśnij <sup>(REC</sup> (A-B) aby rozpocząć nagrywanie bezpośrednio z trybu zatrzymania (stop mode). Wciśnij M aby przerwać nagrywanie.

#### **2. Typy nagrywanych plików**

Dostepne są dwa rodzaje nagrywania: Zoptymizowany (Optimized) i Najdłuższy (Longest). Zoptymizowany jest do ogólnego użytku lecz ma większy rozmiar pliku, podczas gdy Najdłuższy jest odpowiedni jedynie do nagrywania głosu.

#### **3. Pauza**

Naciśnij (REC) (A-B) aby wstrzymać na chwile (pauza) nagrywanie:

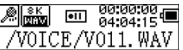

Wciśnij ponownie (REC (A-B) aby kontynuować nagrywanie:

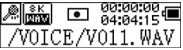

### Ɣ **Odtwarzanie nagraĔ**

Aby odtworzyć nagrane pliki.

### **1. Odtwarzanie**

Wciśnij <sup>(Ko</sup>lub przycisk <sup>by</sup>) aby wybrać 'Replay' (Odtwórz) w Menu Głównym. Wciśnij M aby przejść do trybu wtórnego odtwarzania (replay mode).

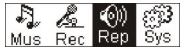

Na urządzeniu są przechowywane nagrane pliki.

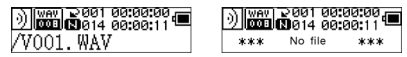

Wciśnij przycisk <sup>bij</sup> aby odtworzyć nagrany plik i naciśnij ponownie <sup>bij</sup> aby zatrzymać na chwile odtwarzanie (pauza). Wciśnij  $14$  aby wybrać poprzedni plik, wciśnij i przytrzymaj Le aby odtwarzać do tyłu w przyspieszonym tempie. Wciśnij **PH** aby wybrać następny plik, wciśnii i przytrzymaj  $\blacktriangleright$  aby odtwarzać do przodu w przyspieszonym tempie. Wciśnij i przytrzymaj M aby powrócić do Głównego Menu podczas odtwarzania nagranych plików.

### **2. Menu ustawieĔ w czasie odtwarzania, pauzy**

Proszę przeczytać rodział 'Muzyka' aby uzyskać więcej informacji dotyczących poszczególnych operacji.

# **3. Menu ustawieĔ w trybie zatrzymania (stop mode)**

Prosze przeczytać rodział 'Muzyka' aby uzyskać więcej informacji dotyczących poszczególnych operacji.

# Ɣ **System**

# **1. ZatwierdĨ/WejdĨ (Enter)**

W Menu Głównym, wciśnij <sup>(ko</sup>l lub <sup>bo</sup>l aby wybrać 'System' lub wciśnij i przytrzymaj aby przejĞü do menu systemu ('System').

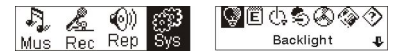

Aby powrócić do Menu Głównego, naciśnii i przytrzymaj M w menu 'System'.

# **2. Wybór i przejĞcie do wybranych opcji.**

W menu systemu ('system'), wciśnij <sup>[44]</sup> lub  $\rightarrow$ l aby wybrać poszczególne funkcie menu. Wciśnij M aby przejść do witryny ustawień (np.: wybierz 'Exit' (Wyjdź), a nastepnie wciśnij M aby wyjść z menu systemu ('System') i powrócic do Głównego Menu.)

#### **Czas tylnego Ğwiatáa**

Aby ustawić wciśnij <sup>(44</sup> lub . <sup>[44]</sup> Wciśnij M aby zatwierdzić ustawienia i powrócić do ustawień systemowych ('system setting'). (Wciśnii i przytrzymaj M aby zachować i powrócić do Głównego Menu.)

#### **JĊzyki**

Aby ustawić wciśnij <sup>(44</sup> lub . <sup>[44]</sup> Wciśnij M aby zatwierdzić ustawienia i powrócić do ustawień systemowych ('system setting'). (Wciśnii i przytrzymaj M aby zachować i powrócić do Głównego Menu.)

#### **Ustawianie wyáączenia urządzenia.**

Aby ustawić wciśnij <sup>144</sup> lub <sup>(144</sup>). Wciśnij M aby zatwierdzić ustawienia i powrócić do ustawień systemowych ('system setting'). (Wciśnij i przytrzymaj M aby zachować i powrócić do Głównego Menu.)

#### **Kontrast**

Wciśnij <sup>(44</sup>) lub <sup>441</sup> aby ustawić poziom kontrastu ekranu. Wciśnij Martia aby zachować i powrócić do ustawień systemowych ('system setting').

### **Typy nagrywanych plików**

Wciśnij <sup>(44</sup> lub <sup>44</sup>) aby ustawić rodzaje nagrań. Wciśnij M aby zachować i powrócić do ustawień systemowych ('system setting').

#### **Obszar przechowywania**

Sprawdź dostepny obszar przechowywania. Wciśnij M aby powrócić do interfejsu ustawień systemowych ('system setting'). (Wciśnii i przytrzymaj M aby powrócić do Głównego Menu.)

#### **Wersja oprogramowania**

Sprawdź model i wersię tego urządzenia. Wciśnij M aby powrócić do interfejsu ustawień systemowych ('system setting'). (Wciśnij i przytrzymaj M aby zachować i powrócić do Głównego Menu.)

#### Ɣ **Port USB**

Niniejsze urządzenie posiada funkcje standardowego portu USB i może obsługiwać system Windows ME, 2000 i XP bez konieczności instalowania sterowników, Jeśli używasz Win98, musisz najpierw zainstalować sterownik.

Jak połaczyć urządzenie do komputera? Połacz MP3 i PC za pomocą łacza USB, Jeśli połaczenie jest prawidłowo ustanowione na wyświetlaczu pojawi się jeden z trzech rysunków stanu.

### **1.czekanie**

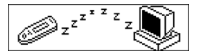

# **2.Ğciąganie (download)**

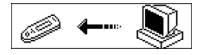

## **3. przesyáanie (upload)**

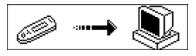

### Ɣ **Uaktualnianie oprogramowania**

Urządzenie może korzystać z programów narzedziowych do aktualizowania i konserwowania oprogramowania wewnetrznego systemu, instalowanych na komputerze łacznie ze sterownikami.

1. Uruchom program aktualizujący oprogramowanie wewnetrzne.

Trwa inicjalizacja pobierania oprogramowania wewnętrznego SigmaTel MSCN Szukanie odtwarzącza MP3

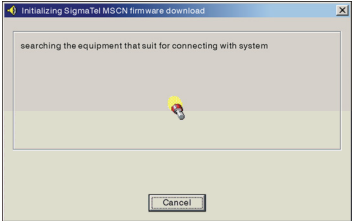

2. Podłącz odtwarzacz do portu USB i upewnij się, że połączenie jest ustanowione. Wciśnij przycisk włącz/wyłącz i naciśnij 'Start' na oprogramowaniu PC, system automatycznie rozpoczyna aktualizację. Jak widać na rysunku:

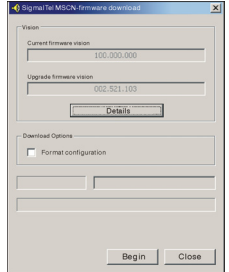

3. Uaktualnianie. Jak widać na rysunku:

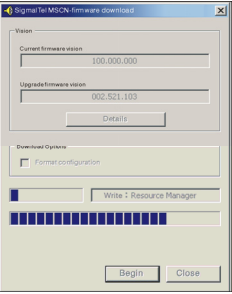

4. Aktualizacja została zakończona. Na odtwarzaczu pojawi się następująca uwaga:

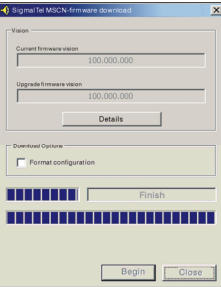

Aktualizowanie oprogramowania wewnetrznego umożliwia usprawnienie produktu i uzyskanie lepszej wydajnoĞci.

Używanie urządzenia bez aktualizowania oprogramowania wewnetrznego nie powoduje żadnych problemów z jego działaniem.

Nie odłaczaj urządzenia w czasie uaktualniania, gdyż może to spowodować jego uszkodzenie.

## **Odáączanie od komputera**

1. Kliknij na jkone zapajdującą się na pasku w dolnym prawym rogu ekranu PC. Kliknij na okienko pop-up z informacja "zatrzymaj urządzenie USB Mass storage – Dysk (E:)" (Stop USB Mass storage Device-Drive(E:)), które pojawi sie na ekranie.

3. Kliknij przycisk "OK" i fizycznie odáącz kabel USB.

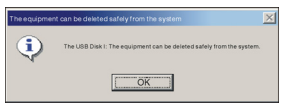

Uwaga:

- 1. Jeżeli ikona paska narzędzi jest ukryta, kliknij opcję "Pokaż ukrytą ikonę" z lewej strony paska narzedzi systemowych.
- 2. Jeśli używasz takich programów jak Windows Explorer lub Windows Media Player, funkcia bezpiecznego odłaczenia może nie być dostepna. Przed rozpoczeciem bezpiecznego odłaczania należy pozamykać używane aplikacie.

Zapisywanie i odtwarzanie plików posiadających licencje DRM

# $i$  I IWAGA:

Użycie systemu zabezpieczeń Digital Rights Management (Zarządzanie prawami cyfrowymi) (DRM) określa jakie prawa dotyczące pliku, na przykład utworu, nabywa użytkownik. W ten sposób możliwe jest określenie jak czesto lub jak długo utwór może być używany i czy może być przesyłany do przenośnego odtwarzacza. Do tego celu plik jest szyfrowany. Użytkownik do wykorzystywania pliku potrzebuje licencji.

Niniejszy odtwarzacz jest kompatybilny z DRM i w ten sposób możliwe jest odtworzenie chronionych licencją pobranych plików muzycznych.

Dodatkowe informacje dotyczące zabezpieczenia DRM można uzyskać w na stronie internetowej Windows Media Player (http://www.microsoft.com/windows/windows media/de/drm/default.aspx) lub od dostawcy muzyki online.

Pliki zabezpieczone DRM można przesyłać do odtwarzacza audio z Windows Media Player (z wersij 9.0).

## **Obsáuga**

- 1. Podáącz odtwarzacz do komputera.
- 2. Zainstalui najnowszą wersię programu Windows Media Player na komputerze.
- 3. Zakup żadany tytuł od dostawcy muzyki online.
- 4. Pobierz wybrane kawałki muzyczne postepując zgodnie z instrukcjami wybranego dostawcy. Zalecamy założenie folderu "Moje pliki\Moja muzyka" jako miejsca pamieci.
- 5.Otwórz Windows Media Player, np. Windows Media Player seria 10 (rys. 10 do rys. 12).
- 6. Z paska menu wybierz menu "Narzędzia" i tam opcje menu "Opcje".

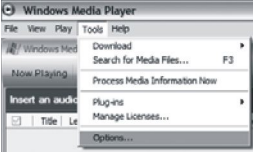

- 
- 7. W oknie menu wybierz zakładkę "Urządzenia".<br>8. Wybierz urządzenie "Urządzenie przenośne" i potwierdź wybór za pomocą "OK".

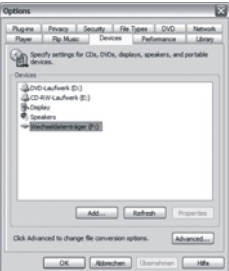

- 9. W programie Windows Media Player wybierz opcje menu "Synch" a potem "Edytuj liste odtwarzania".
- 10. Kliknij na kawałkach muzycznych, które mają zostać przesłane do odtwarzacza za pomocą myszy i potwierdź wybór za pomocą "OK".

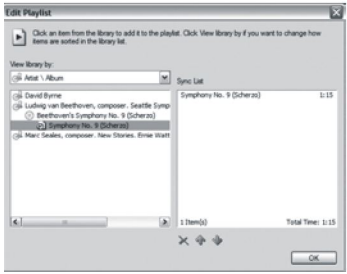

11. Wybierz "Start Synch". Po zakończeniu procesu synchronizacji muzyka zostanie udostępniona w odtwarzaczu.

Ɣ **Rozwiązywanie problemów i parametry techniczne.** 

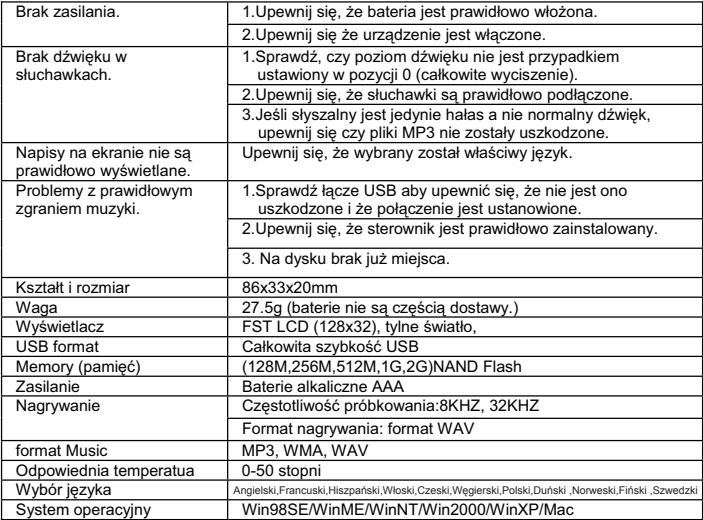

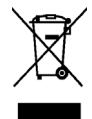

Niniejszy symbol na produkcie lub w instrukcji oznacza, że po zakończeniu eksploatacji urządzenia elektrycznego lub elektronicznego nie należy wyrzucać go razem z innymi odpadami domowymi. W krajach UE istnieją oddzielne systemy gromadzenia i utylizacji tego typu odpadów.

Dodatkowe informacje można uzyskać od władz lokalnych lub w punkcie zakupu tego produktu.

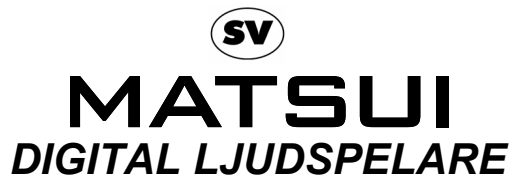

**MAT 101MR/102MR/105MR/110MR/120MR**

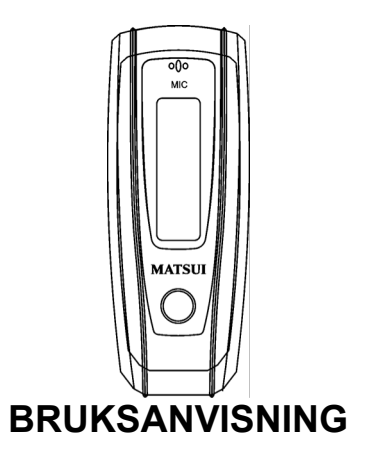

**Obs:** Om spelaren används för olaglig kopiering eller distribuering av programvara och musik som omfattas av immateriella äganderätter, har användaren hela det juridiska ansvaret för sådana handlingar.

Tillverkaren, importören eller återförsäljaren kan inte avkrävas något ansvar för skada till följd av olycksfall då spelaren har använts på ett olämpligt sätt.

### **Säkerhetsvarning**

- Ɣ Läs bruksanvisningen innan du försöker att använda utrustningen.
- Ɣ Kontrollera att alla elektriska anslutningar (inklusive nätkontakten, förlängningssladdar och sammankopplingar mellan olika delar) har gjorts korrekt och i överensstämmelse med tillverkarens anvisningar.
- Ɣ Kontakta återförsäljaren om du har några frågor om installationen eller användningen,eller om du är osäker på om utrustningen är säker.
- Ɣ Ta inte bort några fasta skydd då detta kan blottlägga farlig spänning.
- Ɣ Täpp inte igen ventilationsöppningar i utrustningen med föremål som tidningspapper, dukar, gardiner osv. Överhettning orsakar skador och förkortar utrustningens livslängd.
- Ɣ Låt inte elektrisk utrustning komma i kontakt med droppande eller skvättande vätska och placera inte föremål fyllda med vätska, som till exempel vaser, på utrustningen.
- Placera inte heta föremål eller öppen eld, som till exempel tända ljud eller nattlius, på eller i närheten av utrustningen. Höga temperaturer kan smälta plast och orsaka bränder
- Ɣ Fortsätt inte att använda utrustningen om du är osäker påom den fungerar normalt, eller om den är skadad. Slå istället av utrustningen, dra ut nätkontakten och kontakta återförsäliaren.
- Ɣ Använd inte utrustningen på ett sådant sätt att du distraheras från att följa trafikreglerna och köra säkert.

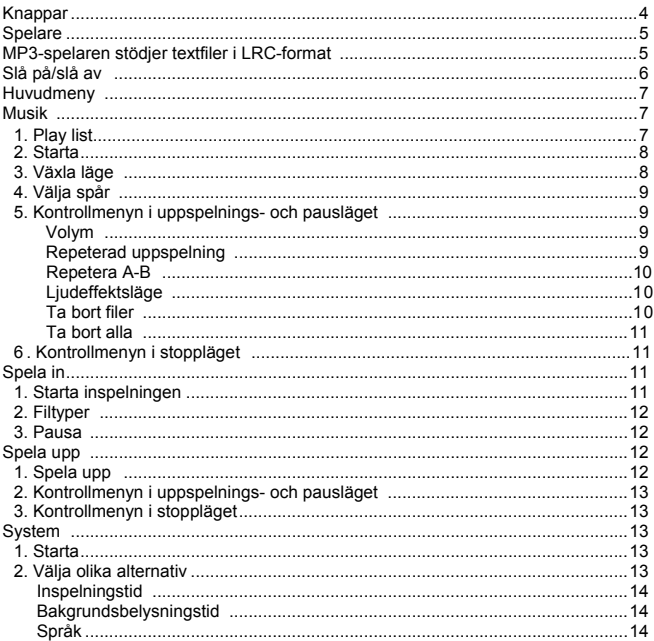

# Innehåll

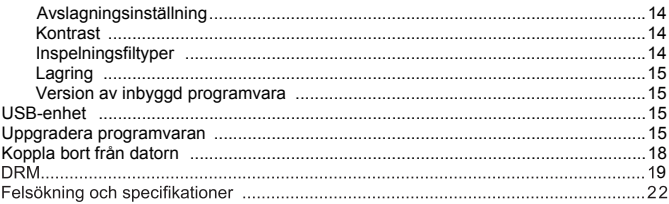

## Ɣ **Knappar**

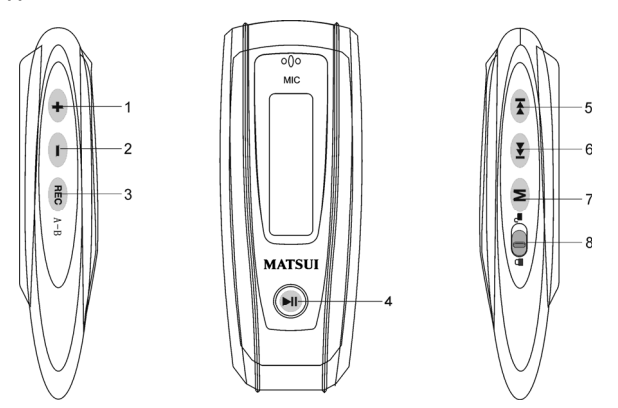

- 1. Volume up (Höja): Tryck på knappen för att höja volymen under uppspelning.
- 2. Volume down (Sänka): Tryck på knappen för att sänka volymen under uppspelning.
- 3. Record (Spela in)
- 4. Play/Power on/Power off (Spela/slå på/slå av)
- 5. FFWD/Next (Snabbspola framåt/nästa)
- 6. Rew/Last (Snabbspola bakåt/föregående)
- 7. M Menu (Meny): Ange önskad undermeny eller återgå till huvudmenyn.
- 8. Lock (Lås): Lås eller lås upp knappsatsen.

Ɣ **Spelare** 

Display

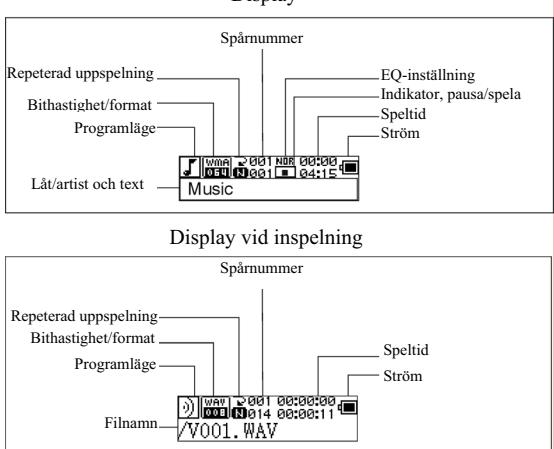

#### **Visa text**

Med den här spelaren kan du använda LRC-filer för att visa text tillsammans med musiken vid uppspelning (endast MP3-filer).

Hur vet jag att textfilen finns?

Ikonen ändras till om låten har en LRC-fil.

## **MP3-spelaren stödjer textfiler i LRC-format.**

- 1. Förbered ett MP3- eller WMA-spår, till exempel happymusic.mp3.
- 2. Ladda ned en textfil från Internet. Textfilen måste sluta med "lrc", till exempel

happymusic-2004.lrc.

- 3. Döp om textfilen till exempelvis happymusic.lrc. Detta gör du för att säkerställa att textfilnamnet är detsamma som motsvarande musikfilnamn.
- 4. Kopiera textfilen och musikfilen till MP3-spelaren.
- 5. Koppla bort MP3-spelaren.
- 6. Använd hoppknapparna för att välja musikfil, till exempel adc.mp3. Tryck på knappen Play (Spela upp) för att starta spåret.
- 7. LRC-ikonen syns och texten visas samtidigt på OLED-displayen medan musiken spelas upp.

Obs: MP3-spelaren stödjer endast LRC-format.

- Obs: Om texten inte synkroniseras med musiken rekommenderar vi att du laddar ned en bättre textfil från Internet och försöker igen.
- Obs: Kontrollera att MP3-musiken och LRC-filen finns i samma katalog och att filnamnen är desamma. I annat fall kan MP3-spelaren inte känna igen textfilen.

## **Strömdisplay**

indikerar att batteriet är fullt med ström vid 1,5 V; ill indikerar att strömmen i batteriet håller på att ta slut; indikerar att batteriet måste bytas ut direkt.

## Ɣ **Slå på/slå av**

Slå på: Du slår på enheten genom att trycka på  $\overline{\mathbb{H}}$ . En välkomstbild visas på LCD-skärmen:

# **MATSUI**

## **Obs: Musikläget är standardläget när enheten slås på.**

Slå av: Tryck på och håll ned  $\blacktriangleright$ ll för att slå av enheten. En list visas på LCD-skärmen:

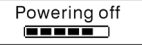

Släpp knappen när listen är full.

**Obs: Det går inte att slå av enheten under inspelning.**

# **Huvudmeny**

Tryck på och håll ned M eller tryck på M snabbt under inspelning för att gå till huvudmenyn.

Music (musik), Recording (inspelning), Play (spela upp), System

$$
\begin{array}{c} \mathfrak{F}_{\mathfrak{p}} \nsubseteq \mathfrak{g} \n \text{ on } \mathfrak{F}_{\mathfrak{p}} \\ \mathfrak{g}_{\mathfrak{p}} \n \text{ on } \mathfrak{g}_{\mathfrak{p}} \n \end{array}
$$

## **Music**

# **1. Play list**

Choose "Music" in the menu to enter the folder. Play list information, As the picture under.

$$
\frac{\blacksquare \blacksquare \textcircled{\small{\textcircled{\small{\bf 1}}}}}{{\small{\text{Play all}}}}
$$

Press  $\overline{I}$   $\leftrightarrow$   $\overline{I}$   $\leftrightarrow$  to select 4 mode: Play all, Artist, Album, Songs... Four mode:

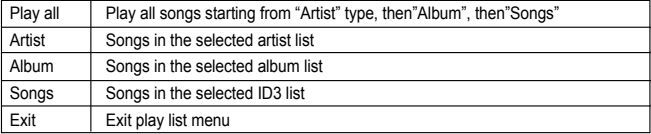

Undermenyn "Spela upp alla" under "Artist", "Album" och "Songs" (Spår): Gå in på läget "Artist"- "Album"- och "Songs" (spår) och tryck (+ / DD för att välja ett läge; tryck sedan "meny" för att gå in på "Spela upp alla". Enheten spelar upp alla spår som sorterats enligt filtret för varje läge.

#### **2. Starta**

Tryck på  $H =$  eller  $H$  i huvudmenyn för att välja "Music" (Musik) och tryck sedan på  $H$ Music (musik), Recording (inspelning), Play (spela upp), System

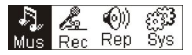

Om det finns en musikfil, ser displayen ut så här:

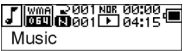

Om ingen musikfil finns, ser displayen ut så här:

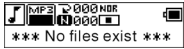

Tryck på och håll ned M för att återgå till menyläget. Obs: Musikläget är standardläget när du slår på enheten.

## **3. Växla läge**

Tryck på  $\frac{\text{M}}{\text{S}}$  i stopp- eller pausläget för att starta uppspelningen.<br>
Pausläge Stoppläge

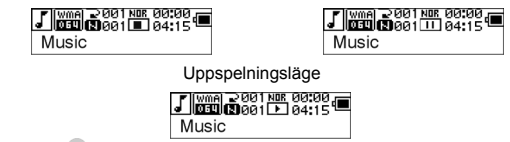

Tryck på <sup>MI</sup> för att pausa under uppspelning.

# **4. Välja spår :**

Tryck på  $\leftarrow$  i stopp-, paus- eller uppspelningsläget för att gå tillbaka till föregående spår eller tryck på (>>) för gå till nästa spår;

tryck på och håll ned  $\blacktriangleright$  för att snabbspola framåt och tryck på och håll ned  $\blacktriangleright$ för att snabbspola bakåt.

Tryck på  $\overline{\phantom{a}}$  i stoppläget för att spela upp ett valt spår.

I pausläget spelas det valda spåret upp automatiskt.

## **5. Kontrollmenyn i uppspelnings- eller pausläget**

Tryck på  $\blacksquare$  i uppspelnings- eller pausläget för att gå till kontrollmenyn:

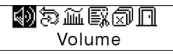

Tryck på <sup>(KK)</sup> eller <sup>(KK)</sup> för att välja en undermeny och tryck på (M) för att bekräfta. Välj "Exit" (Avsluta) och tryck på för att lämna kontrollmenyn och återgå till uppspelningsläget.

## **Volym**

Gå in i gränssnittet för "Volume adjusting" (Justera volym) och tryck på  $\rightarrow$ eller  $\rightarrow$ för att justera volymen. Tryck på  $(M)$  för att återgå till uppspelningsläget. (Tryck på och håll ned  $\left(M\right)$  för att återgå till huvudmenyn.)

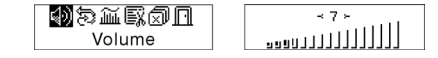

Tryck direkt på  $\leftarrow$  eller  $\leftarrow$  för att ändra volymvärdet under uppspelning.

# **Repeterad uppspelning**

Gå in i gränssnittet för "Loop" (Repeterad uppspelning):

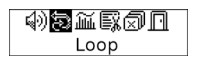

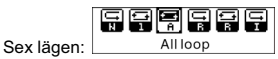

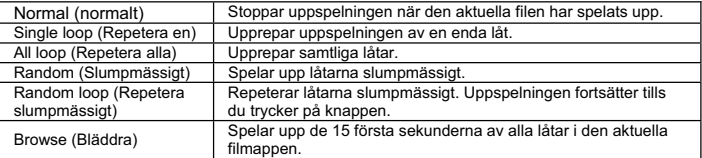

Filmappen.<br>Tryck på <sup>(Her</sup> eller <sup>mer</sup>) för att välja rätt läge. Tryck på (M) för att återgå till uppspelningsläget. (Tryck på och håll ned  $\overline{\mathsf{M}}$ ) för att återgå till huvudmenyn.)

## **Repetera A-B**

Tryck på (A-B) för att ställa in en startpunkt och tryck sedan på samma knapp igen för att ställa in en slutpunkt för uppspelning eller inspelning. Enheten befinner sig i A-B-läge och börjar spela upp spåret A-B. Du avbryter genom att trycka på REC (A-B) igen.

#### **Ljudeffektsläge**

Gå in i gränssnittet för "Sound effect" (Ljudeffekt) som visas nedan:

心な国典図目 touind affect

Du kan välja mellan fem olika ljudeffekter. Tryck på <sup>(k)</sup> eller <sup>(p)</sup> för att välja ett av lägena Normal, Rock, Jazz, Classic, eller Pop. Tryck på M för att återgå till uppspelningsläget. (Tryck på och håll ned (M) för att återgå till huvudmenyn.)

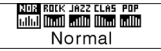

#### **Ta bort filer**

Välj "Delete the file" (Ta bort fil) som visas nedan:

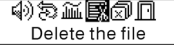

Tryck på  $M$  för att gå in i gränssnittet som visas på bilden. (Tryck på och håll ned **M** för att återgå till huvudmenyn.)

Delete the file **NO** Music

Tryck på <sup>(K4)</sup> eller <sup>(M)</sup> för att välja "YES" (Ja) eller "NO" (Nej). Tryck på M) om du väljer "YES" för säkerställa att den valda filen tas bort och sedan återgå till uppspelningsläget. (Om du trycker på och håller ned  $\left(M\right)$ , tas filen inte bort och du återvänder inte heller till huvudmenyn.)

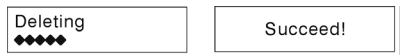

Om du väljer "NO" (Nej) och trycker på  $\blacksquare$  tar enheten inte bort den valda filen och återgår till uppspelningsläget.

## **Ta bort alla**

Obs: När du tar bort filer tas endast de MP3-/WMA-filer bort som enheten kan hitta. Den tar inte bort en mapp eller filer i mappar som överskrider filbegränsningen. För att ta bort dessa filer/mappar måste du använda Windows Explorers borttagningsfunktion. Välj "Delete all" (Ta bort alla) som visas nedan:

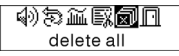

Tryck på  $\mathsf{M}$  för att gå in i gränssnittet som visas på bilden. (Tryck på och håll ned  $\mathsf{M}$  för att återgå till huvudmenyn.)

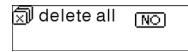

Tryck på <sup>(<</sup> eller → för att välja "YES" (Ja) eller "NO" (Nej). Välj "YES" (Ja) och tryck på för att börja ta bort alla filer och sedan återgå till uppspelningsläget. (Tryck på och håll ned för att återgå till huvudmenyn.)

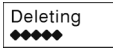

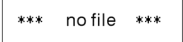

# **6. Kontrollmenyn i stoppläget**

Tryck på för att gå in i kontrollmenyn i stoppläget.

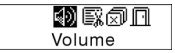

Alla kontrollmenysalternativ finns inte tillgängliga. Samtliga alternativ visas i kapitel 4.

## Ɣ **Spela in**

### **1. Starta inspelningen**

Du kan starta inspelningen på två sätt.

A. Tryck på knappen **H**eller **+** different välja "Record" (Spela in) i huvudmenyn. Se bilden nedan:

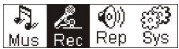

Tryck på M för att starta inspelningen. Se bilden nedan:

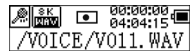

B. Tryck på (BEC) (A-B) för att starta inspelningen direkt från stoppläget. Tryck på för att stoppa inspelningen.

#### **2. Inspelningsfiltyper**

 Det finns två typer av inspelning: "Optimized" (Optimerad) och "Longest" (Längsta). "Optimized" är den som används normalt, men den ger en större filstorlek. "Longest" är endast lämplig för röstinspelning.

#### **3. Pausa**

Tryck på (A-B) för att pausa inspelningen:

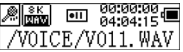

Tryck på (A-B) igen för att fortsätta inspelningen:

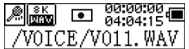
#### Ɣ **Spela upp inspelade filer**

Så här gör du för att spela upp de inspelade filerna.

#### **1. Spela upp**

Tryck på <sup>(Kar</sup>) eller (Kar) för att välja "Replay" (Spela upp igen) i huvudmenyn. Tryck på för att gå till återuppspelningsläget.

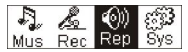

Det finns inspelade filer lagrade i enheten.

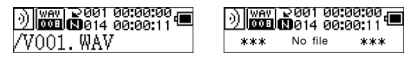

Tryck på II för att spela upp den inspelade filen och tryck på III jaen för att pausa. Tryck på för att välja föregående fil, tryck på och håll ned för att snabbspola bakåt. Tryck på  $\Box$  för att välja nästa fil, tryck på och håll ned  $\Box$ att snabbspola framåt. Tryck på och håll ned  $\overline{M}$  för att återgå till huvudmenyn medan du spelar upp inspelade filer.

#### **2. Kontrollmenyn i uppspelnings- och pausläget**

Läs kapitlet "Musik" för mer information om enskilda funktioner.

## **3. Kontrollmenyn i stoppläget**

Läs kapitlet "Musik" för mer information om enskilda funktioner.

## Ɣ **System**

## **1. Starta**

Tryck på  $H$  eller  $H$  i huvudmenyn för att välja "System" eller tryck på och håll ned  $M$  för att gå in i systemmenyn.

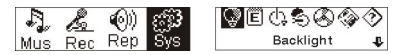

Tryck på och håll ned M för att återgå till huvudmenyn när du är i systemmenyn.

#### **2. Välja olika alternativ**

Tryck på  $\left\vert \mathbf{H}\right\vert$  eller  $\left\vert \mathbf{H}\right\vert$  för att välja menyalternativ i systemmenyn. Tryck på  $\left\vert \mathbf{M}\right\vert$  för att gå in i inställningsgränssnittet. (Du kan till exempel välja "Exit" (Avsluta) och sedan trycka på för att lämna systemmenyn och återgå till huvudmenyn.)

#### **Bakgrundsbelysningstid**

Tryck på **Formulation** eller **Formulation** för att göra inställningen. Tryck på **M** för att spara och återgå till "System setting" (Systeminställning). (Tryck på och håll ned MI för att spara och återgå till huvudmenyn.)

#### **Språk**

Tryck på  $\left[\right]$  eller  $\left[\right]$  för att göra inställningen. Tryck på  $\left[\right]$  för att spara och återgå till "System setting" (Systeminställning). (Tryck på och håll ned MJ för att spara och återgå till huvudmenyn.)

#### **Avslagningsinställning**

Tryck på  $\left| \frac{1}{2} \right|$  eller  $\left| \frac{1}{2} \right|$  för att göra inställningen. Tryck på  $\left| \frac{1}{2} \right|$  för att spara och återgå till "System setting" (Systeminställning). (Tryck på och håll ned MI för att spara och återgå till huvudmenyn.)

#### **Kontrast**

Tryck på  $H$  eller  $H$  för att ställa in skärmens kontrastnivå. Tryck på  $M$  för att spara och återgå till "System setting" (Systeminställning).

#### **Inspelningsfiltyper**

Tryck på  $\left\vert \mathbf{H}\right\vert$  eller  $\left\vert \mathbf{H}\right\vert$  för att ställa in inspelningstyp. Tryck på  $\left\vert \mathbf{M}\right\vert$  för att spara och återgå till "System setting" (Systeminställning).

#### **Lagringsutrymme**

Kontrollera det tillgängliga lagringsutrymmet. Tryck på (M) för att återgå till gränssnittet för "System setting" (Systeminställning). (Tryck på och håll ned  $\Box M$  för att återgå till huvudmenyn.)

#### **Programvaruversion**

Kontrollera enhetens modell och version. Tryck på (M) för att återgå till gränssnittet för "System setting" (Systeminställning). (Tryck på och håll ned  $\overline{M}$  för att spara och återgå till huvudmenyn.)

#### Ɣ **USB-enhet**

Den här enheten kan fungera som en USB-enhet av standardtyp och stödjer system med Windows ME, 2000 och XP utan att du behöver installera några drivrutiner. Om du däremot använder Win98 måste du först installera drivrutiner.

Ansluta till en dator: Anslut MP3-spelaren till datorn via USB-kontakten. Det finns tre olika statusskärmar som kan visas om anslutningen har lyckats.

#### **1. Väntar**

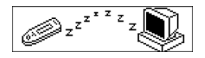

#### **2. Nedladdning**

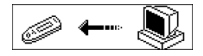

#### **3. Uppladdning**

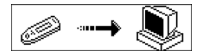

#### Ɣ **Uppgradera programvaran**

Den här enheten kan använda det programverktyg som installeras på datorn vid installation av drivrutiner för uppgradering och underhåll av systemets inbyggda programvara.

1. Kör programmet för att uppgradera den inbyggda programvaran.

Nedladdningen av den inbyggda programvaran SigmaTel MSCN påbörjas. Söker efter MP3-spelaren.

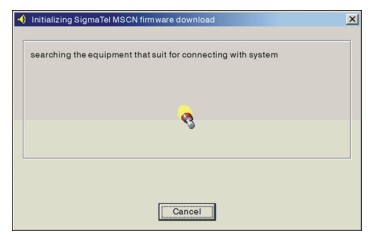

2. Anslut spelaren till USB-porten och säkerställ att anslutningen är korrekt. Tryck på på-/avslagningsknappen och klicka på "Start" i datorprogrammet. Systemet påbörjar uppgraderingen automatiskt. Se bilden nedan:

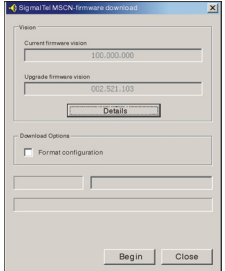

3. Uppgraderar. Se bilden nedan:

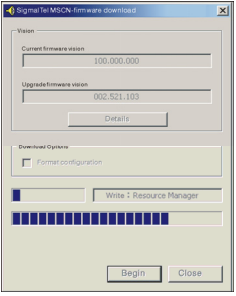

4. Uppgraderingen är klar. Ett meddelande visas på spelaren:

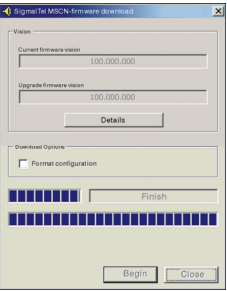

Uppgraderingen av den inbyggda programvaran görs för att förbättra och maximera

produktens kapacitet. Den normala användningen påverkas inte om du inte gör uppgraderingen av den inbyggda programvaran. Koppla inte bort produkten under uppgraderingen eftersom produkten då kan ta skada.

#### **Koppla bort från datorn**

- 1. Klicka på ikonen  $\leq$  i datorfältet.
- 2. Klicka på meddelandet stop USB Mass storage Device-Drive(E:).
- 3. Klicka på knappen "OK" och dra ur USB-kabeln.

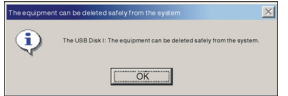

Observera:

- 1. Om ikonen i fältet är dold: Klicka på "Display hidden icon" (Visa dold ikon) till vänster om meddelandefältet för att visa den.
- 2. Vid användning av vissa program som till exempel Windows Explorer eller Windows Media Player, kanske det inte går att ta bort den på ett säkert sätt. Stäng programmen innan du tar bort den på ett säkert sätt.

Inspelning och uppspelning av DRM-licensierade filer

# OBSERVERA:

Användningen av Digital Rights Management (DRM) avgör vilka rättigheter till en fil, t.ex. en låt, som användaren köper. Det är därigenom möjligt att specificera hur ofta eller hur länge ett musikstycke kan användas och om det kan överföras till en bärbar spelare. För detta syfte är filen krypterad. Användaren behöver en licens för att kunna använda filen.

Denna spelare är DRM-kompatibel och tillåter därmed uppspelning av nedladdad musik som är licensskyddad.

Ytterligare information om DRM kan fås genom Windows

Media Players webbplats (http://www.microsoft.com/windows/

windows media/de/drm/default aspx) eller från din Online-Music-Download-leverantör.

DRM-skyddade filer kan förasöver till din audio-spelare med Windows Media Player (från version 9.0).

## **Drift**

- 1.Anslut spelaren till PC:n.
- 2.Installera den senaste versionen av Windows Media Player på din PC.
- 3.Köp önskad titel från en Online-Music-Downloadleverantör som du väljer.
- 4.Ladda ned de önskade musikstyckena genom att följa instruktionerna från den valda leverantören. Vi rekommenderar mappen "Mina filer\ Min musik" som lagringsplats.
- 5.Öppna Windows Media Player, t.ex. Windows Media Player 10 (fig.10 till fig.12).
- 6.Välj "Verktyg" i menyraden och sedan "Alternativ".

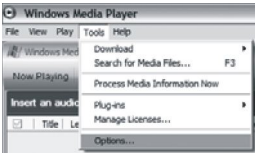

- 
- 7.Välj fliken "Enheter" i menyfönstret. 8.Välj "Bärbar enhet" och bekräfta valet med "OK".

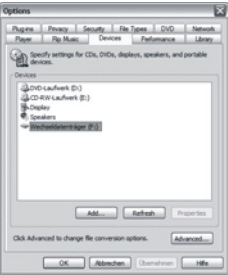

- 9.I Windows Media Player väljer du menyalternativet "Synkronisera" och sedan "Redigera spellista".
- 10.Klicka på de musikstycken som ska föras över till spelaren med musen och bekräfta valet med "OK".

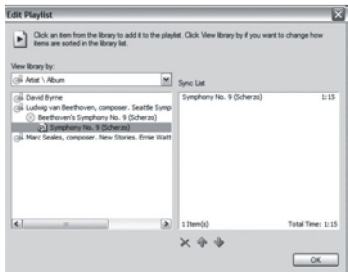

11.Välj "Starta synkronisering". Efter att synkroniseringsprocessen är avslutad finns musiken tillgänglig på din spelare.

## Ɣ **Felsökning och specifikationer**

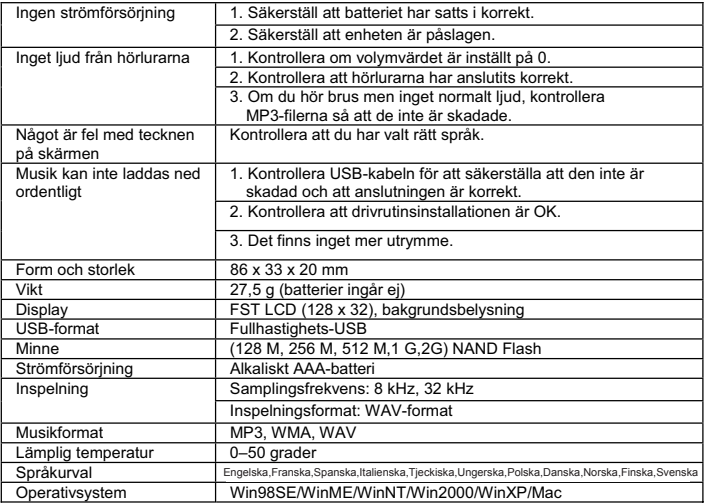

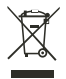

Den här symbolen på produkten eller i instruktionerna betyder att den elektriska och elektroniska utrustningen ska slängas separat från annat hushållsavfall när den inte fungerar längre. Inom EU finns separata återvinningssystem för avfall. Kontakta lokala myndigheter eller din återförsäljare för mer information.